# **บทที่ 5**

# **การทดสอบระบบตรวจจับการบุกรุก และการปรับปรุง**

ในบทนี้จะกลาวถึงการทดสอบ และการปรับปรุงระบบตรวจจับการบุกรุกที่ได พัฒนาขึ้น ในสวนแรกจะกลาวถึงสภาพแวดลอมที่ใชในการทดสอบ สวนตอมาจะเปนการทดสอบ ระบบตรวจจับการบุกรุกและการปรับปรุงรูปแบบการจัดเก็บขอมูลในแฟมขอมูลฝกสอนระบบ เพื่อใหระบบตรวจจับการบุกรุกทํางานไดอยางมีประสิทธิภาพมากยิ่งขึ้น จากนั้นจะเปนการพัฒนา ้ระบบตรวจจับการบุกรุกเพื่อให้สามารถทำงานกับระบบปฏิบัติการเวอร์ชันที่สูงขึ้นได้แล้วนำผล การทดสอบมาสรางกราฟ หลังจากนั้นจะกลาวถึงประสิทธิภาพในการทํางานของระบบปฏิบัติการ เมื่อมีการทํางานของระบบตรวจจับการบุกรุกอยูเบื้องหลังเพื่อวิเคราะหผลกระทบที่อาจจะมีตอ ระบบ และในสวนสุดทายจะเปนการสรุปผลการทดสอบ

## **5.1 สภาพแวดลอมในการทดสอบระบบตรวจจับการบุกรุก**

ระบบตรวจจับการบุกรุกพัฒนาขึ้นบนระบบปฏิบัติการลินุกซเรดแฮ็ท เวอรชัน 6.1 ซึ่งมีสภาพแวดลอมในการทดสอบเปนดังตาราง 5.1

ตาราง 5.1 รายละเอียดของระบบปฏิบัติการลินุกซเรดแฮ็ทที่ใชในการทดสอบ

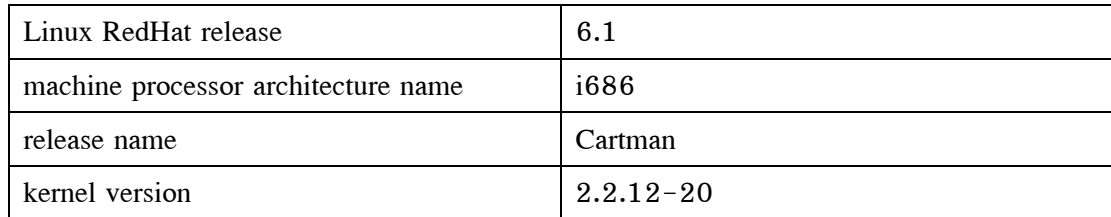

## **5.2 การทดสอบระบบตรวจจับการบุกรุก**

การทดสอบระบบตรวจจับการบุกรุกบนระบบปฏิบัติการลินุกซเรดแฮ็ท เวอรชัน 6.1 มีวัตถุประสงคขอบเขต ขอจํากัด และวิธีการทดสอบ ดังตอไปนี้

**วัตถุประสงคในการทดสอบ** เพื่อทดสอบการทํางานของระบบตรวจจับการบุก-รุกที่พัฒนาขึ้นวามีความสามารถแยกแยะการทํางานแบบปกติหรือการบุกรุกระบบไดหรือไม

### **ขอบเขตในการทดสอบ** แบงการทดสอบระบบตรวจจับการบุกรุกออกเปน 2

สวน คือ

 1. ทดสอบระบบตรวจจับการบุกรุกโดยใชเครื่องมือทดสอบที่ไดเก็บพฤติ- กรรมการทํางานของโปรเซสไวในแฟมขอมูลฝกสอนระบบ

 2. ทดสอบระบบตรวจจับการบุกรุกโดยใชเครื่องมือทดสอบที่ไมไดเก็บพฤติ- กรรมการทํางานของโปรเซสไวในแฟมขอมูลฝกสอนระบบ

การทดสอบทั้ง 2 สวนนี้แบงกลุมการทดสอบออกเปน 4 กลุม คือ กลุม DoS กลุม root compromise กลุม miscellany และกลุม system command ซึ่งมีรายละเอียดตามที่ได กลาวไวในหัวขอ 2.7.2 ของบทที่ 2 ซึ่งความผิดพลาดที่เกิดขึ้นจากการทดสอบแบงออกเปน 2 ประเภท ดังนี้

 1. ถาระบบตรวจจับการบุกรุกไมสามารถตรวจจับการบุกรุกจากเครื่องมือในกลุม DoS กลุม root compromise และกลุม miscellany ไดแลวความผิดพลาดที่เกิดขึ้นนี้เปนความผิด พลาดแบบการตัดสินทางลบ (false negative) เนื่องจากระบบตรวจจับการบุกรุกวิเคราะหขอมูล แลวตัดสินวาไมไดเกิดจากพฤติกรรมหรือการกระทําที่เปนการบุกรุกระบบทั้งที่ในความเปนจริง แลวเหตุการณหรือพฤติกรรมนั้นเปนรูปแบบของการบุกรุก

 2. ถาระบบตรวจจับการบุกรุกรายงานวาการทดสอบโดยใชเครื่องมือในกลุม system command เปนการบุกรุกระบบแลว ความผิดพลาดที่เกิดขึ้นนี้เปนความผิดพลาดแบบการ ตัดสินทางบวก (false positive) เนื่องจากระบบตรวจจับการบุกรุกวิเคราะหขอมูลแลวตัดสินวารูป แบบขอมูลนั้นเปนพฤติกรรมการบุกรุกทั้งที่ในความเปนจริงแลวรูปแบบขอมูลนั้นเกิดจากพฤติ- กรรมการใชงานตามปกติหรือไดรับอนุญาตจากระบบ

### **ขอจํากัดในการทดสอบ**

 1. ระบบตรวจจับการบุกรุกที่พัฒนาขึ้นนี้เปนแบบ host-based IDS ดังนั้นเครื่อง มือที่ใช้ทดสอบจึงเป็นแบบ host-based และผู้บุกรุกระบบที่ตรวจจับได้นั้นคือ ผู้ใช้งานภายใน ระบบเทานั้น

2. เนื่องจากระบบปฏิบัติการลินุกซ์เรดแฮ็ทสร้างแฟ้มข้อมูลแบบ flush memory เมื่อในระบบมีโปรเซสเป็นจำนวนมากจะมีผลกระทบกับการสร้างแฟ้มข้อมูล ซึ่งเป็นข้อมูลนำเข้า ของระบบตรวจจับการบุกรุก เมื่อระบบตรวจจับการบุกรุกเปดแฟมขอมูลเพื่อนับความถี่ของ ซิสเท็มคอลจะทําใหไดความถี่นอยกวาปกติจึงมีผลตอความผิดพลาดทางบวกและความผิดพลาด ทางลบในการทํางาน

### **วิธีการทดสอบ**

1. เปดคอมพิวเตอรเครื่องที่ใชระบบปฏิบัติการลินุกซเรดแฮ็ท เวอรชัน 6.1 และ ใหระบบตรวจจับการบุกรุกทํางาน

2. ล็อกอินเข้าทำงานเป็นผู้ใช้งานทั่วไปในระบบปฏิบัติการลินุกซ์เรดแฮ็ท เวอรชัน 6.1 ผานเครื่องคอมพิวเตอรที่ใชระบบปฏิบัติการ Microsoft Windows XP แลวทดสอบ การทํางานของระบบตรวจจับการบุกรุกตามขอบเขตการทดสอบที่ไดอธิบายไว

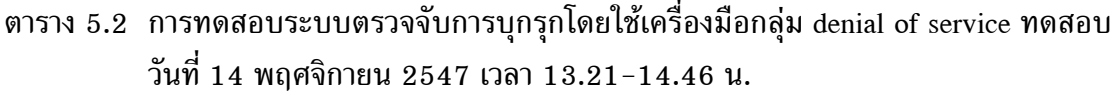

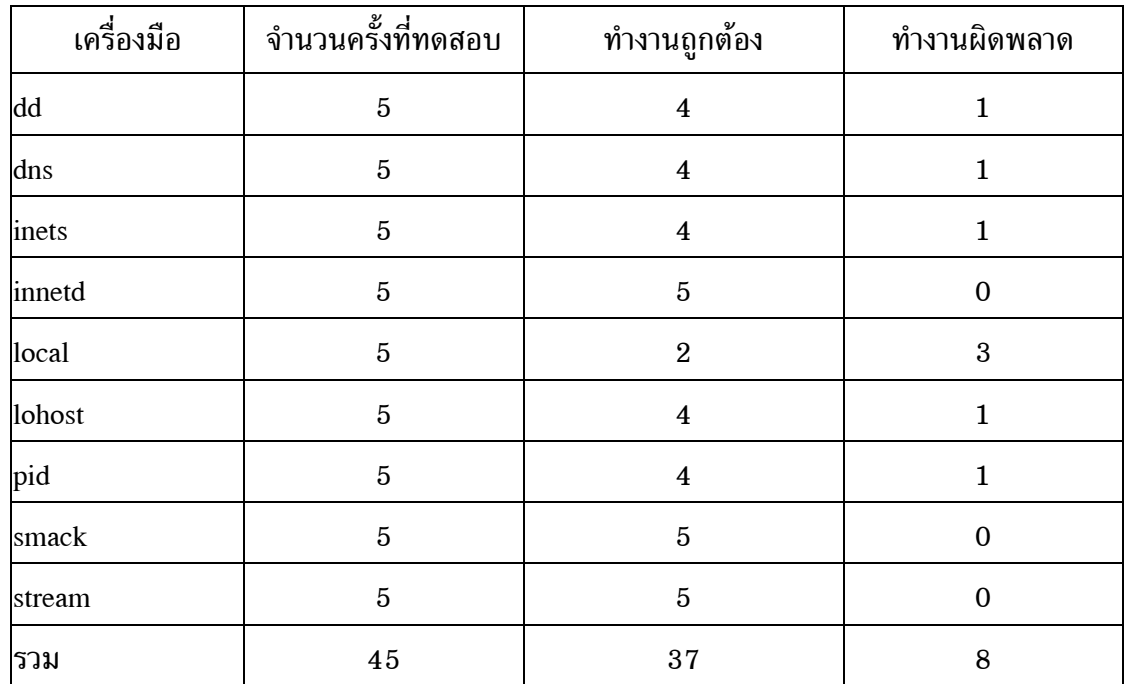

ตาราง 5.3 การทดสอบระบบตรวจจับการบุกรุกโดยใชเครื่องมือกลุม miscellany ทดสอบวันที่ 14 พฤศจิกายน 2547 เวลา 10.10-11.54 น.

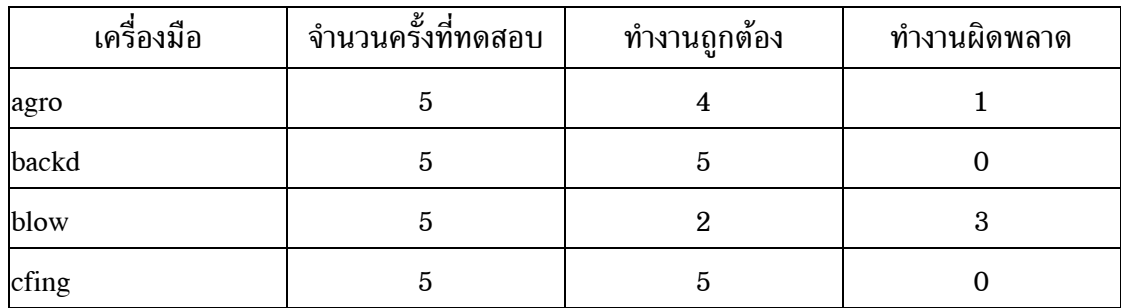

| เครื่องมือ | จำนวนครั้งที่ทดสอบ | ทำงานถูกต้อง            | ทำงานผิดพลาด     |
|------------|--------------------|-------------------------|------------------|
| chm        | $\bf 5$            | $\bf 5$                 | $\boldsymbol{0}$ |
| cwho       | $\bf 5$            | $\bf 5$                 | $\boldsymbol{0}$ |
| dir        | $\bf 5$            | $\boldsymbol{4}$        | $\mathbf{1}$     |
| font       | $\bf 5$            | $\bf 5$                 | $\boldsymbol{0}$ |
| hide       | $\bf 5$            | $\bf 5$                 | $\boldsymbol{0}$ |
| lrs        | $\bf 5$            | $\bf 5$                 | $\boldsymbol{0}$ |
| man        | $\bf 5$            | $\mathbf{1}$            | $\boldsymbol{4}$ |
| mayday     | $\bf 5$            | $\overline{\mathbf{4}}$ | $\mathbf{1}$     |
| md         | $\bf 5$            | $\overline{\mathbf{4}}$ | $\mathbf{1}$     |
| minb       | $\bf 5$            | $\bf 5$                 | $\boldsymbol{0}$ |
| mrem       | $\bf 5$            | $\boldsymbol{4}$        | $\mathbf{1}$     |
| ovas       | $\bf 5$            | $\boldsymbol{4}$        | $\mathbf{1}$     |
| pingb      | $\bf 5$            | $\bf 5$                 | $\mathbf 0$      |
| purg       | $\bf 5$            | $\bf 5$                 | $\boldsymbol{0}$ |
| sms        | $\bf 5$            | $\bf 5$                 | $\boldsymbol{0}$ |
| sys        | $\bf 5$            | $\bf 5$                 | $\boldsymbol{0}$ |
| รวม        | 100                | 87                      | $1\sqrt{3}$      |

ตาราง 5.3 การทดสอบระบบตรวจจับการบุกรุกโดยใชเครื่องมือกลุม miscellany ทดสอบวันที่ 14 พฤศจิกายน 2547 เวลา 10.10-11.54 น. (ตอ)

ตาราง 5.4 การทดสอบระบบตรวจจับการบุกรุกโดยใชเครื่องมือกลุม root compromise ทดลอง วันที่ 14 พฤศจิกายน 2547 เวลา 8.32-9.57 น.

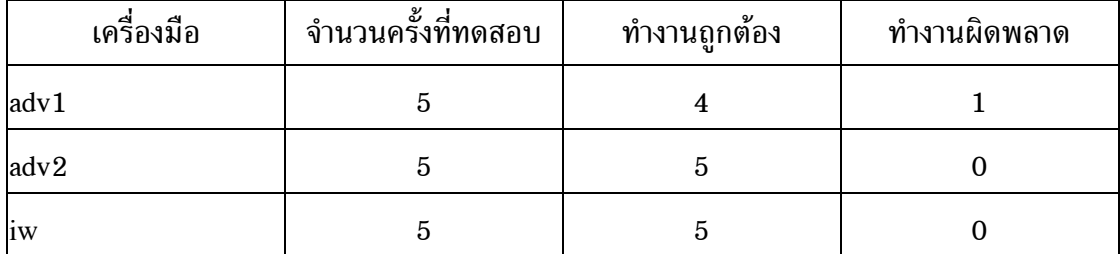

| เครื่องมือ     | จำนวนครั้งที่ทดสอบ | ทำงานถูกต้อง            | ทำงานผิดพลาด     |
|----------------|--------------------|-------------------------|------------------|
| ker            | $\bf 5$            | $\overline{\mathbf{4}}$ | $\mathbf{1}$     |
| kern           | $\bf 5$            | $\overline{\mathbf{4}}$ | $\mathbf{1}$     |
| lib            | $\bf 5$            | $\sqrt{3}$              | $\sqrt{2}$       |
| lin            | $\bf 5$            | $\bf 4$                 | $\mathbf{1}$     |
| 1 <sub>o</sub> | $\bf 5$            | $\bf 5$                 | $\boldsymbol{0}$ |
| $\mathbf{lsb}$ | $\bf 5$            | $\bf 5$                 | $\boldsymbol{0}$ |
| lsof           | $\bf 5$            | $\sqrt{3}$              | $\,2$            |
| ptrac          | $\bf 5$            | $\bf 5$                 | $\boldsymbol{0}$ |
| redman         | $\bf 5$            | $\overline{3}$          | $\sqrt{2}$       |
| rh             | $\overline{5}$     | $\overline{5}$          | $\mathbf 0$      |
| sdi            | $\bf 5$            | $\overline{5}$          | $\boldsymbol{0}$ |
| sor            | $\bf 5$            | $\overline{\mathbf{4}}$ | $\mathbf{1}$     |
| spider         | $\bf 5$            | $\overline{\mathbf{4}}$ | $\mathbf{1}$     |
| suex           | $\overline{5}$     | $\overline{\mathbf{4}}$ | $\mathbf{1}$     |
| sur            | $\bf 5$            | $\overline{5}$          | $\boldsymbol{0}$ |
| $\exp$         | $\bf 5$            | $\overline{5}$          | $\boldsymbol{0}$ |
| xwho           | $\bf 5$            | $\bf 4$                 | $\mathbf{1}$     |
| รวม            | 100                | 86                      | ${\bf 14}$       |

ตาราง 5.4 การทดสอบระบบตรวจจับการบุกรุกโดยใชเครื่องมือกลุม root compromise ทดลอง วันที่ 14 พฤศจิกายน 2547 เวลา 8.32-9.57 น. (ตอ)

ตาราง 5.5 การทดสอบระบบตรวจจับการบุกรุกโดยใชเครื่องมือกลุม system command ทดสอบ วันที่ 15 พฤศจิกายน 2547 เวลา 8.42-23.18 น.

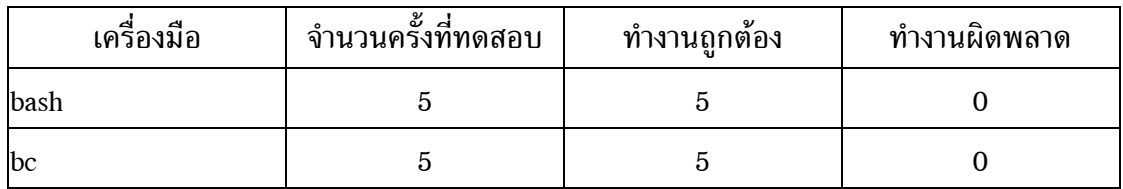

| ้เครื่องมือ | ์<br>จำนวนครั้งที่ทดสอบ | ทำงานถูกต้อง            | ทำงานผิดพลาด     |
|-------------|-------------------------|-------------------------|------------------|
| cal         | $\bf 5$                 | $\bf 5$                 | $\boldsymbol{0}$ |
| cat         | $\bf 5$                 | $\bf 5$                 | $\boldsymbol{0}$ |
| cc          | $\bf 5$                 | $\bf 5$                 | $\boldsymbol{0}$ |
| chgrp       | $\bf 5$                 | $\overline{\mathbf{4}}$ | $\mathbf 1$      |
| chmod       | $\bf 5$                 | $\bf 3$                 | $\,2$            |
| chown       | $\bf 5$                 | $\bf 5$                 | $\boldsymbol{0}$ |
| clear       | $\bf 5$                 | $\bf 5$                 | $\boldsymbol{0}$ |
| cp          | $\bf 5$                 | $\bf 5$                 | $\boldsymbol{0}$ |
| csh         | $\bf 5$                 | $\bf 5$                 | $\boldsymbol{0}$ |
| date        | $\bf 5$                 | $\bf 5$                 | $\boldsymbol{0}$ |
| du          | $\bf 5$                 | $\boldsymbol{4}$        | $\mathbf 1$      |
| gcc         | $\bf 5$                 | $\bf 5$                 | $\boldsymbol{0}$ |
| grep        | $\bf 5$                 | $\bf 5$                 | $\boldsymbol{0}$ |
| gunzip      | $\bf 5$                 | $\boldsymbol{3}$        | $\,2$            |
| hostname    | $\bf 5$                 | $\overline{\mathbf{4}}$ | $\mathbf 1$      |
| id          | $\bf 5$                 | $\bf 5$                 | $\boldsymbol{0}$ |
| kill        | $\bf 5$                 | $\overline{\mathbf{4}}$ | $\mathbf{1}$     |
| last        | $\bf 5$                 | $\bf 5$                 | $\boldsymbol{0}$ |
| ln          | $\bf 5$                 | $\bf 5$                 | $\boldsymbol{0}$ |
| $\lg$       | $\bf 5$                 | $\boldsymbol{4}$        | $\mathbf{1}$     |
| man         | $\bf 5$                 | $\bf 5$                 | $\boldsymbol{0}$ |
| mkdir       | $\bf 5$                 | $\overline{5}$          | $\boldsymbol{0}$ |
| more        | $\overline{5}$          | $\bf 5$                 | $\boldsymbol{0}$ |
| mv          | $\overline{5}$          | $\bf 5$                 | $\boldsymbol{0}$ |
| netstat     | $\overline{5}$          | $\sqrt{2}$              | $\bf{3}$         |

ตาราง 5.5 การทดสอบระบบตรวจจับการบุกรุกโดยใชเครื่องมือกลุม system command ทดสอบ วันที่ 15 พฤศจิกายน 2547 เวลา 8.42-23.18 น. (ตอ)

| เครื่องมือ | จำนวนครั้งที่ทดสอบ | ทำงานถูกต้อง            | ทำงานผิดพลาด     |
|------------|--------------------|-------------------------|------------------|
| passwd     | $\bf 5$            | $\bf 5$                 | $\boldsymbol{0}$ |
| ps         | $\bf 5$            | $\bf 5$                 | $\boldsymbol{0}$ |
| rm         | $\bf 5$            | $\bf 5$                 | $\boldsymbol{0}$ |
| mdir       | $\bf 5$            | $\overline{\mathbf{4}}$ | $\mathbf{1}$     |
| su         | $\bf 5$            | $\bf 5$                 | $\boldsymbol{0}$ |
| syslogd    | $\bf 5$            | $\sqrt{3}$              | $\,2$            |
| tar        | $\bf 5$            | $\overline{5}$          | $\boldsymbol{0}$ |
| top        | $\bf 5$            | $\sqrt{5}$              | $\boldsymbol{0}$ |
| touch      | $\bf 5$            | $\bf 5$                 | $\boldsymbol{0}$ |
| uname      | $\bf 5$            | $\bf 5$                 | $\boldsymbol{0}$ |
| useradd    | $\bf 5$            | $\boldsymbol{4}$        | $\mathbf 1$      |
| vi         | $\bf 5$            | $\bf 5$                 | $\boldsymbol{0}$ |
| wc         | $\bf 5$            | $\bf 5$                 | $\boldsymbol{0}$ |
| whereis    | $\bf 5$            | $\boldsymbol{3}$        | $\,2$            |
| which      | $\bf 5$            | $\bf 5$                 | $\boldsymbol{0}$ |
| who        | $\bf 5$            | $\bf 5$                 | $\boldsymbol{0}$ |
| whoami     | $\bf 5$            | $\bf 5$                 | $\boldsymbol{0}$ |
| รวม        | $2\sqrt{2}0$       | 202                     | 18               |

ตาราง 5.5 การทดสอบระบบตรวจจับการบุกรุกโดยใชเครื่องมือกลุม system command ทดสอบ วันที่ 15 พฤศจิกายน 2547 เวลา 8.42-23.18 น. (ตอ)

จากผลการทดสอบระบบตรวจจับการบุกรุกในตาราง 5.2 ถึงตาราง 5.5 สามารถ นํามาคํานวณหารอยละของความถูกตองไดตามตาราง 5.6

ตาราง 5.6 ค่าร้อยละของความถูกต้องจากผลการทดสอบระบบตรวจจับการบุกรุกโดยใช้ เครื่องมือบุกรุกระบบที่ไดเก็บพฤติกรรมการทํางานไวในแฟมขอมูลฝกสอนระบบ ในตาราง 5.2 ถึงตาราง 5.5

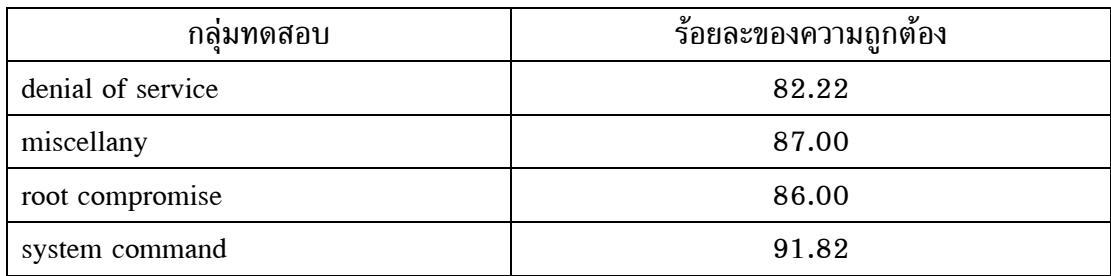

จากตาราง 5.6 จะเห็นว่าค่าร้อยละของความถูกต้องของการตรวจจับในกลุ่ม เครื่องมือบุกรุกระบบที่หาไดจากอินเทอรเน็ตยังมีรอยละของการทํางานที่ถูกตองที่ต่ําอยูจึง พยายามจัดเก็บพฤติกรรมการทํางานของโปรเซสใหม โดยนําขอมูลจากแฟมหลักฐานการบุกรุกที่ ถูกเก็บไวในสารบบ /testit/evidence/ ซึ่งระบบตรวจจับการบุกรุกตัดสินวามีพฤติกรรมการ ทํางานในขายการบุกรุกระบบทั้งที่โดยแทจริงแลวเปนการทํางานตามปกติในระบบมาดําเนินการ เก็บข้อมูลเพิ่มลงไปในแฟ้มข้อมูลฝึกสอนระบบ โดยใช้วิธีการแบบเดิมซึ่งได้นำเสนอไว้แล้วในหัว ้ข้อ 4.4 ของบทที่ 4 ซึ่งจะทำให้ได้พฤติกรรมการทำงานของโปรเซสที่ครอบคลุมมากยิ่งขึ้น หลัง จากนั้นจึงทดสอบความสามารถของระบบตรวจจับการบุกรุกดวยเครื่องมือทดสอบอยางเดียวกัน ใหม ผลการทดสอบระบบตรวจจับการบุกรุกหลังจากปรับปรุงแฟมขอมูลฝกสอนระบบแลวเปน ดังตาราง 5.7 ถึงตาราง 5.10

ตาราง 5.7 การทดสอบระบบตรวจจับการบุกรุกโดยใชเครื่องมือกลุม denial of service หลัง ปรับปรุงแฟมขอมูลฝกสอนระบบ ทดสอบวันที่ 17 พฤศจิกายน 2547 เวลา 13.12-14.34 น.

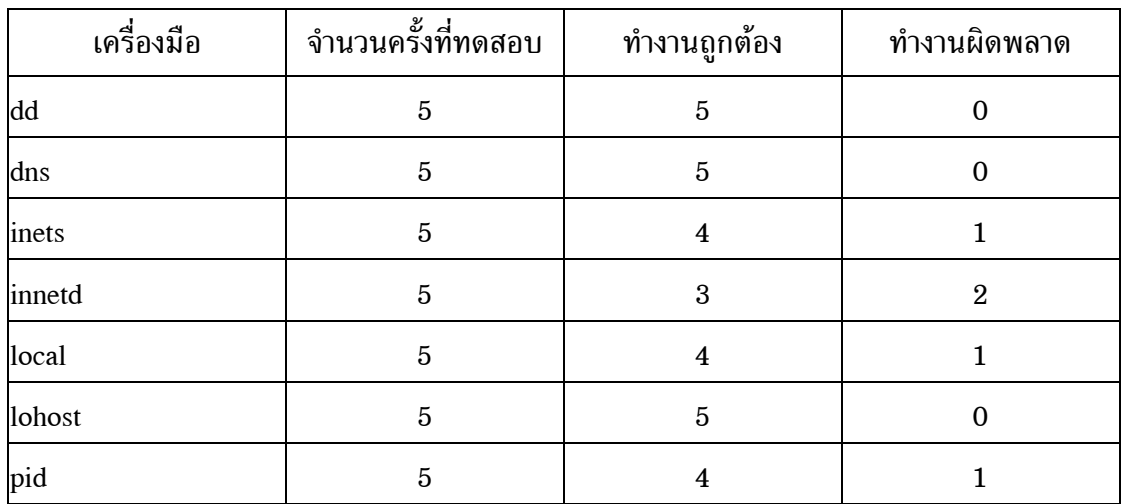

ตาราง 5.7 การทดสอบระบบตรวจจับการบุกรุกโดยใชเครื่องมือกลุม denial of service หลัง ปรับปรุงแฟมขอมูลฝกสอนระบบ ทดสอบวันที่ 17 พฤศจิกายน 2547 เวลา  $13.12 - 14.34$  น. (ต่อ)

| เครื่องมือ | จำนวนครั้งที่ทดสอบ | ทำงานถูกต้อง | ทำงานผิดพลาด |
|------------|--------------------|--------------|--------------|
| smack      | G                  | Ð            |              |
| stream     | G                  | Ð            |              |
| ี่ เราม    | 45                 | 40           |              |

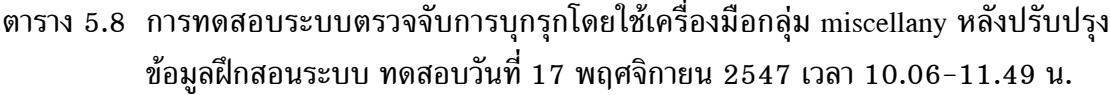

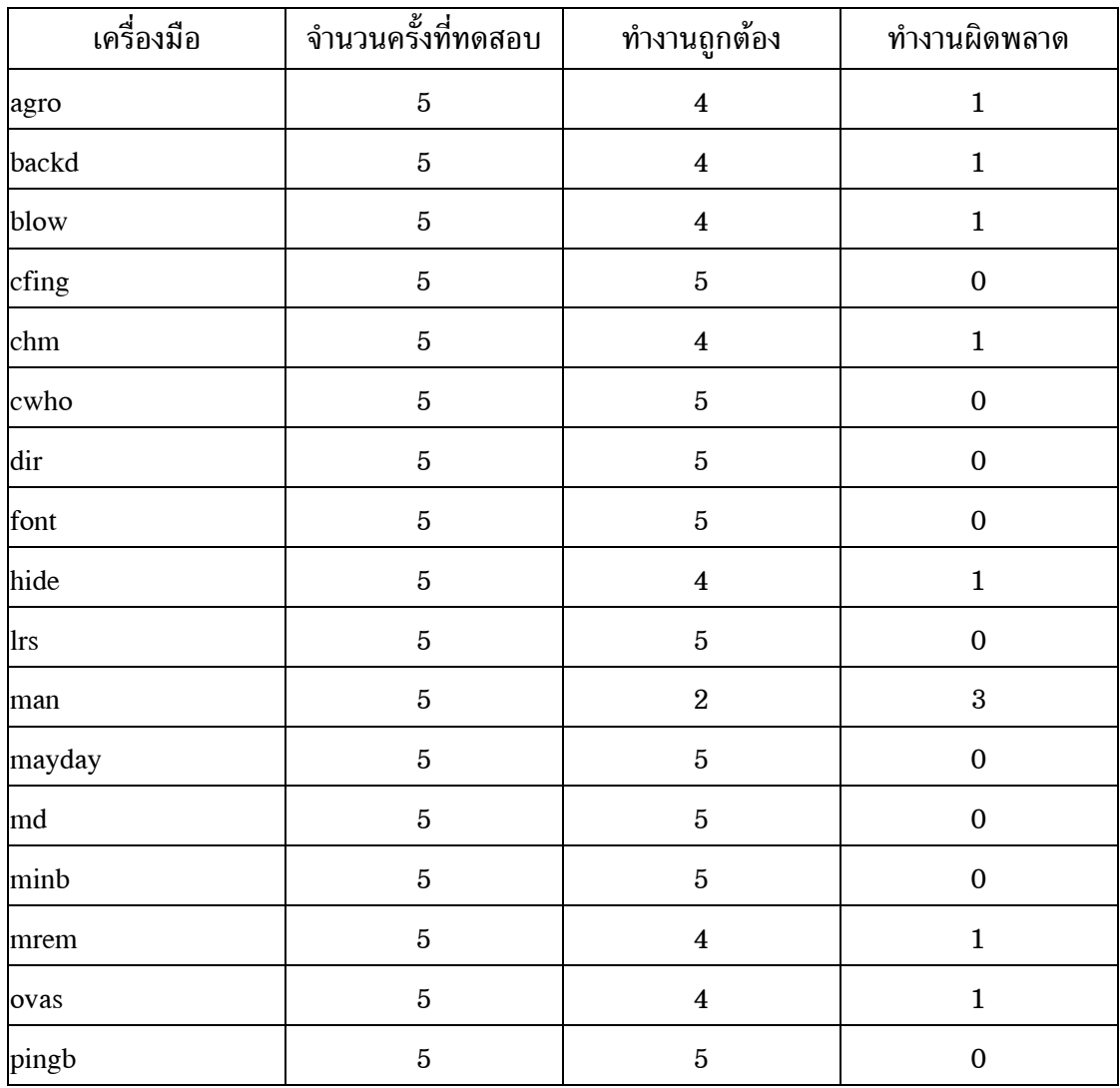

ตาราง 5.8 การทดสอบระบบตรวจจับการบุกรุกโดยใชเครื่องมือกลุม miscellany หลังปรับปรุง ขอมูลฝกสอนระบบ ทดสอบวันที่ 17 พฤศจิกายน 2547 เวลา 10.06-11.49 น.  $(\vec{v} \cdot \vec{v})$ 

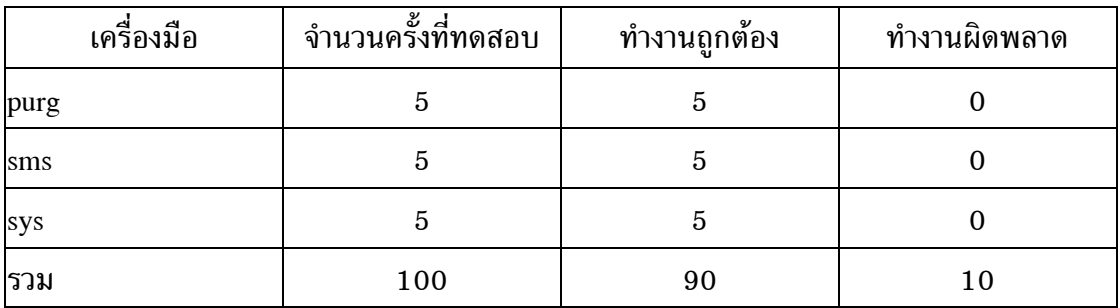

ตาราง 5.9 การทดสอบระบบตรวจจับการบุกรุกโดยใชเครื่องมือกลุม root compromise หลัง ปรับปรุงแฟมขอมูลฝกสอนระบบ ทดสอบวันที่ 17 พฤศจิกายน 2547 เวลา 8.24- 9.54 น.

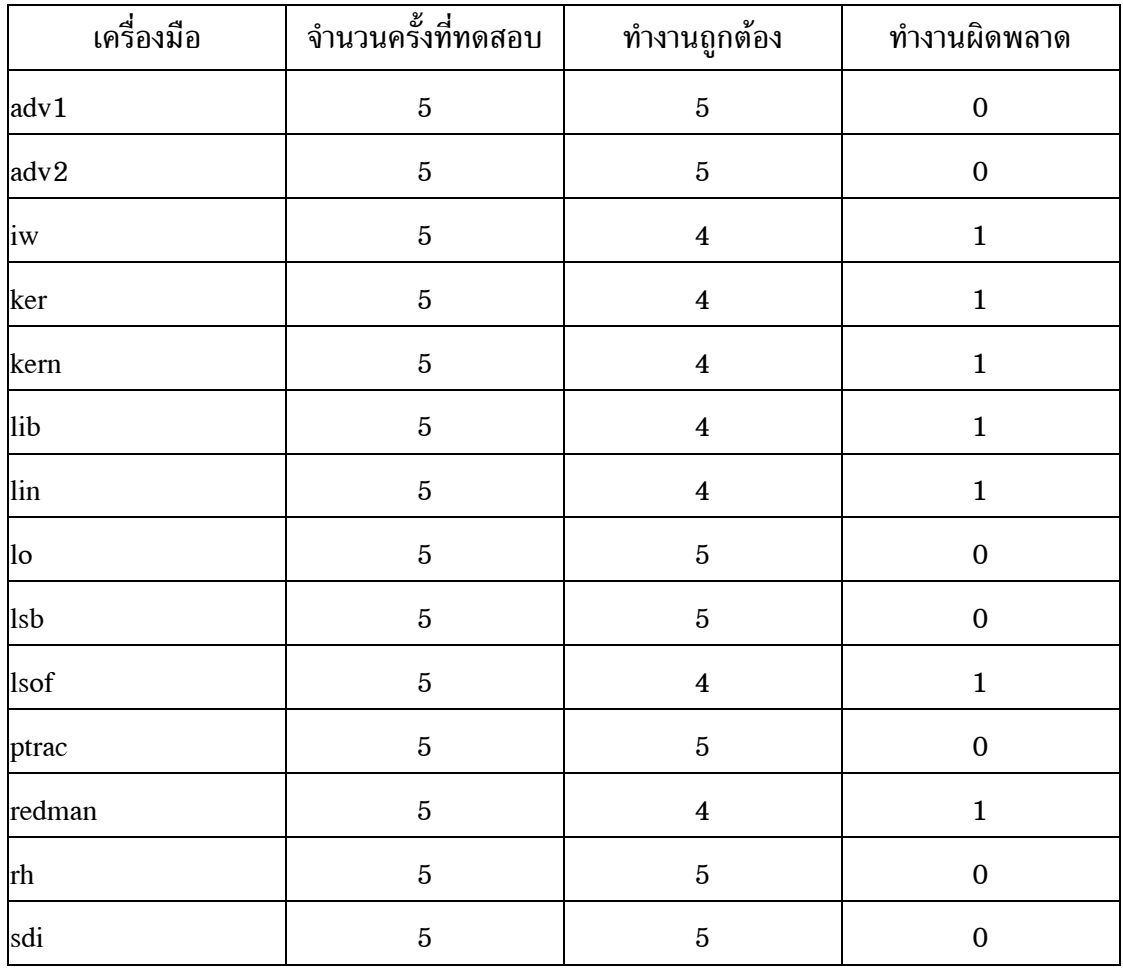

ตาราง 5.9 การทดสอบระบบตรวจจับการบุกรุกโดยใชเครื่องมือกลุม root compromise หลัง ปรับปรุงแฟมขอมูลฝกสอนระบบ ทดสอบวันที่ 17 พฤศจิกายน 2547 เวลา 8.24-  $9.54$  น. (ต่อ)

| เครื่องมือ | จำนวนครั้งที่ทดสอบ | ทำงานถูกต้อง   | ทำงานผิดพลาด   |
|------------|--------------------|----------------|----------------|
| sor        | $\overline{5}$     | 4              | 1              |
| spider     | 5                  | 4              | 1              |
| suex       | $\overline{5}$     | 4              | 1              |
| sur        | 5                  | $\overline{5}$ | $\overline{0}$ |
| sxp        | 5                  | $\overline{5}$ | $\mathbf{0}$   |
| xwho       | $\overline{5}$     | $\overline{5}$ | 0              |
| รวม        | 100                | 90             | 10             |

ตาราง 5.10  $\,$  การทดสอบระบบตรวจจับการบุกรุกโดยใช้เครื่องมือกลุ่ม system command หลัง ปรับปรุงแฟมขอมูลฝกสอนระบบ ทดสอบวันที่ 18 พฤศจิกายน 2547 เวลา 9.11-23.58 น.

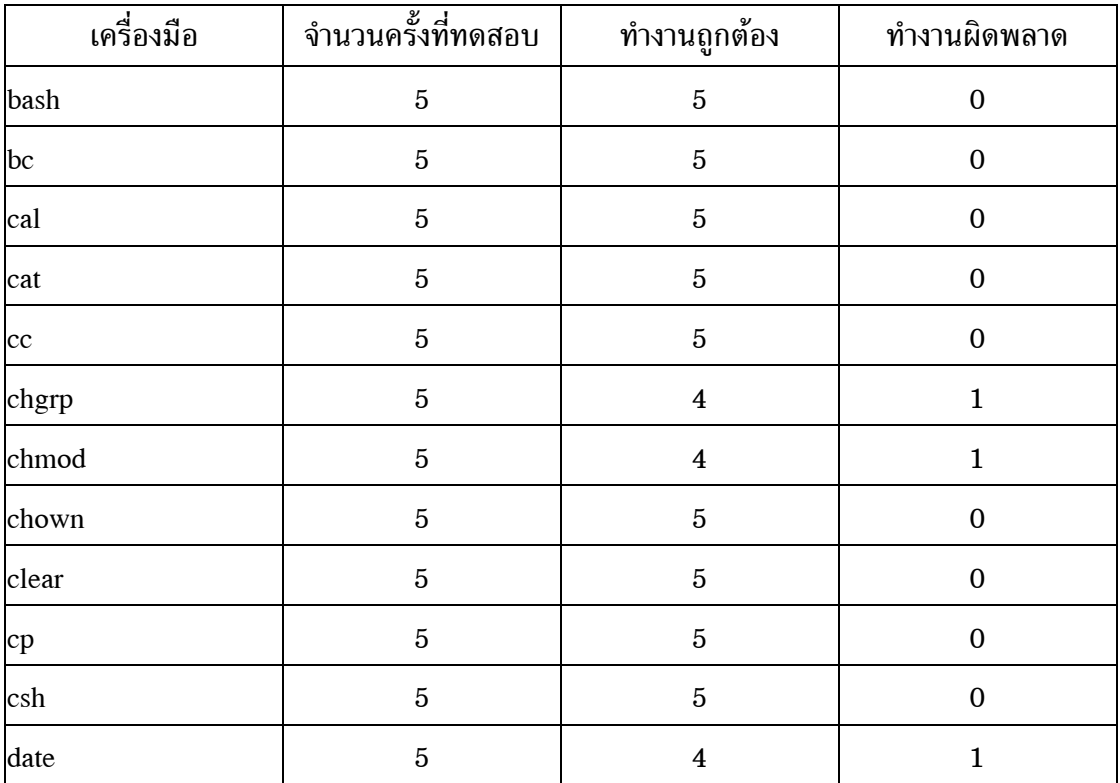

ตาราง 5.10 การทดสอบระบบตรวจจับการบุกรุกโดยใช้เครื่องมือกลุ่ม system command หลัง ปรับปรุงแฟมขอมูลฝกสอนระบบ ทดสอบวันที่ 18 พฤศจิกายน 2547 เวลา  $9.11-23.58$  น. (ต่อ)

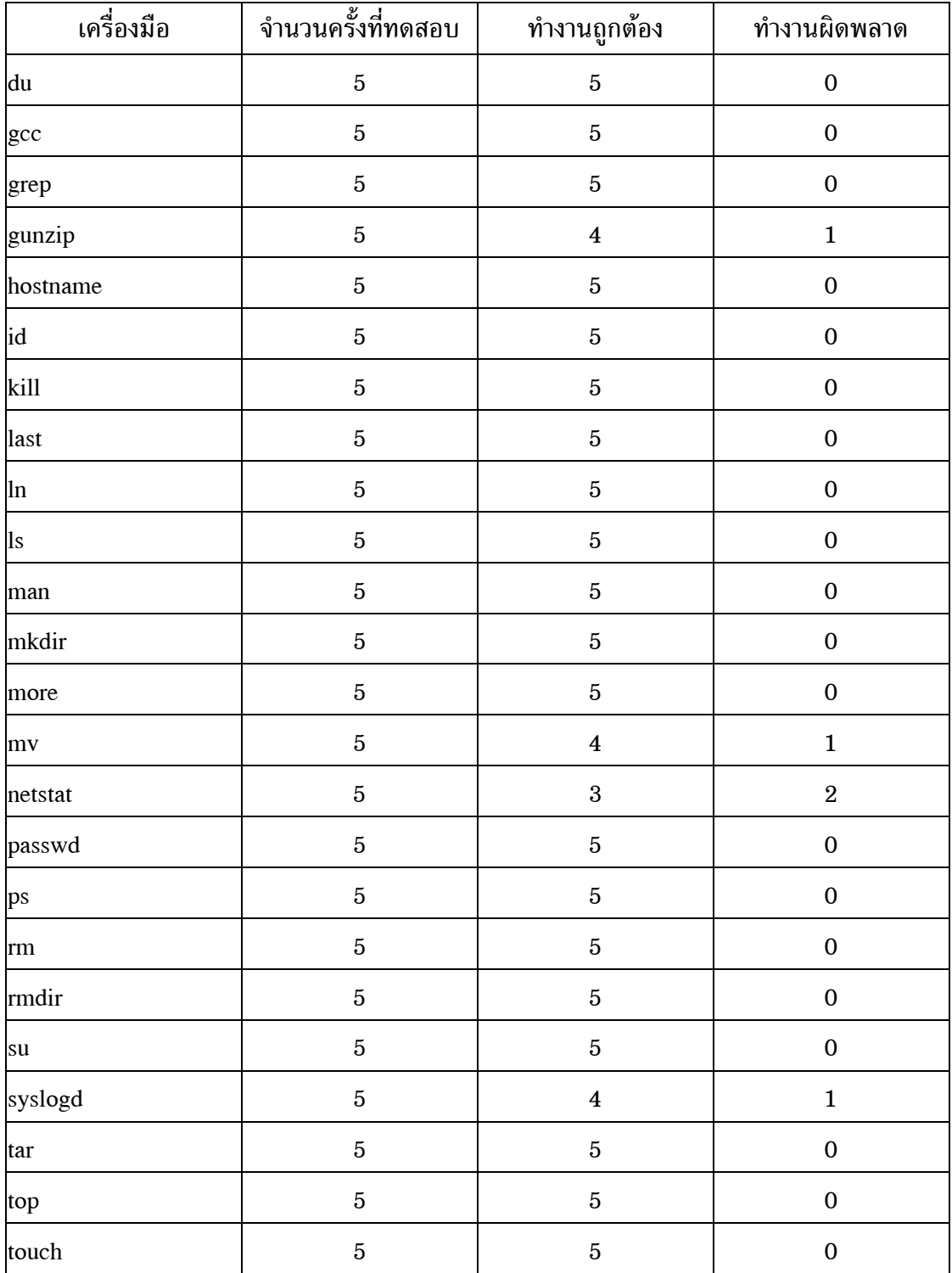

ตาราง 5.10 การทดสอบระบบตรวจจับการบุกรุกโดยใชเครื่องมือกลุม system command หลัง ปรับปรุงแฟมขอมูลฝกสอนระบบ ทดสอบวันที่ 18 พฤศจิกายน 2547 เวลา  $9.11-23.58$  น. (ต่อ)

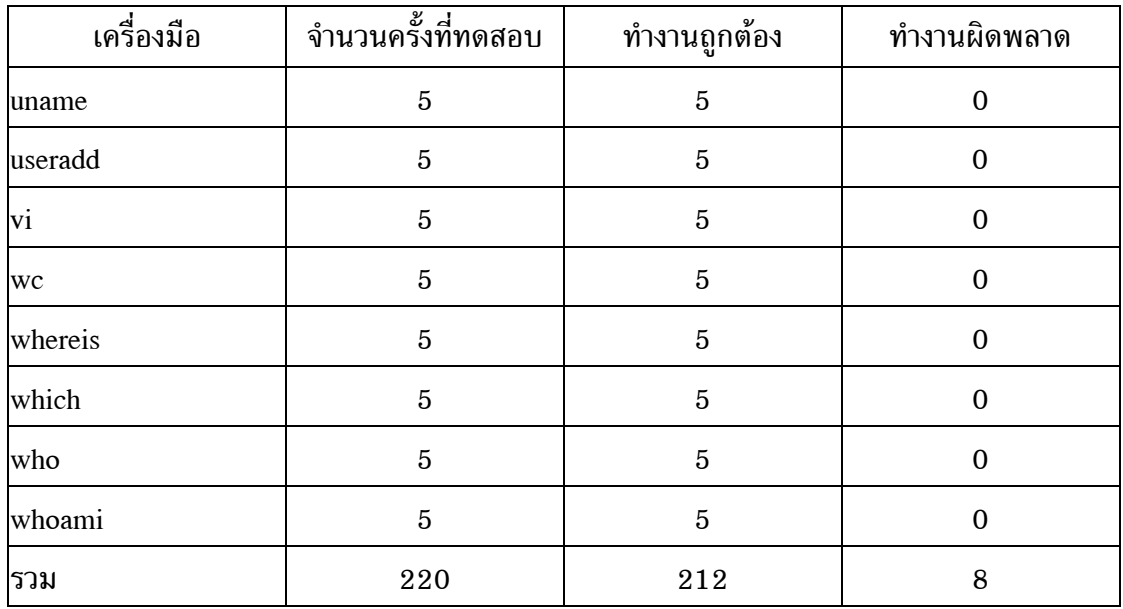

จากผลการทดสอบระบบตรวจจับการบุกรุกในตาราง 5.7 ถึงตาราง 5.10 สามารถนำมาคำนวณหาร้อยละของความถูกต้องได้ตามตาราง  $5.11\,$ 

ตาราง 5.11 คารอยละของความถูกตองจากผลการทดสอบระบบตรวจจับการบุกรุกหลังปรับ ปรุงแฟมขอมูลฝกสอนระบบในตาราง 5.7 ถึงตาราง 5.10

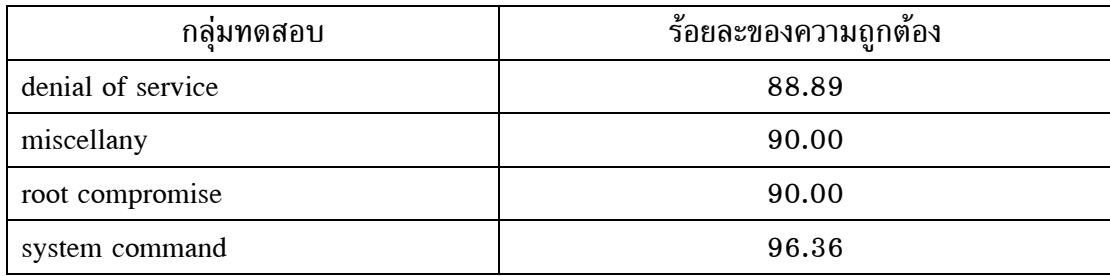

จากตาราง 5.11 จะเห็นว่าค่าร้อยละของความถูกต้องของการตรวจจับโดยรวม ดีขึ้น โดยมีคารอยละของความถูกตองสวนใหญสูงถึงรอยละเกาสิบ ดังนั้นจึงทดสอบความ สามารถของระบบตรวจจับการบุกรุกใหมโดยใชเครื่องมือบุกรุกระบบจากอินเทอรเน็ตที่ไมไดจัด เก็บพฤติกรรมการทํางานไวในแฟมขอมูลฝกสอนระบบ ผลการทดสอบเปนดังตาราง 5.12 ถึง ตาราง 5.15

| เครื่องมือ | จำนวนครั้งที่ทดสอบ | ทำงานถูกต้อง   | ทำงานผิดพลาด   |
|------------|--------------------|----------------|----------------|
| irc        | 5                  | $\overline{2}$ | 3              |
| mmap       | $\overline{5}$     | 3              | $\overline{2}$ |
| ptr        | 5                  | $\Omega$       | 5              |
| shut       | 5                  | $\Omega$       | 5              |
| std        | $\overline{5}$     | $\overline{2}$ | 3              |
| wts        | 5                  | 3              | $\mathbf{2}$   |
| ี่รวม      | 30                 | 10             | 20             |

ตาราง 5.12 การทดสอบระบบตรวจจับการบุกรุกโดยใชเครื่องมือกลุม denial of service ทดสอบวันที่ 19 พฤศจิกายน 2547 เวลา 9.07-9.35 น.

ตาราง 5.13 การทดสอบระบบตรวจจับการบุกรุกโดยใชเครื่องมือกลุม miscellany ทดสอบวันที่ 19 พฤศจิกายน 2547 เวลา 10.03-10.38 น.

| เครื่องมือ | จำนวนครั้งที่ทดสอบ | ทำงานถูกต้อง   | ทำงานผิดพลาด   |
|------------|--------------------|----------------|----------------|
| exp        | $\overline{5}$     | 4              |                |
| exu        | 5                  | 3              | $\mathbf{2}$   |
| host       | $\mathbf 5$        | 3              | $\overline{2}$ |
| umnt       | 5                  | 4              |                |
| vuln       | 5                  | 3              | $\mathbf{2}$   |
| wtm        | 5                  | $\overline{2}$ | 3              |
| รวม        | 30                 | 19             | 11             |

ตาราง 5.14 การทดสอบระบบตรวจจับการบุกรุกโดยใชเครื่องมือกลุม root compromise ทดสอบวันที่ 19 พฤศจิกายน 2547 เวลา 8.24-8.56 น.

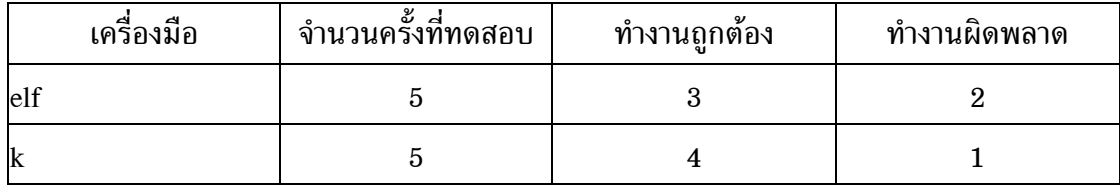

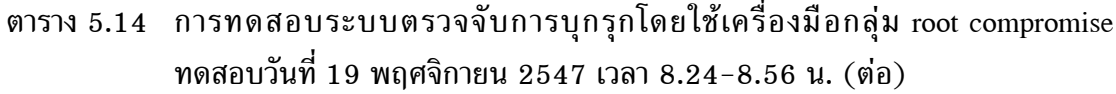

| เครื่องมือ | จำนวนครั้งที่ทดสอบ | ทำงานถูกต้อง | ทำงานผิดพลาด |
|------------|--------------------|--------------|--------------|
| km         | 5                  | 3            | 2            |
| mog        | 5                  | 3            | 2            |
| spl        | 5                  | 3            | 2            |
| vul        | 5                  | 3            | 2            |
| รวม        | 30                 | 19           |              |

ตาราง 5.15 การทดสอบระบบตรวจจับการบุกรุกโดยใชเครื่องมือกลุม system command ทดลองวันที่ 19 พฤศจิกายน 2547 เวลา 13.08-22.46 น.

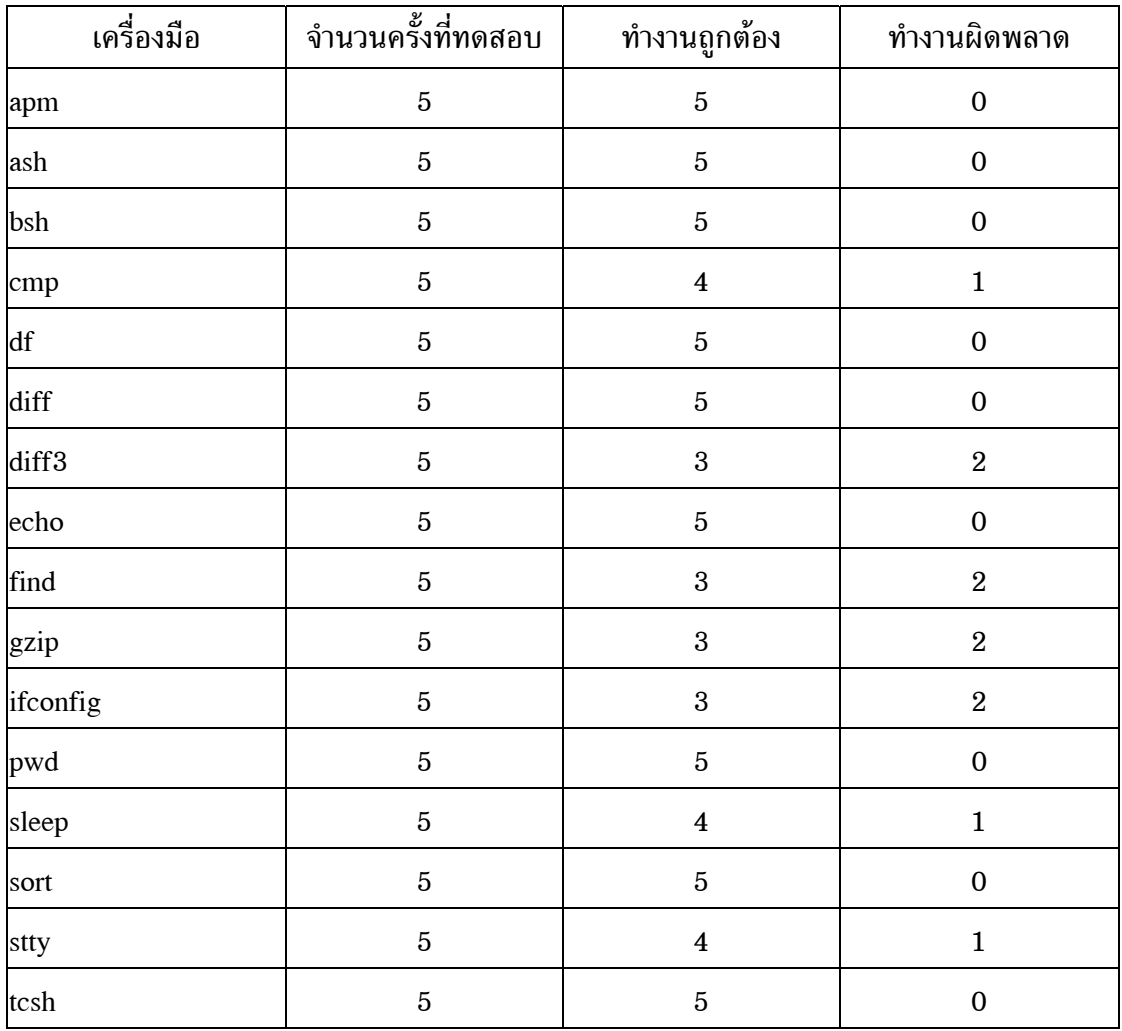

| เครื่องมือ | จำนวนครั้งที่ทดสอบ | ทำงานถูกต้อง | ทำงานผิดพลาด |
|------------|--------------------|--------------|--------------|
| unzip      | 5                  | 4            |              |
| userdel    | 5                  | 3            | 2            |
| W          | 5                  | 5            |              |
| zcat       | 5                  | 5            |              |
| zip        | 5                  | 4            |              |
| รวม        | 105                | 90           | 15           |

ตาราง 5.15 การทดสอบระบบตรวจจับการบุกรุกโดยใชเครื่องมือกลุม system command ทดลองวันที่ 19 พฤศจิกายน 2547 เวลา 13.08-22.46 น. (ตอ)

จากผลการทดสอบระบบตรวจจับการบุกรุกในตาราง 5.12 ถึงตาราง 5.15 สามารถนำมาคำนวณหาร้อยละของความถูกต้องได้ตามตาราง 5.16

ิตาราง 5.16 ค่าร้อยละของความถูกต้องจากผลการทดสอบระบบตรวจจับการบุกรุกโดยใช้ ้เครื่องมือบกรกระบบที่ไม่ได้เก็บพฤติกรรมการทำงานไว้ในแฟ้มข้อมูลฝึกสอน ระบบในตาราง 5.12 ถึงตาราง 5.15

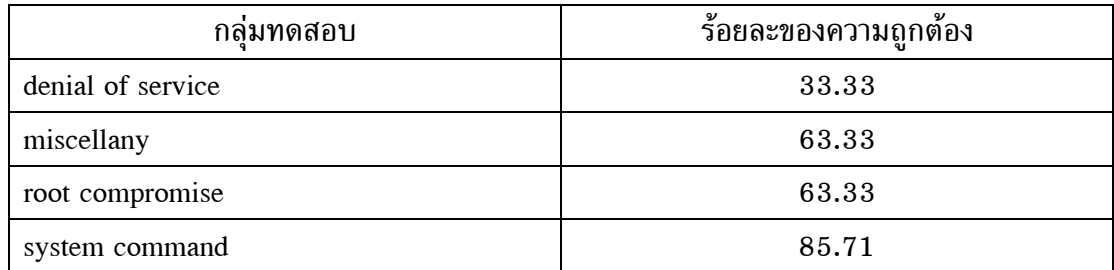

ผลการทดสอบโดยใชเครื่องมือบุกรุกระบบที่ไมไดเก็บขอมูลไวในแฟมขอมูลฝก

สอนระบบแสดงให้เห็นว่า ความถูกต้องในการทำงานของระบบตรวจจับการบุกรุกยังมีประสิทธิ-ภาพต่ํา และการปรับปรุงแฟมขอมูลฝกสอนระบบโดยใชวิธีการนําพฤติกรรมการทํางานของโปร-เซสมาเปรียบเทียบกันเพื่อเลือกหมายเลขซิสเท็มคอลที่ใชเปนตัวแทนพฤติกรรมการทํางานของ โปรเซสก็เปนเรื่องยากที่จะเลือกหมายเลขซิสเท็มคอลที่ทําใหเกิดความแตกตางกันอยางชัดเจน ระหวางกลุมการทํางานแบบปกติและกลุมการทํางานแบบผิดปกติเพราะจะตองนําพฤติกรรมการ ทํางานของโปรเซสทั้งหมดมาเปรียบเทียบกันใหมเพื่อเลือกหมายเลขซิสเท็มคอลที่เหมาะสม ปญหาที่เกิดขึ้นนี้นอกจากจะเปนความยุงยากในการเลือกตัวแทนที่เหมาะสมแลวยังตองปรับปรุง

source code ของระบบตรวจจับการบุกรุกเพื่อใหการนับความถี่ของซิสเท็มคอลมีรูปแบบเดียวกัน กับแฟมขอมูลฝกสอนระบบดวยเพราะถารูปแบบขอมูลไมตรงกันจะทําใหโปรแกรม TiMBL ไม ี่ สามารถทำงานแยกประเภทข้อมูลได้ นอกจากนี้การเลือกหมายเลขซิสเท็มคอลมาเป็นตัวแทน จําเปนตองทิ้งซิสเท็มคอลบางรายการไปซึ่งขอมูลที่ถูกทิ้งไปนี้ก็เปนพฤติกรรมการทํางานอยางหนึ่ง ที่โปรเซสได้แสดงออกมาซึ่งหมายความว่าข้อมลบางอย่างที่เป็นลักษณะเฉพาะตัวของโปรเซสได้ หายไป และจากความสามารถของโปรแกรม TiMBL ที่สามารถรองรับลักษณะประจําตัวของขอ-้มูลที่ไม่เกี่ยวข้องกันเป็นจำนวนมากได้นำไปสู่การสร้างข้อมูลฝึกสอนระบบแบบใหม่

**ขอมูลฝกสอนระบบแบบใหม** ขอมูลฝกสอนระบบแบบใหมเปนการเก็บขอมูล โดยใชความถี่ของซิสเท็มคอลทั้งหมดที่เกิดจากการทํางานของโปรเซสแทนการเลือกหมายเลข ซิสเท็มคอลบางตัวมาใชเปนตัวแทนพฤติกรรมการทํางานของโปรเซส ขอมูลฝกสอนระบบแบบ ใหมมีรูปแบบการจัดเก็บตามภาพประกอบ 5.1

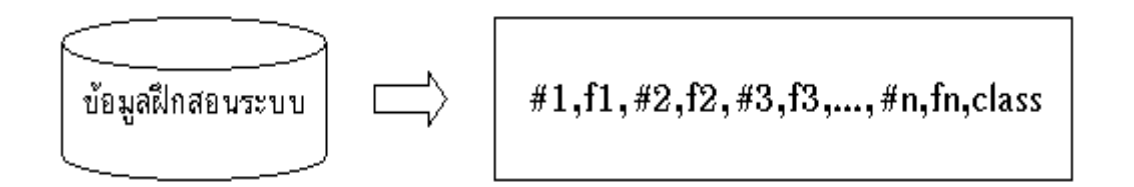

ภาพประกอบ 5.1 รูปแบบการเก็บขอมูลในแฟมขอมูลฝกสอนระบบแบบใหม

จากภาพประกอบ 5.1 ความหมายของสัญลักษณที่ใชเปนดังนี้

- $\bullet$  #n หมายถึง หมายเลขซิสเท็มคอลตามการกำหนดของระบบปฏิบัติการ
- $\bullet$   $\,$  fn  $\,$  หมายถึง จำนวนครั้งที่โปรเซสเรียกใช้งานซิสเท็มคอลหมายเลขที่ n ใน การทํางานครั้งนั้น
- class หมายถึง ชื่อคำสั่งของระบบปฏิบัติการหรือโปรแกรมบกรกระบบ ใน ึกรณีที่เป็นคำสั่งของระบบปฏิบัติการจะมีชื่อคลาสเป็นชื่อของคำสั่งนั้น แต่ถ้า เปนโปรแกรมบุกรุกระบบจะกําหนดใหใชชื่อคลาสวา "abnormal"

การสรางขอมูลฝกสอนระบบแบบใหมมีขั้นตอนคลายคลึงกับการสรางขอมูลฝก ี สอนระบบแบบเก่าที่ได้นำเสนอในหัวข้อ 3.4 และ 4.4 ของบทที่ 3 และ 4 ตามลำดับ แต่จะมี ความแตกตางกันที่ขอมูลฝกสอนระบบแบบใหมเก็บขอมูลที่เกิดขึ้นทั้งหมดไวเปนพฤติกรรมการ ทํางานของโปรเซส ตัวอยางขอมูลที่จัดเก็บไวในแฟมขอมูลฝกสอนระบบแบบใหมเปนดังภาพ ประกอบ 5.2 เมื่อสรางขอมูลฝกสอนระบบแบบใหมโดยการเก็บขอมูลที่เกิดขึ้นทั้งหมดเสร็จ

## เรียบร้อยแล้วจึงดำเนินการทดสอบระบบตรวจจับการบุกรุกใหม่ด้วยวิธีการแบบเดียวกันกับที่ได้ ทดสอบระบบตรวจจับการบกรกที่ใช้ข้อมูลฝึกสอนระบบแบบเก่า

1.0.2.0.3.24.4.14.5.28.6.27.7.0.8.0.9.0.10.0.11.2.12.0.13.3.14.0.15.0.16.....abnormal 1,0,2,1,3,8,4,1,5,16,6,11,7,0,8,0,9,0,10,0,11,2,12,0,13,0,14,0,15,0,16,0,17,...,abnormal 1,0,2,1,3,8,4,2,5,20,6,11,7,0,8,0,9,0,10,0,11,2,12,0,13,0,14,0,15,0,16,0,17,...,abnormal 1,0,2,1,3,8,4,2,5,20,6,11,7,0,8,0,9,0,10,0,11,2,12,0,13,0,14,0,15,0,16,0,17,0,...,abnormal 1,0,2,1,3,8,4,2,5,20,6,11,7,0,8,0,9,0,10,0,11,2,12,0,13,0,14,0,15,0,16,0,17,0,...,abnormal 1,0,2,1,3,8,4,1,5,16,6,11,7,0,8,0,9,0,10,0,11,2,12,0,13,0,14,0,15,0,16,0,17,...,abnormal 1,1,2,0,3,2,4,3,5,4,6,1,7,0,8,0,9,0,10,0,11,1,12,0,13,0,14,0,15,0,16,0,17,0,18,...,abnormal 1,1,2,0,3,2,4,3,5,4,6,1,7,0,8,0,9,0,10,0,11,1,12,0,13,0,14,0,15,0,16,0,17,0,...,abnormal 1,1,2,0,3,2,4,3,5,4,6,1,7,0,8,0,9,0,10,0,11,1,12,0,13,0,14,0,15,0,16,0,17,0,...,abnormal 1,1,2,0,3,2,4,3,5,4,6,1,7,0,8,0,9,0,10,0,11,1,12,0,13,0,14,0,15,0,16,0,17,0,...,abnormal 1,0,2,0,3,24,4,14,5,28,6,27,7,0,8,0,9,0,10,0,11,2,12,0,13,3,14,0,15,0,16,0,...,abnormal 1,0,2,0,3,24,4,14,5,28,6,27,7,0,8,0,9,0,10,0,11,2,12,0,13,3,14,0,15,0,16,0,...,abnormal

1,1,2,0,3,2,4,0,5,7,6,6,7,0,8,0,9,0,10,3,11,1,12,0,13,0,14,0,15,0,16,0,17,...,cc 1,1,2,0,3,6,4,2,5,13,6,12,7,0,8,0,9,0,10,0,11,1,12,0,13,0,14,0,15,0,16,0,...,cat 1,1,2,0,3,3,4,0,5,12,6,10,7,0,8,0,9,0,10,0,11,1,12,0,13,0,14,0,15,1,16,0,17,...,chmod 1,1,2,0,3,3,4,4,5,14,6,10,7,0,8,0,9,0,10,0,11,1,12,0,13,0,14,0,15,0,16,0,17,...,cp 1,0,2,0,3,15,4,1,5,13,6,8,7,0,8,0,9,0,10,0,11,1,12,0,13,0,14,0,15,0,16,0,17,...,grotty 1,1,2,0,3,7,4,2,5,5,6,4,7,0,8,0,9,0,10,0,11,1,12,0,13,0,14,0,15,0,16,0,17,0,...,gtbl 1,1,2,0,3,1,4,1,5,3,6,2,7,0,8,0,9,0,10,0,11,1,12,0,13,0,14,0,15,0,16,0,17,...,hostname 1,1,2,0,3,3,4,1,5,12,6,10,7,0,8,0,9,0,10,0,11,1,12,0,13,0,14,0,15,0,16,0,...,id 1,1,2,0,3,5,4,1,5,14,6,11,7,0,8,0,9,0,10,0,11,1,12,0,13,0,14,0,15,0,16,0,...,ps 1,0,2,0,3,2,4,0,5,4,6,2,7,0,8,0,9,0,10,0,11,1,12,0,13,1,14,0,15,0,16,0,17,..., last  $1,1,2,0,3,3,4,1,5,14,6,12,7,0,8,0,9,0,10,0,11,1,12,0,13,1,14,0,15,0,16,0,...$  Js

## ภาพประกอบ 5.2 ตัวอยางขอมูลที่ถูกจัดเก็บไวในแฟมขอมูลฝกสอนระบบแบบเก็บขอมูลที่เกิด ขึ้นทั้งหมด

#### **การทดสอบระบบตรวจจับการบุกรุกโดยใชขอมูลฝกสอนระบบแบบใหม**

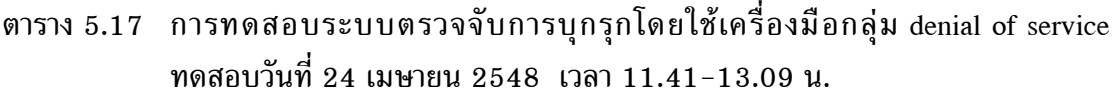

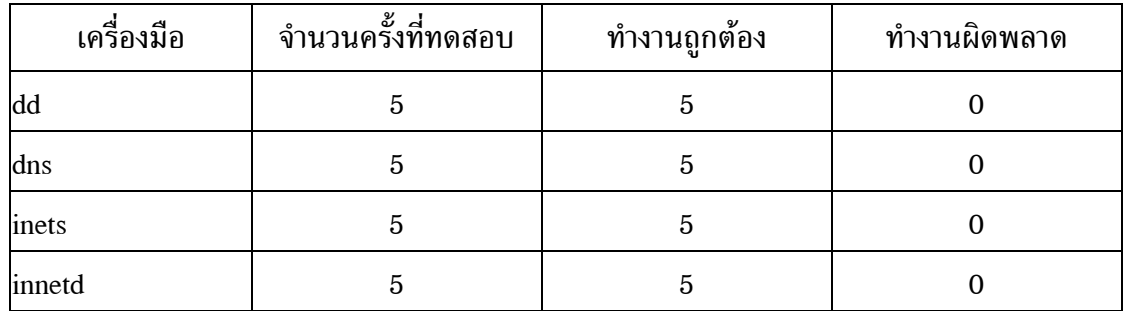

| เครื่องมือ | จำนวนครั้งที่ทดสอบ | ทำงานถูกต้อง   | ทำงานผิดพลาด |
|------------|--------------------|----------------|--------------|
| local      | 5                  | $\overline{2}$ | 3            |
| lohost     | 5                  | 4              |              |
| pid        | 5                  | 3              | 2            |
| smack      | 5                  | 5              |              |
| stream     | 5                  | 5              |              |
| รวม        | 45                 | 39             | 6            |

ตาราง 5.17 การทดสอบระบบตรวจจับการบุกรุกโดยใชเครื่องมือกลุม denial of service ทดสอบวันที่ 24 เมษายน 2548 เวลา 11.41-13.09 น. (ตอ)

ตาราง 5.18 การทดสอบระบบตรวจจับการบุกรุกโดยใชเครื่องมือกลุม miscellany ทดสอบวันที่ 24 เมษายน 2548 เวลา 15.15-16.54 น.

| เครื่องมือ | จำนวนครั้งที่ทดสอบ | ทำงานถูกต้อง            | ทำงานผิดพลาด     |
|------------|--------------------|-------------------------|------------------|
| agro       | $\bf 5$            | $\bf 5$                 | $\boldsymbol{0}$ |
| backd      | $\bf 5$            | $\bf 5$                 | $\boldsymbol{0}$ |
| blow       | $\bf 5$            | $\boldsymbol{2}$        | $\sqrt{3}$       |
| cfing      | $\bf 5$            | $\bf 5$                 | $\boldsymbol{0}$ |
| chm        | $\bf 5$            | $\overline{5}$          | $\boldsymbol{0}$ |
| cwho       | $\bf 5$            | $\bf 5$                 | $\mathbf 0$      |
| dir        | $\bf 5$            | $\bf 5$                 | $\boldsymbol{0}$ |
| font       | $\bf 5$            | $\bf 5$                 | $\boldsymbol{0}$ |
| hide       | $\bf 5$            | $\bf 5$                 | $\boldsymbol{0}$ |
| <b>lrs</b> | $\bf 5$            | $\overline{\mathbf{4}}$ | $\mathbf{1}$     |
| man        | $\bf 5$            | $\boldsymbol{0}$        | $\overline{5}$   |
| mayday     | $\bf 5$            | $\bf 5$                 | $\boldsymbol{0}$ |
| md         | $\bf 5$            | $\mathbf 5$             | $\boldsymbol{0}$ |
| minb       | $\bf 5$            | $\bf 5$                 | $\boldsymbol{0}$ |

| เครื่องมือ | จำนวนครั้งที่ทดสอบ | ทำงานถูกต้อง   | ทำงานผิดพลาด   |
|------------|--------------------|----------------|----------------|
| mrem       | $\overline{5}$     | 3              | $\overline{2}$ |
| ovas       | 5                  | $\overline{5}$ | $\mathbf{0}$   |
| pingb      | 5                  | 5              | $\Omega$       |
| purg       | $\overline{5}$     | 5              | 0              |
| sms        | 5                  | 5              | $\Omega$       |
| sys        | 5                  | 5              | $\Omega$       |
| ี่รวม      | 100                | 89             | 11             |

ตาราง 5.18 การทดสอบระบบตรวจจับการบุกรุกโดยใชเครื่องมือกลุม miscellany ทดสอบวันที่ 24 เมษายน 2548 เวลา 15.15-16.54 น. (ตอ)

ตาราง 5.19 การทดสอบระบบตรวจจับการบุกรุกโดยใชเครื่องมือกลุม root compromise ทดสอบวันที่ 24 เมษายน 2548 เวลา 8.43-10.06 น.

| เครื่องมือ             | จำนวนครั้งที่ทดสอบ | ทำงานถูกต้อง            | ทำงานผิดพลาด     |
|------------------------|--------------------|-------------------------|------------------|
| $\frac{\text{adv1}}{}$ | $\bf 5$            | $\overline{\mathbf{4}}$ | $\mathbf{1}$     |
| adv2                   | $\bf 5$            | $\bf 5$                 | $\boldsymbol{0}$ |
| iw                     | $\bf 5$            | $\bf 5$                 | $\boldsymbol{0}$ |
| ker                    | $\bf 5$            | $\bf 5$                 | $\boldsymbol{0}$ |
| kern                   | $\bf 5$            | $\bf 5$                 | $\boldsymbol{0}$ |
| lib                    | $\bf 5$            | $\overline{\mathbf{4}}$ | $\mathbf{1}$     |
| lin                    | $\bf 5$            | $\bf 5$                 | $\boldsymbol{0}$ |
| 1 <sub>o</sub>         | $\bf 5$            | $\bf 5$                 | $\boldsymbol{0}$ |
| <b>lsb</b>             | $\bf 5$            | $\bf 5$                 | $\boldsymbol{0}$ |
| lsof                   | $\bf 5$            | $\boldsymbol{4}$        | $\mathbf{1}$     |
| ptrac                  | $\bf 5$            | $\overline{\mathbf{4}}$ | $\mathbf{1}$     |
| redman                 | $\bf 5$            | $\bf 5$                 | $\boldsymbol{0}$ |
| r <sub>h</sub>         | $\bf 5$            | $\overline{\mathbf{4}}$ | $\mathbf 1$      |

| เครื่องมือ | จำนวนครั้งที่ทดสอบ | ทำงานถูกต้อง            | ทำงานผิดพลาด   |
|------------|--------------------|-------------------------|----------------|
| sdi        | $\mathbf 5$        | $\overline{5}$          | $\mathbf{0}$   |
| sor        | $\mathbf 5$        | $\overline{5}$          | $\mathbf{0}$   |
| spider     | $\mathbf 5$        | 3                       | $\overline{2}$ |
| suex       | $\overline{5}$     | $\overline{5}$          | $\mathbf{0}$   |
| sur        | 5                  | $\mathbf{3}$            | $\overline{2}$ |
| sxp        | $\overline{5}$     | $\overline{\mathbf{4}}$ | 1              |
| xwho       | $\mathbf 5$        | $\overline{4}$          | 1              |
| รวม        | 100                | 89                      | 11             |

ตาราง 5.19 การทดสอบระบบตรวจจับการบุกรุกโดยใชเครื่องมือกลุม root compromise ทดสอบวันที่ 24 เมษายน 2548 เวลา 8.43-10.06 น. (ตอ)

ตาราง 5.20 การทดสอบระบบตรวจจับการบุกรุกโดยใชเครื่องมือกลุม system command ทดสอบวันที่ 25 เมษายน 2548 เวลา 9.02-23.43 น.

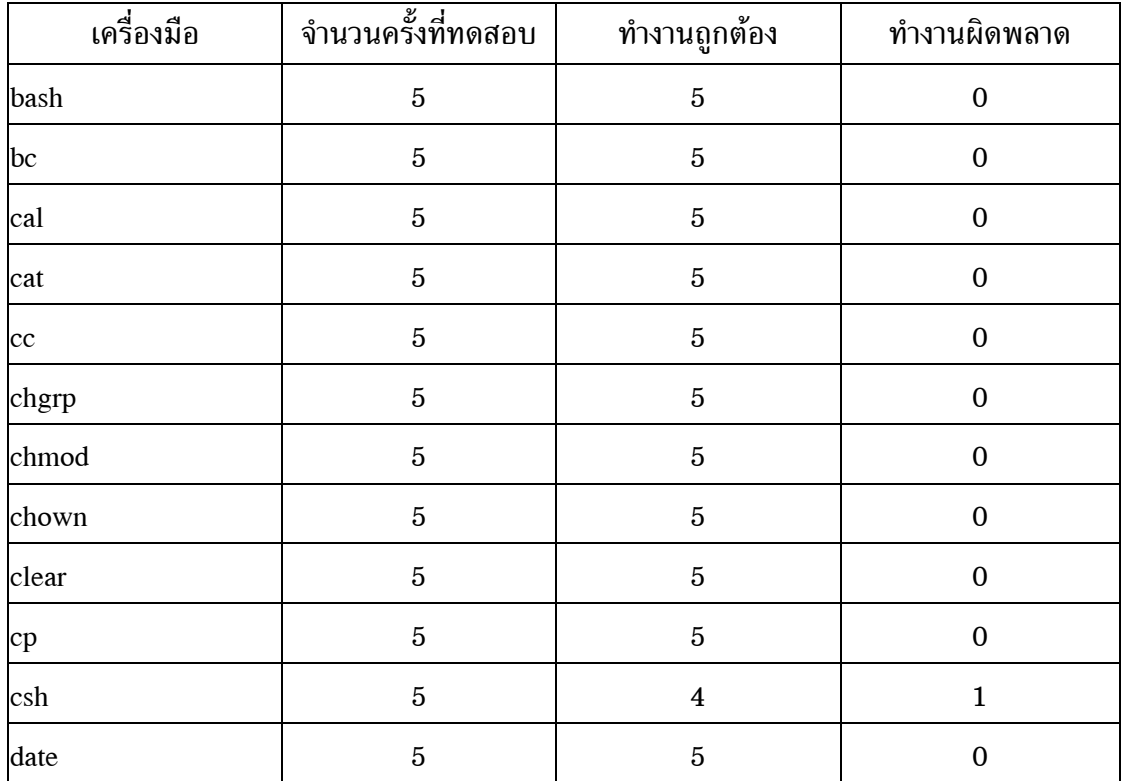

| ้<br>เครื่องมือ        | จำนวนครั้งที่ทดสอบ | ทำงานถูกต้อง     | ทำงานผิดพลาด     |
|------------------------|--------------------|------------------|------------------|
| du                     | $\bf 5$            | $\,2$            | $\sqrt{3}$       |
| gcc                    | $\bf 5$            | $\bf 5$          | $\boldsymbol{0}$ |
| grep                   | $\bf 5$            | $\bf 5$          | $\boldsymbol{0}$ |
| gunzip                 | $\bf 5$            | $\boldsymbol{4}$ | $\mathbf{1}$     |
| hostname               | $\bf 5$            | $\bf 5$          | $\boldsymbol{0}$ |
| id                     | $\bf 5$            | $\bf 5$          | $\boldsymbol{0}$ |
| kill                   | $\bf 5$            | $\bf 5$          | $\boldsymbol{0}$ |
| last                   | $\bf 5$            | $\bf 5$          | $\boldsymbol{0}$ |
| ln                     | $\bf 5$            | $\bf 5$          | $\boldsymbol{0}$ |
| $\overline{\text{ls}}$ | $\bf 5$            | $\sqrt{3}$       | $\,2$            |
| man                    | $\bf 5$            | $\bf 5$          | $\boldsymbol{0}$ |
| mkdir                  | $\bf 5$            | $\bf 5$          | $\boldsymbol{0}$ |
| more                   | $\bf 5$            | $\bf 5$          | $\boldsymbol{0}$ |
| mv                     | $\bf 5$            | $\bf 5$          | $\boldsymbol{0}$ |
| netstat                | $\overline{5}$     | $\bf 5$          | $\boldsymbol{0}$ |
| passwd                 | $\bf 5$            | $\bf 5$          | $\boldsymbol{0}$ |
| ps                     | $\bf 5$            | $\bf 5$          | $\boldsymbol{0}$ |
| rm                     | $\bf 5$            | $\bf 5$          | $\boldsymbol{0}$ |
| mdir                   | $\bf 5$            | $\bf 5$          | $\boldsymbol{0}$ |
| su                     | $\bf 5$            | $\bf 5$          | $\boldsymbol{0}$ |
| syslogd                | $\bf 5$            | $\bf 5$          | $\boldsymbol{0}$ |
| tar                    | $\bf 5$            | $\bf 5$          | $\boldsymbol{0}$ |
| top                    | $\bf 5$            | $\bf 5$          | $\boldsymbol{0}$ |
| touch                  | $\overline{5}$     | $\,2$            | $\boldsymbol{3}$ |
| uname                  | $\overline{5}$     | $\bf 5$          | $\boldsymbol{0}$ |

ตาราง 5.20 การทดสอบระบบตรวจจับการบุกรุกโดยใช้เครื่องมือกลุ่ม system command ทดสอบวันที่ 25 เมษายน 2548 เวลา 9.02-23.43 น. (ตอ)

| เครื่องมือ | จำนวนครั้งที่ทดสอบ | ทำงานถูกต้อง   | ทำงานผิดพลาด   |
|------------|--------------------|----------------|----------------|
| useradd    | $\overline{5}$     | $\overline{5}$ | $\Omega$       |
| vi         | $\overline{5}$     | 4              |                |
| WC         | 5                  | $\overline{5}$ | $\overline{0}$ |
| whereis    | 5                  | 3              | $\overline{2}$ |
| which      | 5                  | 5              | $\Omega$       |
| who        | 5                  | $\overline{5}$ | $\Omega$       |
| whoami     | 5                  | 5              | 0              |
| รวม        | 220                | 207            | 13             |

ตาราง 5.20 การทดสอบระบบตรวจจับการบุกรุกโดยใชเครื่องมือกลุม system command ทดสอบวันที่ 25 เมษายน 2548 เวลา 9.02-23.43 น. (ตอ)

จากผลการทดสอบระบบตรวจจับการบุกรุกในตาราง 5.17 ถึงตาราง 5.20 สามารถนำมาคำนวณหาร้อยละของความถูกต้องได้ตามตาราง 5.21

ตาราง 5.21 คารอยละของความถูกตองจากผลการทดสอบระบบตรวจจับการบุกรุกโดยใชแฟม ขอมูลฝกสอนระบบแบบใหมในตาราง 5.17 ถึงตาราง 5.20

| กล่มทดสอบ         | ร้อยละของความถูกต่อง |
|-------------------|----------------------|
| denial of service | 86.67                |
| miscellany        | 89.00                |
| root compromise   | 89.00                |
| system command    | 94.09                |

จากตาราง 5.21 จะเห็นว่าค่าร้อยละของกวามถูกต้องของการตรวจจับในกลุ่ม เครื่องมือบุกรุกระบบที่หาไดจากอินเทอรเน็ตยังมีรอยละของความถูกตองที่ต่ําอยูจึงพยายามจัด เก็บพฤติกรรมการทํางานของโปรเซสใหมใหมีความครอบคลุมมากยิ่งขึ้นโดยใชวิธีการแบบเดียว ึกันกับที่ได้นำเสนอไปแล้วในหัวข้อ 5.2 หลังจากนั้นจึงทดสอบความสามารถของระบบตรวจจับ การบุกรุกดวยเครื่องมือทดสอบอยางเดียวกันใหม ผลการทดสอบระบบตรวจจับการบุกรุกหลัง จากปรับปรุงแฟมขอมูลฝกสอนระบบแบบใหมแลวแสดงดังตาราง 5.22 ถึงตาราง 5.25

ตาราง 5.22 การทดสอบระบบตรวจจับการบุกรุกโดยใชเครื่องมือกลุม denial of service หลัง ปรับปรุงขอมูลฝกสอนระบบ ทดสอบวันที่ 27 เมษายน 2548 เวลา 9.33- 10.52 น.

| เครื่องมือ | จำนวนครั้งที่ทดสอบ | ทำงานถูกต้อง   | ทำงานผิดพลาด   |
|------------|--------------------|----------------|----------------|
| dd         | $\overline{5}$     | $\overline{5}$ | $\mathbf{0}$   |
| dns        | $\overline{5}$     | $\overline{5}$ | $\mathbf{0}$   |
| inets      | $\overline{5}$     | $\overline{5}$ | $\mathbf{0}$   |
| innetd     | $\overline{5}$     | $\bf 5$        | $\mathbf{0}$   |
| local      | $\overline{5}$     | $\mathbf{3}$   | $\overline{2}$ |
| lohost     | $\overline{5}$     | $\overline{4}$ | $\mathbf{1}$   |
| pid        | $\overline{5}$     | $\overline{4}$ | 1              |
| smack      | $\overline{5}$     | $\overline{5}$ | $\mathbf{0}$   |
| stream     | $\overline{5}$     | $\overline{5}$ | $\mathbf{0}$   |
| รวม        | 45                 | 41             | $\overline{4}$ |

ตาราง 5.23 การทดสอบระบบตรวจจับการบุกรุกโดยใช้เครื่องมือกลุ่ม miscellany หลังปรับ ปรุงขอมูลฝกสอนระบบ ทดสอบวันที่ 27 เมษายน 2548 เวลา 22.06-23.52 น.

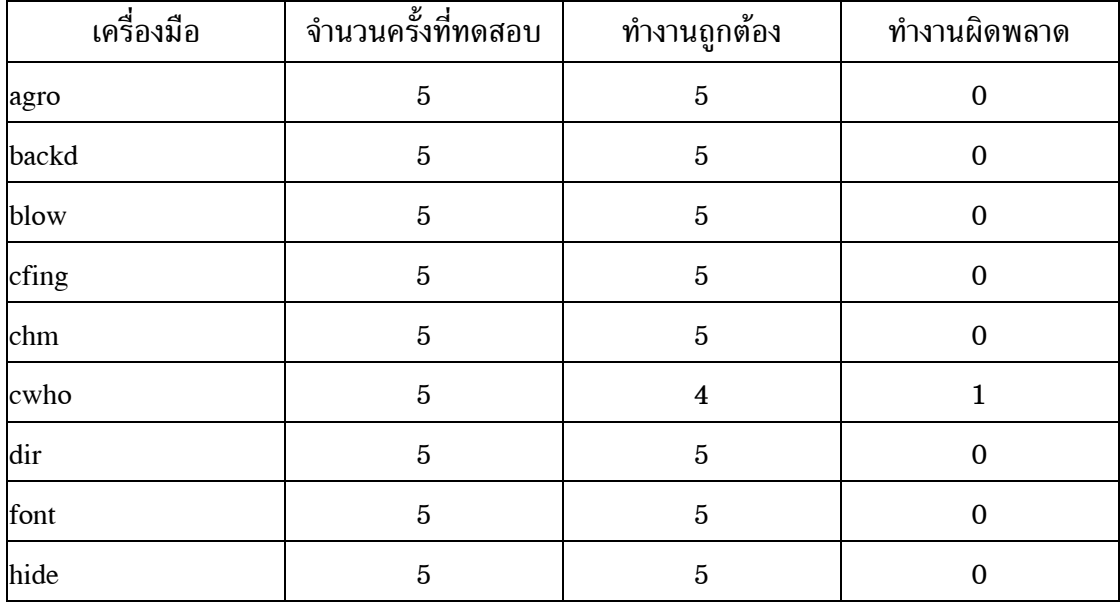

ตาราง 5.23 การทดสอบระบบตรวจจับการบุกรุกโดยใชเครื่องมือกลุม miscellany หลังปรับ ปรุงขอมูลฝกสอนระบบ ทดสอบวันที่ 27 เมษายน 2548 เวลา 22.06-23.52 น.  $(\vec{v}$ อ)

| เครื่องมือ | จำนวนครั้งที่ทดสอบ | ทำงานถูกต้อง            | ทำงานผิดพลาด     |
|------------|--------------------|-------------------------|------------------|
| <b>lrs</b> | $\bf 5$            | $\overline{5}$          | $\boldsymbol{0}$ |
| man        | $\bf 5$            | $\boldsymbol{3}$        | $\overline{2}$   |
| mayday     | $\bf 5$            | $\overline{4}$          | $\mathbf{1}$     |
| md         | $\bf 5$            | $\overline{5}$          | $\mathbf{0}$     |
| minb       | $\bf 5$            | $\overline{5}$          | $\boldsymbol{0}$ |
| mrem       | $\bf 5$            | $\overline{\mathbf{4}}$ | $\mathbf{1}$     |
| ovas       | $\bf 5$            | $\overline{5}$          | $\boldsymbol{0}$ |
| pingb      | $\bf 5$            | $\overline{5}$          | $\mathbf{0}$     |
| purg       | $\bf 5$            | $\overline{5}$          | $\mathbf{0}$     |
| sms        | $\bf 5$            | $\overline{5}$          | $\boldsymbol{0}$ |
| sys        | $\bf 5$            | $\bf 5$                 | $\boldsymbol{0}$ |
| รวม        | 100                | 95                      | $\overline{5}$   |

ตาราง 5.24 การทดสอบระบบตรวจจับการบุกรุกโดยใชเครื่องมือกลุม root compromise หลัง ปรับปรุงขอมูลฝกสอนระบบ ทดสอบวันที่ 27 เมษายน 2548 เวลา 14.10- 15.27 น.

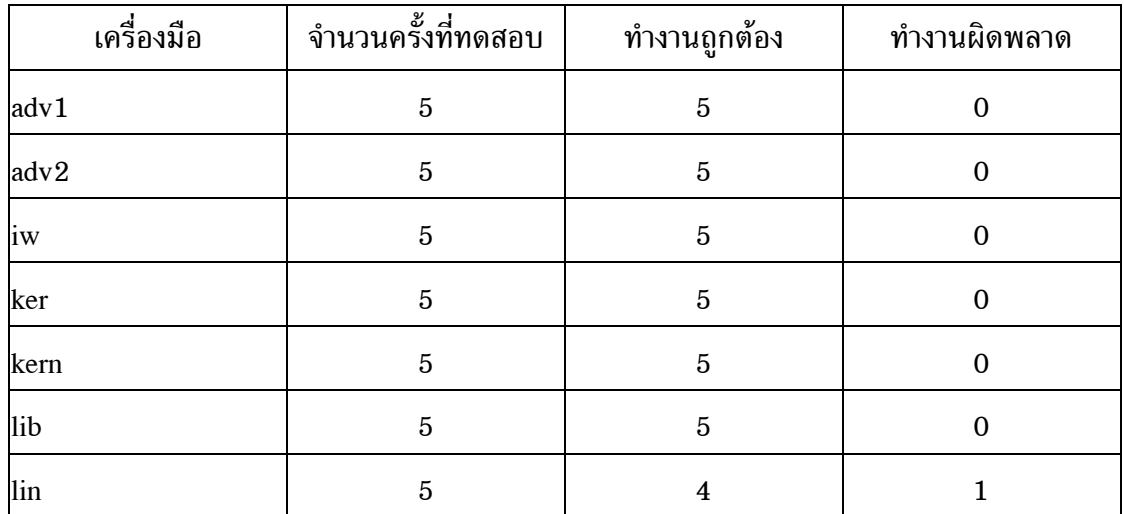

ตาราง 5.24 การทดสอบระบบตรวจจับการบุกรุกโดยใชเครื่องมือกลุม root compromise หลัง ปรับปรุงขอมูลฝกสอนระบบ ทดสอบวันที่ 27 เมษายน 2548 เวลา 14.10- 15.27 น. (ตอ)

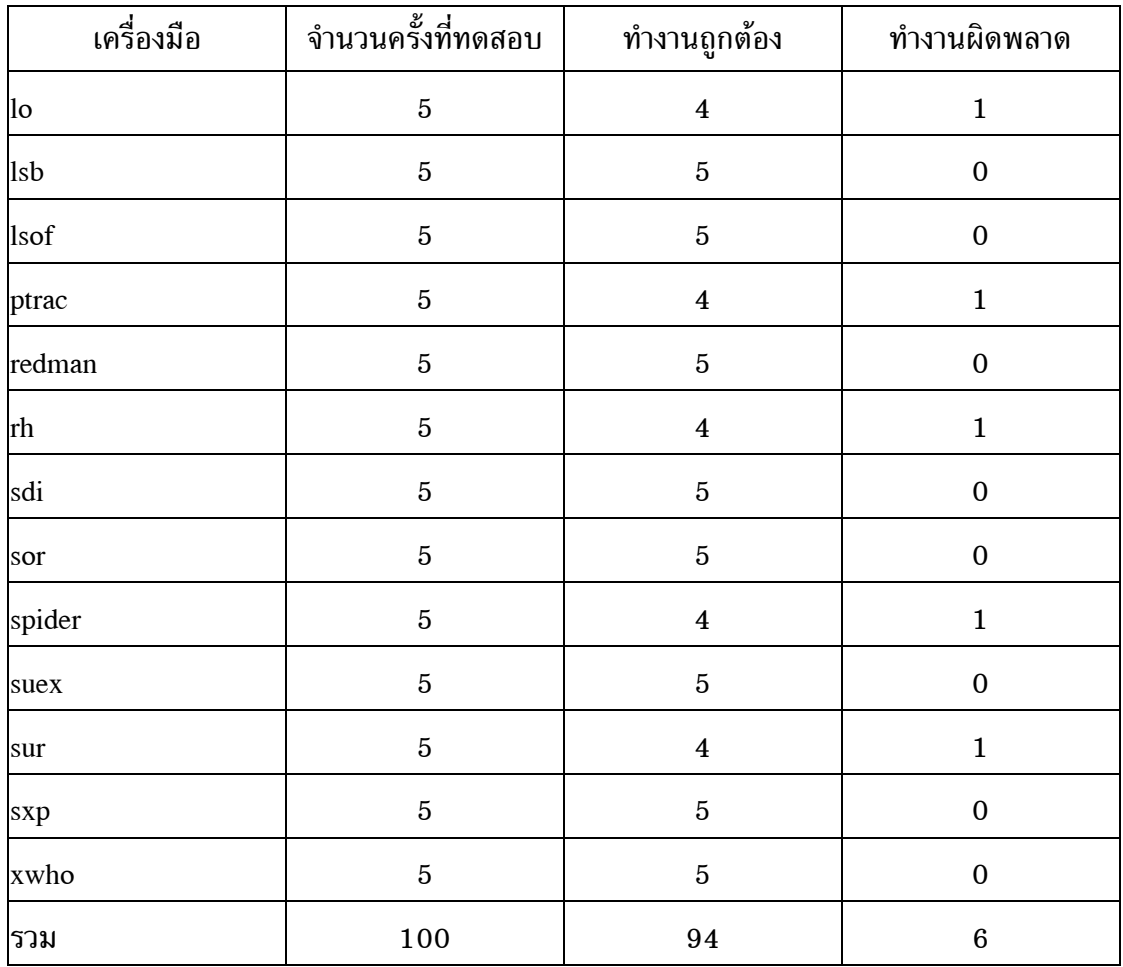

ตาราง 5.25 การทดสอบระบบตรวจจับการบุกรุกโดยใชเครื่องมือกลุม system command หลัง ปรับปรุงขอมูลฝกสอนระบบ ทดสอบวันที่ 28 เมษายน 2548 เวลา 8.37- 23.12 น.

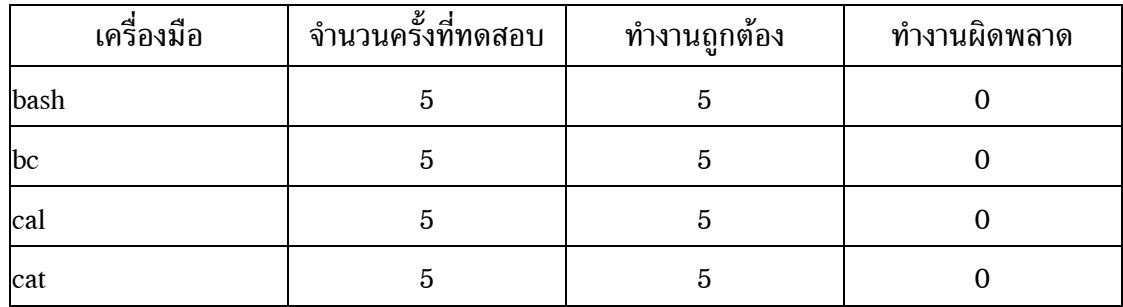

ตาราง 5.25 การทดสอบระบบตรวจจับการบุกรุกโดยใชเครื่องมือกลุม system command หลัง ปรับปรุงขอมูลฝกสอนระบบ ทดสอบวันที่ 28 เมษายน 2548 เวลา 8.37- 23.12 น. (ตอ)

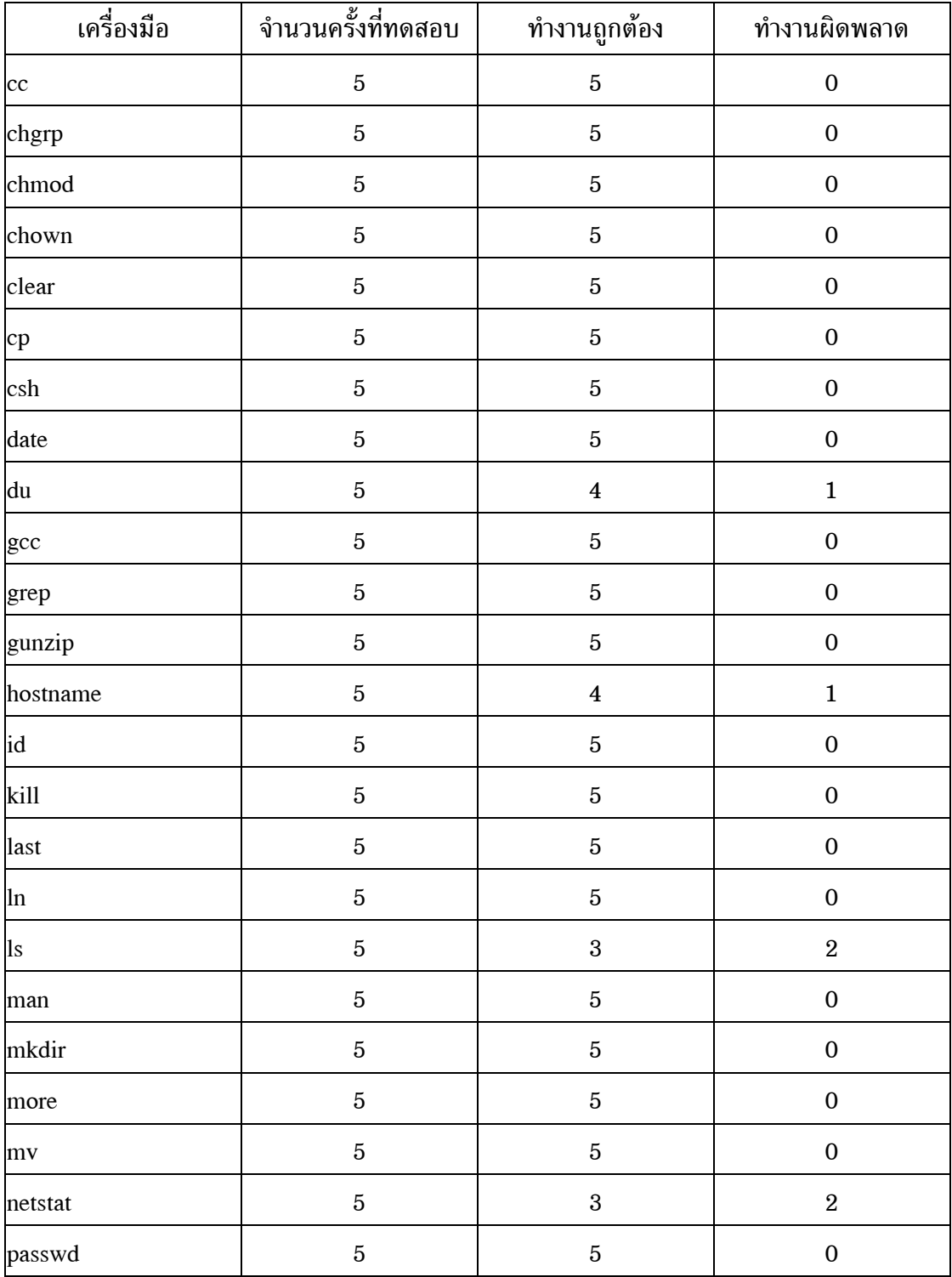

ตาราง 5.25 การทดสอบระบบตรวจจับการบุกรุกโดยใชเครื่องมือกลุม system command หลัง ปรับปรุงขอมูลฝกสอนระบบ ทดสอบวันที่ 28 เมษายน 2548 เวลา 8.37- 23.12 น. (ตอ)

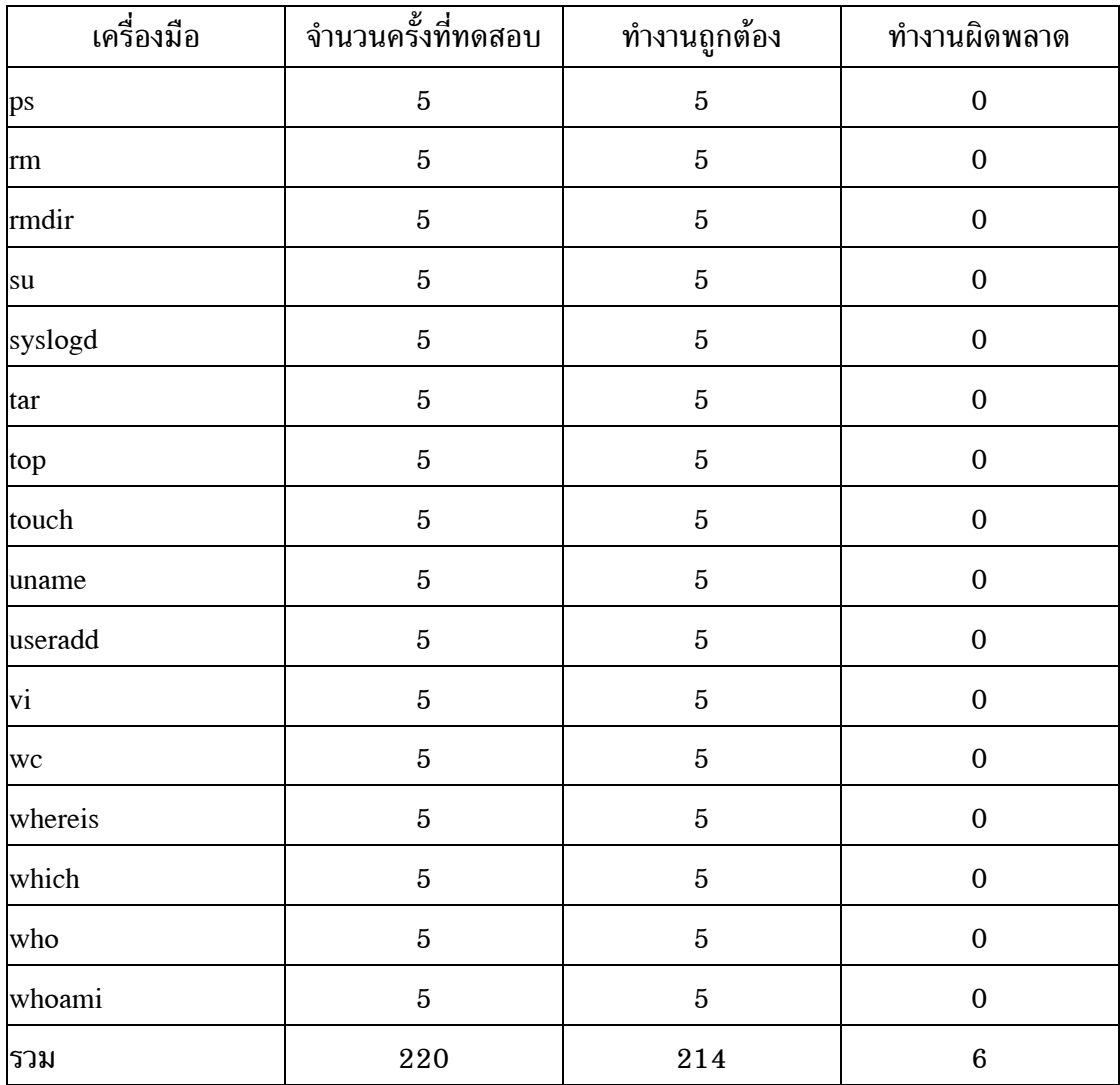

จากผลการทดสอบระบบตรวจจับการบุกรุกในตาราง 5.22 ถึงตาราง 5.25 สามารถนํามาคํานวณหารอยละของความถูกตองไดตามตาราง 5.26

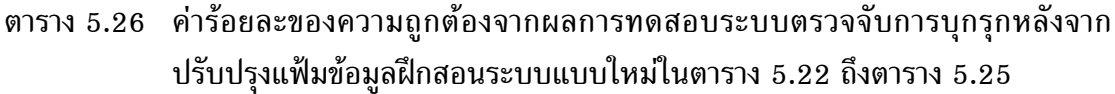

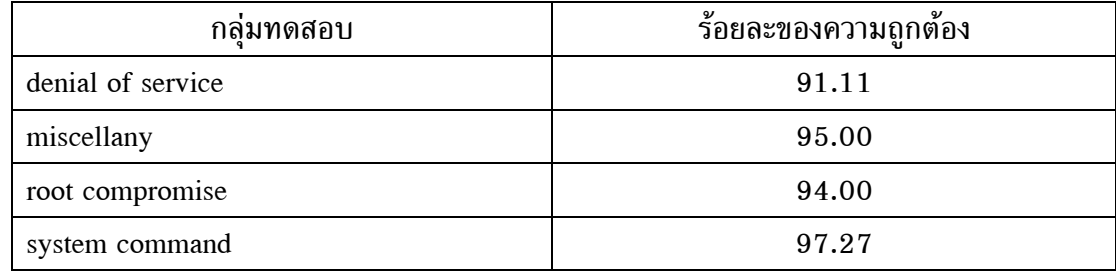

จากตาราง 5.26 จะเห็นว่าค่าร้อยละของความถูกต้องในการตรวจจับโดยใช้ข้อ-มูลฝกสอนระบบแบบใหมที่ไดปรับปรุงแลวมีคามากกวารอยละเกาสิบซึ่งเปนที่นาพอใจ ดังนั้นจึง ทดสอบความสามารถของระบบตรวจจับการบุกรุกใหม่โดยใช้เครื่องมือบุกรุกระบบจากอินเทอร์-เน็ตที่ไมไดจัดเก็บพฤติกรรมการทํางานไวในแฟมขอมูลฝกสอนระบบ ผลการทดสอบเปนดัง ตาราง 5.27 ถึงตาราง 5.30

ตาราง 5.27 การทดสอบระบบตรวจจับการบุกรุกโดยใชเครื่องมือกลุม denial of service ทดสอบวันที่ 29 เมษายน 2548 เวลา 9.04-9.36 น.

| เครื่องมือ | จำนวนครั้งที่ทดสอบ | ทำงานถูกต้อง | ทำงานผิดพลาด     |
|------------|--------------------|--------------|------------------|
| irc        | $\overline{5}$     | 3            | $\boldsymbol{2}$ |
| mmap       | 5                  | 5            | 0                |
| ptr        | 5                  | 5            | 0                |
| shut       | 5                  | $\Omega$     | 5                |
| std        | 5                  | 5            | 0                |
| wts        | 5                  | 4            |                  |
| รวม        | 30                 | 22           | 8                |

| เครื่องมือ | จำนวนครั้งที่ทดสอบ | ทำงานถูกต้อง   | ทำงานผิดพลาด |
|------------|--------------------|----------------|--------------|
| exp        | $\overline{5}$     | 4              |              |
| exu        | 5                  | 4              |              |
| host       | $\overline{5}$     | $\overline{5}$ | 0            |
| umnt       | $\overline{5}$     | 5              | 0            |
| vuln       | $\overline{5}$     | 4              |              |
| wtm        | 5                  | 5              | 0            |
| ี่รวม      | 30                 | 27             | 3            |

ตาราง 5.28 การทดสอบระบบตรวจจับการบุกรุกโดยใชเครื่องมือกลุม miscellany ทดสอบวันที่ 29 เมษายน 2548 เวลา 14.28-14.54 น.

ตาราง 5.29 การทดสอบระบบตรวจจับการบุกรุกโดยใชเครื่องมือกลุม root compromise ทดสอบวันที่ 29 เมษายน 2548 เวลา 11.10-11.37 น.

| เครื่องมือ  | จำนวนครั้งที่ทดสอบ | ทำงานถูกต้อง   | ทำงานผิดพลาด |
|-------------|--------------------|----------------|--------------|
| elf         | 5                  | $\overline{5}$ | 0            |
| $\mathbf k$ | $\overline{5}$     | 4              |              |
| km          | $\overline{5}$     | 5              | $\Omega$     |
| mog         | 5                  | 4              |              |
| spl         | $\overline{5}$     | 4              |              |
| vul         | 5                  | 4              |              |
| รวม         | 30                 | 26             |              |

ตาราง 5.30 การทดสอบระบบตรวจจับการบุกรุกโดยใชเครื่องมือกลุม system command ทดสอบวันที่ 30 เมษายน 2548 เวลา 9.07-17.49 น.

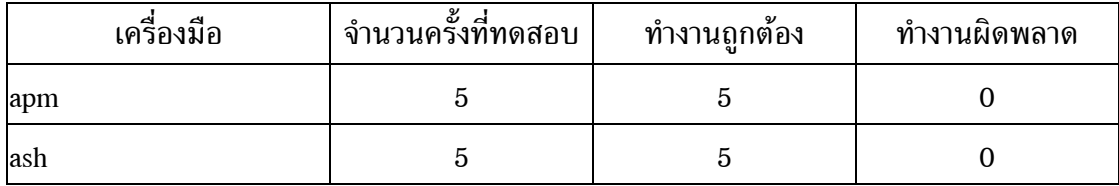

| เครื่องมือ | จำนวนครั้งที่ทดสอบ $\vert$ | ทำงานถูกต้อง            | ทำงานผิดพลาด     |
|------------|----------------------------|-------------------------|------------------|
| bsh        | $\bf 5$                    | $\overline{\mathbf{4}}$ | $\mathbf 1$      |
| cmp        | $\bf 5$                    | $\overline{5}$          | $\boldsymbol{0}$ |
| df         | $\bf 5$                    | $\overline{\mathbf{4}}$ | $\mathbf 1$      |
| diff       | $\bf 5$                    | $\overline{5}$          | $\boldsymbol{0}$ |
| diff3      | $\bf 5$                    | $\overline{\mathbf{4}}$ | $\mathbf{1}$     |
| echo       | $\overline{5}$             | $\overline{5}$          | $\boldsymbol{0}$ |
| find       | $\bf 5$                    | $\overline{5}$          | $\boldsymbol{0}$ |
| gzip       | $\bf 5$                    | $\overline{\mathbf{4}}$ | $\mathbf 1$      |
| ifconfig   | $\bf 5$                    | $\overline{\mathbf{4}}$ | $\mathbf{1}$     |
| pwd        | $\bf 5$                    | $\overline{5}$          | $\boldsymbol{0}$ |
| sleep      | $\bf 5$                    | $\overline{\mathbf{4}}$ | $\mathbf{1}$     |
| sort       | $\bf 5$                    | $\overline{5}$          | $\boldsymbol{0}$ |
| stty       | $\bf 5$                    | $\overline{5}$          | $\boldsymbol{0}$ |
| tcsh       | $\bf 5$                    | $\overline{\mathbf{4}}$ | $\mathbf{1}$     |
| unzip      | $\bf 5$                    | $\overline{5}$          | $\boldsymbol{0}$ |
| userdel    | $\bf 5$                    | $\overline{\mathbf{4}}$ | $\mathbf{1}$     |
| W          | $\bf 5$                    | $\overline{5}$          | $\boldsymbol{0}$ |
| zcat       | $\bf 5$                    | $\overline{5}$          | $\boldsymbol{0}$ |
| zip        | $\overline{5}$             | $\overline{\mathbf{4}}$ | $\mathbf{1}$     |
| รวม        | 105                        | 96                      | $\boldsymbol{9}$ |

ตาราง 5.30 การทดสอบระบบตรวจจับการบุกรุกโดยใช้เครื่องมือกลุ่ม system command ทดสอบวันที่ 30 เมษายน 2548 เวลา 9.07-17.49 น. (ตอ)

จากผลการทดสอบระบบตรวจจับการบุกรุกในตาราง 5.27 ถึงตาราง 5.30 สามารถนํามาคํานวณหารอยละของความถูกตองไดตามตาราง 5.31

ิตาราง 5.31 ค่าร้อยละของความถูกต้องจากผลการทดสอบระบบตรวจจับการบุกรุกโดยใช้ เครื่องมือบุกรุกระบบที่ไมไดเก็บพฤติกรรมการทํางานไวในแฟมขอมูลฝกสอน ระบบในตาราง 5.27 ถึงตาราง 5.30

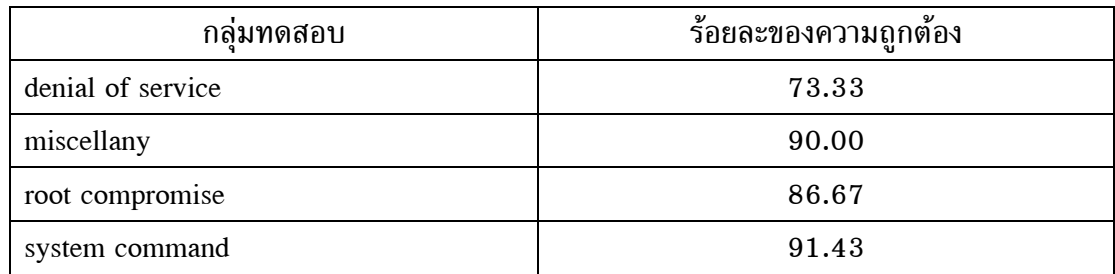

จากตาราง 5.31 แสดงใหเห็นวาการปรับเปลี่ยนรูปแบบการจัดเก็บขอมูลฝกสอน ระบบทำให้การทำงานของระบบตรวจจับการบกรกมีประสิทธิภาพมากยิ่งขึ้น แม้ว่าผลการตรวจ-จับโปรแกรมบกรกระบบในกล่ม denial of service ที่ไม่ได้จัดเก็บพฤติกรรมการทำงานไว้ในแฟ้ม ้ข้อมูลฝึกสอนระบบจะมีอัตราความถูกต้องของการทำงานประมาณร้อยละเจ็ดสิบก็ตาม แต่เนื่อง จากโปรแกรมบุกรุกระบบในกลุ่มนี้ทำให้ระบบปฏิบัติการลินุกซ์เรดแฮ็ทไม่สามารถทำงานต่อไปได้ ี่ซึ่งเมื่อระบบปฏิบัติการหยุดทำงานโปรเซสอื่น ๆ ที่ทำงานอยู่ก็ไม่สามารถทำงานได้ตามไปด้วย ดังนั้นจึงถือวาระบบตรวจจับการบุกรุกหลังจากเปลี่ยนแปลงรูปแบบการจัดเก็บขอมูลฝกสอน ระบบมีการทํางานเปนที่นาพอใจ

ตาราง 5.32 และตาราง 5.33 เปนการนําผลการทดสอบจากการใชแฟมขอมูล ฝกสอนระบบแบบเกากับแบบใหมมาเปรียบเทียบกัน

ตาราง 5.32 เปรียบเทียบผลการทดสอบจากการใชขอมูลฝกสอนระบบแบบเกากับแบบใหมโดย ใชเครื่องมือบุกรุกระบบที่เก็บพฤติกรรมการทํางานไวในแฟมขอมูลฝกสอนระบบ

| กล่มทดสอบ         | ข้อมลฝึกสอนระบบแบบเก่า |             | ข้อมูลฝึกสอนระบบแบบใหม่ |             |
|-------------------|------------------------|-------------|-------------------------|-------------|
|                   | ก่อนปรับปรง            | หลังปรับปรง | ก่อนปรับปรง             | หลังปรับปรง |
|                   | ร้อยละของ              | ร้อยละของ   | ร้อยละของ               | ร้อยละของ   |
|                   | ความถกต้อง             | ความถูกต้อง | ความถูกต้อง             | ความถูกต้อง |
| denial of service | 82.22                  | 88.89       | 86.67                   | 91.11       |
| miscellany        | 87.00                  | 90.00       | 89.00                   | 95.00       |
| root compromise   | 86.00                  | 90.00       | 89.00                   | 94.00       |
| system command    | 91.82                  | 96.36       | 94.09                   | 97.27       |

ตาราง 5.33 เปรียบเทียบผลการทดสอบจากการใชขอมูลฝกสอนระบบแบบเกากับแบบใหมโดย ใชเครื่องมือบุกรุกระบบที่ไมไดเก็บพฤติกรรมการทํางานไวในแฟมขอมูลฝกสอน ระบบ

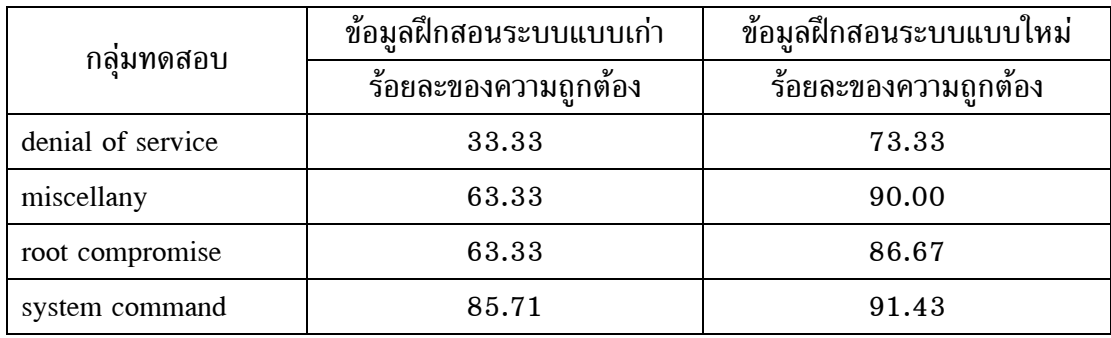

ระบบตรวจจับการบุกรุกที่พัฒนาขึ้นใชงานบนระบบปฏิบัติการลินุกซเรดแฮ็ท

เวอรชัน 6.1 มีความสามารถในการทํางานตรวจสอบการบุกรุกระบบเปนที่นาพอใจกลาวคือ มี อัตราความถูกตองในการทํางานของระบบตรวจจับการบุกรุกอยูที่ประมาณรอยละเกาสิบในขณะที่ ระบบปฏิบัติการสามารถให้บริการผู้ใช้งานในระบบได้ตามปกติ ในส่วนต่อไปจะกล่าวถึงการ พัฒนาระบบตรวจจับการบุกรุกเพื่อใชงานกับระบบปฏิบัติการลินุกซเรดแฮ็ทในเวอรชันที่สูงขึ้น

#### **5.3 การปรับปรุงระบบตรวจจับการบุกรุกเพื่อใชงานกับระบบปฏิบัติการใน เวอร ชันที่สูงขึ้น** ֚֡֝

การปรับปรุงระบบตรวจจับการบุกรุกใหทํางานบนระบบปฏิบัติการลินุกซเรด-แฮ็ทในเวอรชันที่สูงขึ้น ในการทําวิจัยนี้ไดเลือกใชลินุกซเรดแฮ็ท เวอรชัน 7.0 และเวอรชัน 9.0 โดยที่ขอมูลของลินุกซเรดแฮ็ท เวอรชัน 7.0 และเวอรชัน 9.0 แสดงไวในตาราง 5.34

ตาราง 5.34 แสดงรายละเอียดของระบบปฏิบัติการลินุกซเรดแฮ็ท เวอรชัน 7.0 และเวอรชัน 9.0

| Linux RedHat release                | 7.0             | 9.0           |
|-------------------------------------|-----------------|---------------|
| machine processor architecture name | i686            | i686          |
| release name                        | <b>Guinness</b> | <b>Shrike</b> |
| kernel version                      | $2.2.16 - 22$   | $2.4.20 - 8$  |

ในแตละเวอรชันของระบบปฏิบัติการลินุกซเรดแฮ็ทมีจํานวนซิสเท็มคอลที่ กําหนดขึ้นเพื่อใชงานไมเทากัน สําหรับลินุกซเรดแฮ็ท เวอรชัน 6.1 มีจํานวนซิสเท็มคอล 190

รายการ ลินุกซ์เรดแฮ็ท เวอร์ชัน 7.0 มีจำนวนซิสเท็มคอล 221 รายการ ลินุกซ์เรดแฮ็ท เวอร์ชัน 9.0 มีจํานวนซิสเท็มคอล 258 รายการ เนื่องจากจํานวนซิสเท็มคอลของระบบปฏิบัติการลินุกซ เรดแฮ็ทแตละเวอรชันมีจํานวนไมเทากันจึงตั้งสมมติฐานวาในการทํางานของโปรเซสอยางเดียวกัน ของลินุกซ์เรดแฮ็ทแต่ละเวอร์ชันมีการเรียกใช้งานซิสเท็มคอลแตกต่างกัน เพื่อพิสูจน์สมมติฐาน ีที่ตั้งไว้จึงทดลองเรียกใช้งานคำสั่ง "clear" ซึ่งเป็นคำสั่งล้างจอภาพของระบบปฏิบัติการลินุกซ์ทั้ง 3 เวอรชัน หลังจากนั้นจึงนับความถี่ของการเรียกใชงานซิสเท็มคอลจากการทํางานของคําสั่ง clear ทั้ง 3 เวอรชันแลวนํามาเปรียบเทียบกัน ผลการทดลองแสดงไวในตาราง 5.35

| system call     | จำนวนครั้งในการเรียก    | ้จำนวนครั้งในการเรียก   | ้จำนวนครั้งในการเรียก   |
|-----------------|-------------------------|-------------------------|-------------------------|
|                 | ใช้บน RedHat 6.1        | ใช้บน RedHat 7.0        | ใช้บน RedHat 9.0        |
| access          | $\overline{2}$          | $\overline{2}$          | $\overline{2}$          |
| brk             | $\overline{5}$          | $\overline{5}$          | $\overline{5}$          |
| close           | $\overline{\mathbf{4}}$ | $\overline{\mathbf{4}}$ | $\overline{\mathbf{4}}$ |
| execve          | $\mathbf{1}$            | $\mathbf{1}$            | $\mathbf{1}$            |
| exit            | $\mathbf{1}$            | $\mathbf{1}$            | $\boldsymbol{0}$        |
| exit_group      | ไม่มี                   | ไม่มี                   | $\mathbf{1}$            |
| fstat           | $\overline{4}$          | $\overline{4}$          | $\boldsymbol{0}$        |
| fstat64         | ไม่มี                   | $\overline{2}$          | $\overline{4}$          |
| getpid          | $\mathbf{1}$            | $\mathbf{1}$            | $\mathbf{0}$            |
| ioctl           | $\overline{\mathbf{4}}$ | $\overline{\mathbf{4}}$ | $\overline{5}$          |
| mmap            | 9                       | $\boldsymbol{0}$        | $\mathbf 0$             |
| mmap2           | ไม่มี                   | $\mathbf{0}$            | $\mathbf{1}$            |
| mprotect        | $\overline{4}$          | $\overline{2}$          | $\mathbf 0$             |
| munmap          | $\overline{2}$          | $\overline{2}$          | $\overline{2}$          |
| old_mmap        | ไม่มี                   | $\boldsymbol{9}$        | 8                       |
| open            | $\overline{5}$          | $\overline{5}$          | $\overline{5}$          |
| personality     | $\mathbf{1}$            | $\mathbf 0$             | $\overline{0}$          |
| read            | 9                       | 11                      | 11                      |
| sysctl          | $\mathbf{0}$            | $\mathbf{1}$            | $\mathbf{0}$            |
| set_thread_area | ไม่มี                   | ไม่มี                   | $\mathbf{1}$            |

ตาราง 5.35 การเรียกใชงานซิสเท็มคอลของคําสั่ง clear บนระบบปฏิบัติการลินุกซเรดแฮ็ท เวอรชัน 6.1 เวอรชัน 7.0 และเวอรชัน 9.0

| system call | จำนวนครั้งในการเรียก | จำนวนครั้งในการเรียก | จำนวนครั้งในการเรียก |
|-------------|----------------------|----------------------|----------------------|
|             | ใช้บน RedHat 6.1     | ใช้บน RedHat 7.0     | ใช้บน RedHat 9.0     |
| uname       |                      |                      |                      |
| write       |                      |                      |                      |
| รวมจำนวน    | 53                   | 55                   | 52                   |

ตาราง 5.35 การเรียกใชงานซิสเท็มคอลของคําสั่ง clear บนระบบปฏิบัติการลินุกซเรดแฮ็ท เวอรชัน 6.1 เวอรชัน 7.0 และเวอรชัน 9.0 (ตอ)

**หมายเหตุ** ไมมี หมายถึง ยังไมมีการกําหนดซิสเท็มคอลบนระบบปฏิบัติการในเวอรชันนั้น

จากตาราง 5.35 ซึ่งแสดงการเรียกใชงานซิสเท็มคอลของคําสั่ง clear บนลินุกซ ี เรดแฮ็ททั้ง 3 เวอร์ชันทำให้ทราบว่าซิสเท็มคอลบางรายการมีการเรียกใช้งานไม่เท่ากันบนระบบ ี ปฏิบัติการทั้ง 3 เวอร์ชัน ยิ่งไปกว่านั้นซิสเท็มคอลบางรายการยังไม่มีการกำหนดขึ้นเพื่อใช้งานบน ระบบปฏิบัติการในบางเวอร์ชันด้วย ดังนั้นข้อมูลฝึกสอนระบบที่ใช้งานบนลินุกซ์เรดแฮ็ท เวอร์ชัน 6.1 จึงไม่สามารถนำมาใช้งานกับลินุกซ์เรดแฮ็ทเวอร์ชันอื่น ๆ ได้ จึงมีความจำเป็นที่จะ ต้องเก็บข้อมูลฝึกสอนระบบแยกกันเพื่อใช้งานกับระบบปฏิบัติการลินุกซ์เรดแฮ็ทต่างเวอร์ชันกัน

วิธีการที่ใชเก็บพฤติกรรมการทํางานของโปรเซสเปนวิธีการแบบเดียวกันกับที่ได กลาวมาแลว และใชรูปแบบการจัดเก็บขอมูลลงในแฟมขอมูลฝกสอนระบบแบบเก็บขอมูลที่เกิด ้ขึ้นทั้งหมด หรือการเก็บข้อมูลแบบใหม่เช่นเดียวกันกับแฟ้มข้อมูลฝึกสอนระบบที่ใช้งานบนลินุกซ์ เรดแฮ็ท เวอรชัน 6.1 คําสั่งของระบบปฏิบัติการลินุกซเรดแฮ็ท เวอรชัน 7.0 และ 9.0 ที่เลือก มาเก็บพฤติกรรมการทํางานมีดังนี้

**คําสั่งของลินุกซเรดแฮ็ท เวอรชัน 7.0:** bash, bc, cal, cat, cc, chgrp, chmod, chown, clear, cp, csh, date, dircolors, du, egrep, gcc, grep, groff, grotty, gtbl, gunzip, hostname, id, kill, ktop, last, less, ln, ls, man, mkdir, more, mv, netstat, passwd, ps, rm, rmdir, sed, sh, sshd, su, syslogd, tar, test, top, touch, tput, troff, uname, unix\_chkpwd, useradd, vi, wc, whereis, which, who, whoami, xauth

**คําสั่งของลินุกซเรดแฮ็ท เวอรชัน 9.0:** as, bash, bc, cal, cat, cc, cc1, chgrp, chmod, chown, clear, collect2, consoloetype, cp, cpp0, csh, cut, date, dircolors, du, egrep, gcc, grep, groff, grotty, gtbl, gunzip, gzip, hostname, id, kill, last, ld, less, ln,

locale, login, ls, man, mkdir, more, mv, netstat, nroff, ps, rm, rmdir, sed, sh, sshd, stty, syslogd, tar, test, top, touch, tput, troff, uname, useradd, vi, wc, whereis, which, who, whoami

้เมื่อเก็บข้อมลซึ่งเป็นพฤติกรรมการทำงานของโปรเซสไว้ในแฟ้มข้อมลฝึกสอน ระบบเรียบรอยแลวจึงทดสอบความสามารถของระบบตรวจจับการบุกรุกดวยวิธีการอยางเดียวกัน กับการทดสอบระบบตรวจจับการบุกรุกบนลินุกซเรดแฮ็ท เวอรชัน 6.1

**ทดสอบระบบตรวจจับการบุกรุกบนลินุกซเรดแฮ็ท เวอรชัน 7.0** การทดสอบ ระบบตรวจจับการบุกรุกบนลินุกซ์เรดแฮ็ท เวอร์ชัน 7.0 มีวัตถุประสงค์ ขอบเขต และข้อจำกัดใน การทดสอบเหมือนกันกับการทดสอบระบบตรวจจับการบุกรุกบนลินุกซเรดแฮ็ท เวอรชัน 6.1 จึง ึ ขอละไว้ ณ ที่นี้

#### **วิธีการทดสอบ**

1. เปดคอมพิวเตอรเครื่องที่ใชระบบปฏิบัติการลินุกซเรดแฮ็ท เวอรชัน 7.0 และ ใหระบบตรวจจับการบุกรุกทํางาน

2. ล็อกอินเข้าทำงานเป็นผู้ใช้งานทั่วไปในระบบปฏิบัติการลินุกซ์เรดแฮ็ท เวอรชัน 7.0 ผานเครื่องคอมพิวเตอรที่ใชระบบปฏิบัติการ Microsoft Windows XP แลวทดสอบ ึการทำงานของระบบตรวจจับการบุกรุกตามขอบเขตการทดสอบที่ได้อธิบายไว้

การทดสอบระบบตรวจจับการบุกรุกบนลินุกซเรดแฮ็ท เวอรชัน 7.0 มีลักษณะ คลายกันกับการทดสอบระบบตรวจจับการบุกรุกบนลินุกซเรดแฮ็ท เวอรชัน 6.1 กลาวคือเมื่อ ทดสอบระบบตรวจจับการบุกรุกแล้วพยายามปรับปรุงแฟ้มข้อมูลฝึกสอนระบบ โดยเก็บพฤติ-กรรมการทํางานของโปรเซสใหครอบคลุมมากขึ้นจะทําใหประสิทธิภาพในการทํางานของระบบ ตรวจจับการบุกรุกเพิ่มมากขึ้น ผลการทดสอบระบบตรวจจับการบุกรุกบนลินุกซเรดแฮ็ท เวอรชัน 7.0 แสดงไวในตาราง 5.36 ถึงตาราง 5.43
ตาราง 5.36 การทดสอบระบบตรวจจับการบุกรุกโดยใช้เครื่องมือกลุ่ม denial of service ก่อน ปรับปรุงขอมูลฝกสอนระบบ ทดสอบวันที่ 1 พฤษภาคม 2548 เวลา 15.12- 16.27 น.

| เครื่องมือ | จำนวนครั้งที่ทดสอบ | ทำงานถูกต้อง            | ทำงานผิดพลาด     |
|------------|--------------------|-------------------------|------------------|
| dd         | $\overline{5}$     | $\overline{5}$          | $\mathbf{0}$     |
| dns        | $\mathbf 5$        | $\boldsymbol{0}$        | $\overline{5}$   |
| inets      | $\bf 5$            | $\overline{5}$          | $\mathbf{0}$     |
| innetd     | $\overline{5}$     | $\overline{5}$          | $\boldsymbol{0}$ |
| local      | $\overline{5}$     | $\overline{5}$          | $\mathbf{0}$     |
| lohost     | $\overline{5}$     | $\overline{5}$          | $\mathbf{0}$     |
| pid        | $\mathbf 5$        | $\overline{\mathbf{4}}$ | $\mathbf{1}$     |
| smack      | $\mathbf 5$        | $\overline{5}$          | $\mathbf 0$      |
| stream     | $\overline{5}$     | $\overline{5}$          | $\mathbf{0}$     |
| รวม        | 45                 | 39                      | $\,6\,$          |

ตาราง 5.37 การทดสอบระบบตรวจจับการบุกรุกโดยใชเครื่องมือกลุม denial of service หลัง ปรับปรุงขอมูลฝกสอนระบบ ทดสอบวันที่ 4 พฤษภาคม 2548 เวลา 21.17- 22.53 น.

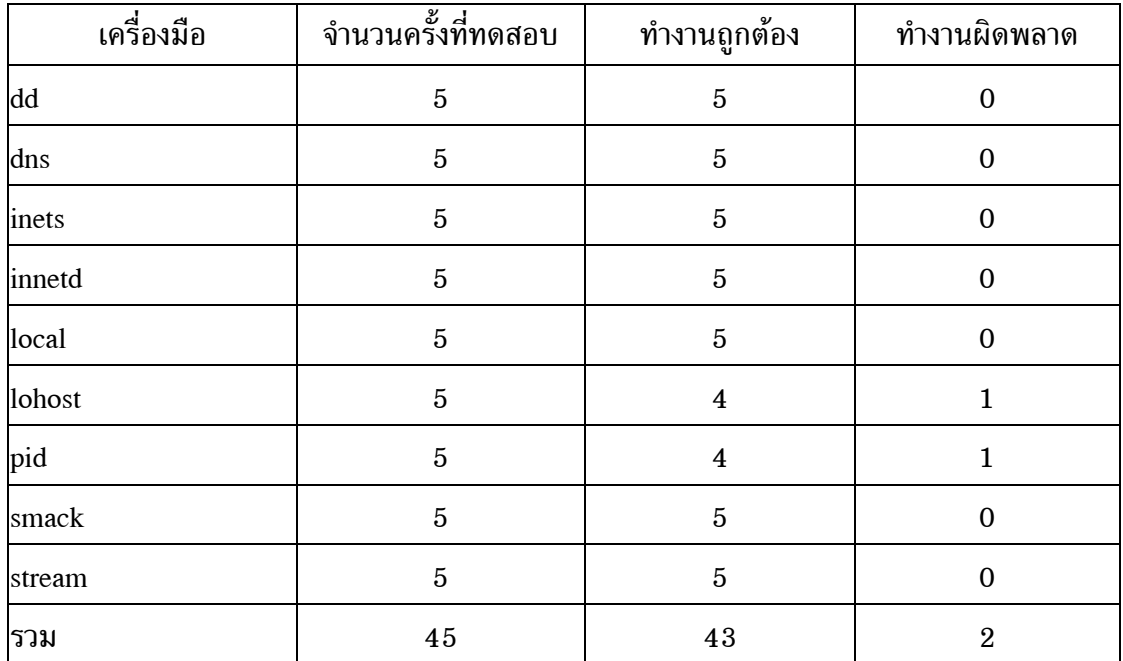

ตาราง 5.38 การทดสอบระบบตรวจจับการบุกรุกโดยใช้เครื่องมือกลุ่ม miscellany ก่อนปรับ ปรุงขอมูลฝกสอนระบบ ทดสอบวันที่ 1 พฤษภาคม 2548 เวลา 13.07- 14.49 น.

| เครื่องมือ   | จำนวนครั้งที่ทดสอบ | ทำงานถูกต้อง     | ทำงานผิดพลาด     |
|--------------|--------------------|------------------|------------------|
| agro         | $\bf 5$            | $\bf 5$          | $\boldsymbol{0}$ |
| backd        | $\bf 5$            | $\bf 5$          | $\boldsymbol{0}$ |
| blow         | $\bf 5$            | $\bf 5$          | $\boldsymbol{0}$ |
| cfing        | $\bf 5$            | $\bf 5$          | $\boldsymbol{0}$ |
| chm          | $\bf 5$            | $\bf 5$          | $\boldsymbol{0}$ |
| cwho         | $\bf 5$            | $\bf 5$          | $\boldsymbol{0}$ |
| dir          | $\bf 5$            | $\bf 5$          | $\boldsymbol{0}$ |
| font         | $\bf 5$            | $\bf 5$          | $\boldsymbol{0}$ |
| hide         | $\bf 5$            | $\bf 5$          | $\boldsymbol{0}$ |
| <sub>l</sub> | $\bf 5$            | $\bf 5$          | $\boldsymbol{0}$ |
| man          | $\bf 5$            | $\boldsymbol{3}$ | $\,2$            |
| mayday       | $\bf 5$            | $\bf 5$          | $\boldsymbol{0}$ |
| md           | $\bf 5$            | $\bf 4$          | $\mathbf 1$      |
| minb         | $\bf 5$            | $\bf 5$          | $\boldsymbol{0}$ |
| mrem         | $\bf 5$            | $\mathbf 5$      | $\boldsymbol{0}$ |
| ovas         | $\bf 5$            | $\bf 5$          | $\boldsymbol{0}$ |
| pingb        | $\bf 5$            | $\bf 5$          | $\boldsymbol{0}$ |
| purg         | $\bf 5$            | $\mathbf 5$      | $\boldsymbol{0}$ |
| sms          | $\bf 5$            | $\bf 5$          | $\boldsymbol{0}$ |
| sys          | $\bf 5$            | $\bf 5$          | $\boldsymbol{0}$ |
| รวม          | 100                | 97               | $\bf{3}$         |

ตาราง 5.39 การทดสอบระบบตรวจจับการบุกรุกโดยใช้เครื่องมือกลุ่ม miscellany หลังปรับ ปรุงขอมูลฝกสอนระบบ ทดสอบวันที่ 4 พฤษภาคม 2548 เวลา 13.55- 15.41 น.

| ้เครื่องมือ  | จำนวนครั้งที่ทดสอบ | ทำงานถูกต้อง            | ทำงานผิดพลาด     |
|--------------|--------------------|-------------------------|------------------|
| agro         | $\bf 5$            | $\bf 5$                 | $\boldsymbol{0}$ |
| backd        | $\bf 5$            | $\bf 5$                 | $\boldsymbol{0}$ |
| blow         | $\bf 5$            | $\bf 5$                 | $\boldsymbol{0}$ |
| cfing        | $\bf 5$            | $\bf 5$                 | $\boldsymbol{0}$ |
| chm          | $\bf 5$            | $\bf 5$                 | $\boldsymbol{0}$ |
| cwho         | $\bf 5$            | $\bf 5$                 | $\boldsymbol{0}$ |
| dir          | $\bf 5$            | $\bf 5$                 | $\boldsymbol{0}$ |
| font         | $\bf 5$            | $\bf 5$                 | $\boldsymbol{0}$ |
| hide         | $\bf 5$            | $\bf 5$                 | $\boldsymbol{0}$ |
| <sub>l</sub> | $\bf 5$            | $\bf 5$                 | $\boldsymbol{0}$ |
| man          | $\bf 5$            | $\overline{\mathbf{4}}$ | $\mathbf 1$      |
| mayday       | $\bf 5$            | $\bf 5$                 | $\boldsymbol{0}$ |
| md           | $\bf 5$            | $\bf 4$                 | $\mathbf 1$      |
| minb         | $\bf 5$            | $\bf 5$                 | $\boldsymbol{0}$ |
| mrem         | $\bf 5$            | $\mathbf 5$             | $\boldsymbol{0}$ |
| ovas         | $\bf 5$            | $\bf 5$                 | $\boldsymbol{0}$ |
| pingb        | $\bf 5$            | $\bf 5$                 | $\boldsymbol{0}$ |
| purg         | $\bf 5$            | $\mathbf 5$             | $\boldsymbol{0}$ |
| sms          | $\bf 5$            | $\bf 5$                 | $\boldsymbol{0}$ |
| sys          | $\bf 5$            | $\bf 5$                 | $\boldsymbol{0}$ |
| รวม          | 100                | 98                      | $\sqrt{2}$       |

ตาราง 5.40 การทดสอบระบบตรวจจับการบุกรุกโดยใช้เครื่องมือกลุ่ม root compromise ก่อน ปรับปรุงขอมูลฝกสอนระบบ ทดสอบวันที่ 1 พฤษภาคม 2548 เวลา 9.43- 11.29 น.

| เครื่องมือ             | จำนวนครั้งที่ทดสอบ | ทำงานถูกต้อง            | ทำงานผิดพลาด            |
|------------------------|--------------------|-------------------------|-------------------------|
| adv1                   | $\bf 5$            | $\bf 5$                 | $\boldsymbol{0}$        |
| $\frac{\text{adv2}}{}$ | $\bf 5$            | $\bf 5$                 | $\boldsymbol{0}$        |
| iw                     | $\bf 5$            | $\bf 5$                 | $\boldsymbol{0}$        |
| ker                    | $\bf 5$            | $\bf 5$                 | $\boldsymbol{0}$        |
| kern                   | $\overline{5}$     | $\bf 5$                 | $\boldsymbol{0}$        |
| lib                    | $\bf 5$            | $\bf 5$                 | $\boldsymbol{0}$        |
| lin                    | $\bf 5$            | $\bf 5$                 | $\boldsymbol{0}$        |
| 1 <sub>o</sub>         | $\bf 5$            | $\bf 5$                 | $\boldsymbol{0}$        |
| lsb                    | $\bf 5$            | $\boldsymbol{4}$        | $\mathbf{1}$            |
| lsof                   | $\overline{5}$     | $\bf 5$                 | $\boldsymbol{0}$        |
| ptrac                  | $\overline{5}$     | $\bf 5$                 | $\boldsymbol{0}$        |
| redman                 | $\overline{5}$     | $\bf 5$                 | $\boldsymbol{0}$        |
| rh                     | $\bf 5$            | $\bf 5$                 | $\boldsymbol{0}$        |
| sdi                    | $\bf 5$            | $\overline{\mathbf{4}}$ | $\mathbf{1}$            |
| sor                    | $\bf 5$            | $\overline{\mathbf{4}}$ | $\mathbf{1}$            |
| spider                 | $\bf 5$            | $\bf 5$                 | $\boldsymbol{0}$        |
| sur                    | $\bf 5$            | $\bf 5$                 | $\boldsymbol{0}$        |
| sxp                    | $\bf 5$            | $\bf 5$                 | $\boldsymbol{0}$        |
| xwho                   | $\bf 5$            | $\overline{\mathbf{4}}$ | $\mathbf{1}$            |
| รวม                    | $\bf 95$           | 91                      | $\overline{\mathbf{4}}$ |

ตาราง 5.41 การทดสอบระบบตรวจจับการบุกรุกโดยใช้เครื่องมือกลุ่ม root compromise หลัง ปรับปรุงขอมูลฝกสอนระบบ ทดสอบวันที่ 4 พฤษภาคม 2548 เวลา 9.36- 11.27 น.

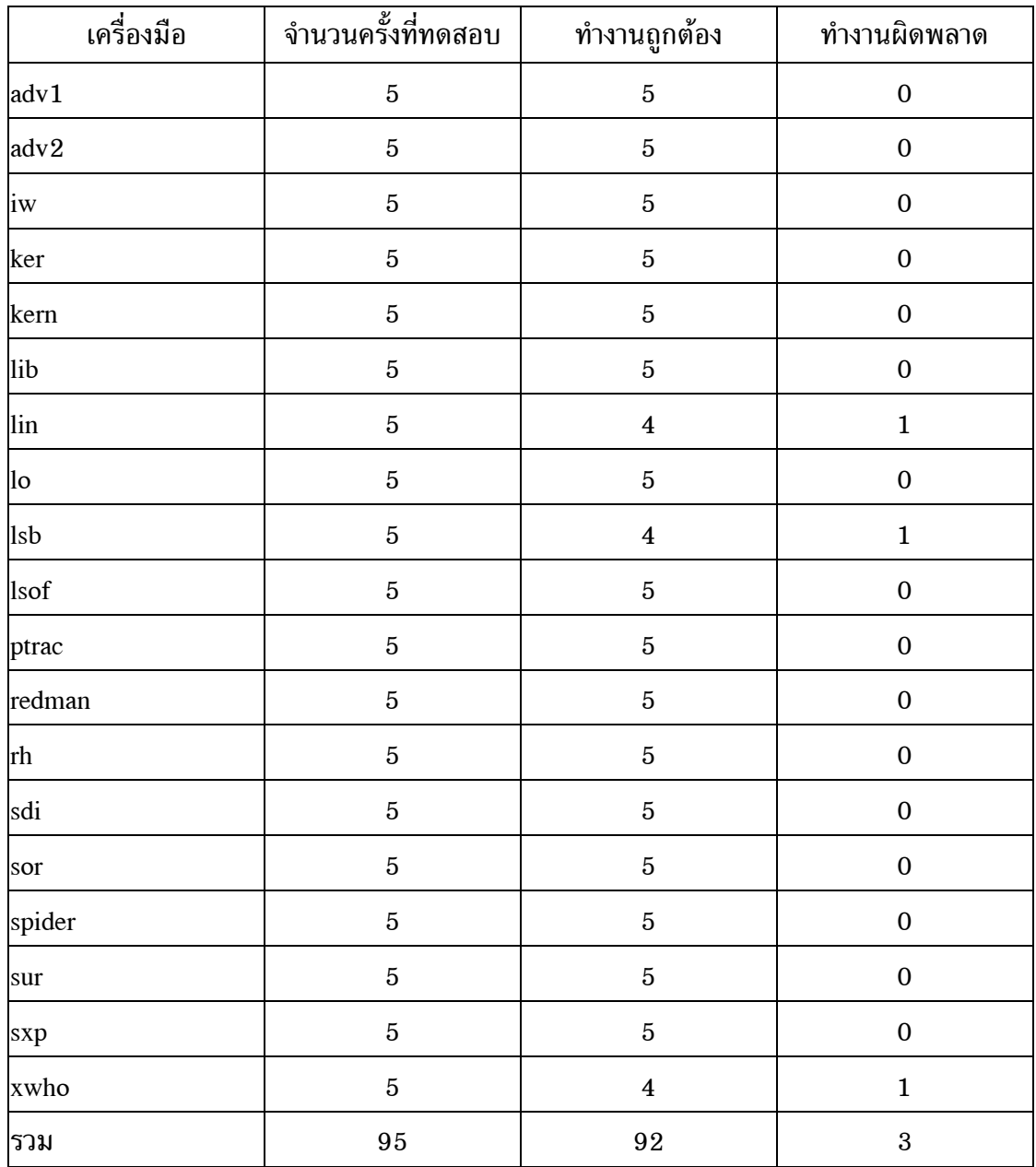

ตาราง 5.42 การทดสอบระบบตรวจจับการบุกรุกโดยใช้เครื่องมือกลุ่ม system command ก่อน ปรับปรุงขอมูลฝกสอนระบบ ทดสอบวันที่ 2 พฤษภาคม 2548 เวลา 8.43- 23.36 น.

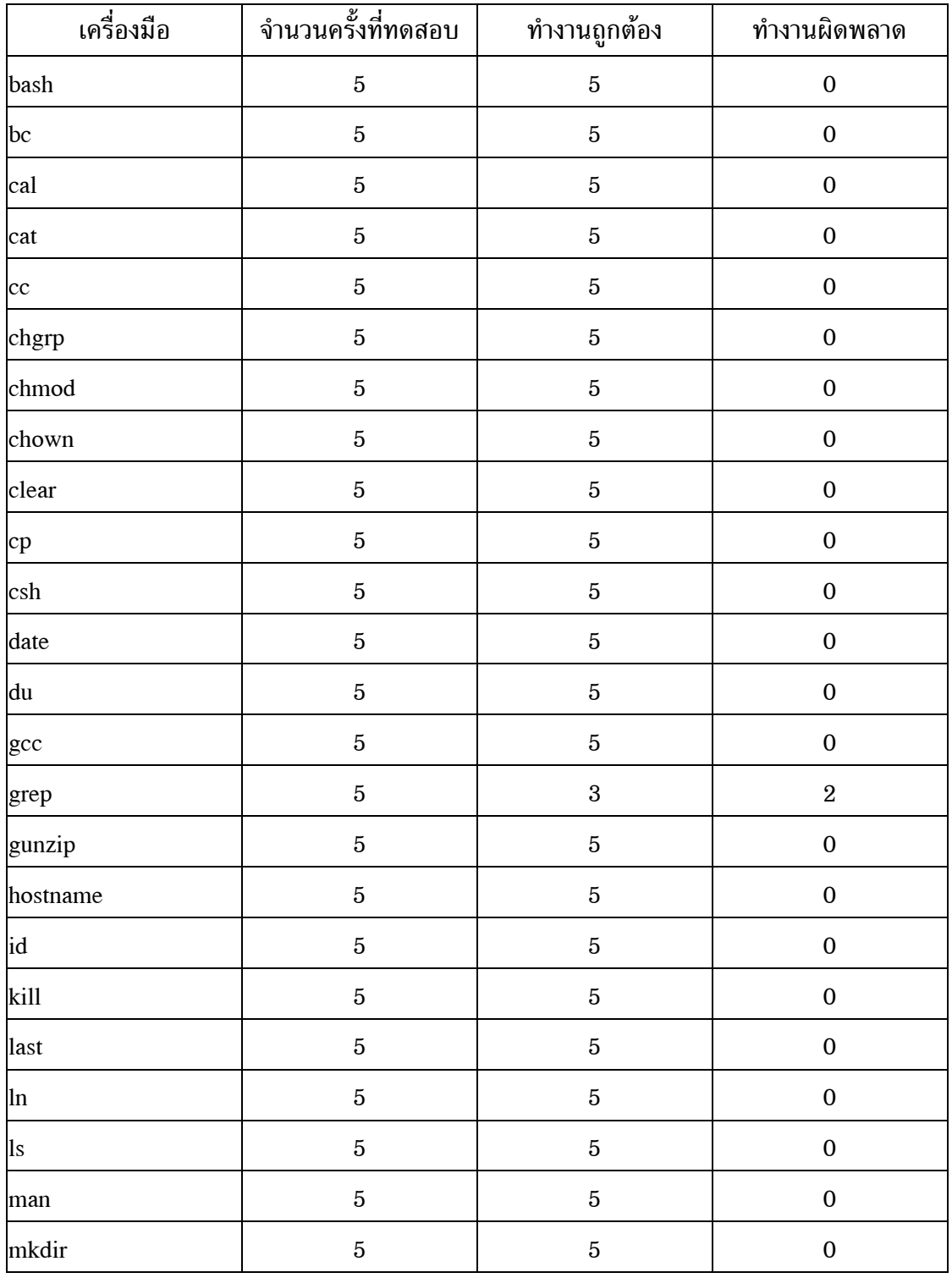

ตาราง 5.42 การทดสอบระบบตรวจจับการบุกรุกโดยใช้เครื่องมือกลุ่ม system command ก่อน ปรับปรุงขอมูลฝกสอนระบบ ทดสอบวันที่ 2 พฤษภาคม 2548 เวลา 8.43-  $23.36$  น. (ต่อ)

| เครื่องมือ   | จำนวนครั้งที่ทดสอบ | ทำงานถูกต้อง   | ทำงานผิดพลาด     |
|--------------|--------------------|----------------|------------------|
| more         | $\bf 5$            | $\bf 5$        | $\boldsymbol{0}$ |
| mv           | $\bf 5$            | $\bf 5$        | $\boldsymbol{0}$ |
| netstat      | $\bf 5$            | $\sqrt{3}$     | $\,2$            |
| passwd       | $\bf 5$            | $\,2$          | $\bf{3}$         |
| ps           | $\bf 5$            | $\bf 5$        | $\boldsymbol{0}$ |
| rm           | $\bf 5$            | $\bf 5$        | $\boldsymbol{0}$ |
| rmdir        | $\overline{5}$     | $\bf 5$        | $\boldsymbol{0}$ |
| $\mathbf{u}$ | $\bf 5$            | $\bf 5$        | $\boldsymbol{0}$ |
| syslogd      | $\bf 5$            | $\bf 5$        | $\boldsymbol{0}$ |
| tar          | $\bf 5$            | $\bf 5$        | $\boldsymbol{0}$ |
| top          | $\bf 5$            | $\bf 5$        | $\boldsymbol{0}$ |
| touch        | $\bf 5$            | $\bf 5$        | $\boldsymbol{0}$ |
| uname        | $\bf 5$            | $\bf 5$        | $\boldsymbol{0}$ |
| useradd      | $\bf 5$            | $\bf 5$        | $\mathbf 0$      |
| vi           | $\bf 5$            | $\bf 5$        | $\boldsymbol{0}$ |
| wc           | $\bf 5$            | $\bf 5$        | $\boldsymbol{0}$ |
| whereis      | $\overline{5}$     | $\overline{5}$ | $\boldsymbol{0}$ |
| which        | $\bf 5$            | $\bf 5$        | $\boldsymbol{0}$ |
| who          | $\bf 5$            | $\overline{5}$ | $\boldsymbol{0}$ |
| whoami       | $\bf 5$            | $\bf 5$        | $\boldsymbol{0}$ |
| รวม          | 220                | $213\,$        | $\bf 7$          |

ตาราง 5.43 การทดสอบระบบตรวจจับการบุกรุกโดยใช้เครื่องมือกลุ่ม system command หลัง ปรับปรุงขอมูลฝกสอนระบบ ทดสอบวันที่ 5 พฤษภาคม 2548 เวลา 8.18- 23.12 น.

| ้เครื่องมือ | จำนวนครั้งที่ทดสอบ | ทำงานถูกต้อง     | ทำงานผิดพลาด     |
|-------------|--------------------|------------------|------------------|
| bash        | $\bf 5$            | $\bf 5$          | $\boldsymbol{0}$ |
| bc          | $\bf 5$            | $\bf 5$          | $\boldsymbol{0}$ |
| cal         | $\bf 5$            | $\bf 5$          | $\boldsymbol{0}$ |
| cat         | $\bf 5$            | $\bf 5$          | $\boldsymbol{0}$ |
| cc          | $\bf 5$            | $\bf 5$          | $\boldsymbol{0}$ |
| chgrp       | $\bf 5$            | $\bf 5$          | $\boldsymbol{0}$ |
| chmod       | $\bf 5$            | $\bf 5$          | $\boldsymbol{0}$ |
| chown       | $\bf 5$            | $\bf 5$          | $\boldsymbol{0}$ |
| clear       | $\bf 5$            | $\bf 5$          | $\boldsymbol{0}$ |
| cp          | $\bf 5$            | $\bf 5$          | $\boldsymbol{0}$ |
| csh         | $\bf 5$            | $\bf 5$          | $\boldsymbol{0}$ |
| date        | $\bf 5$            | $\boldsymbol{4}$ | $\mathbf{1}$     |
| du          | $\bf 5$            | $\bf 5$          | $\boldsymbol{0}$ |
| gcc         | $\bf 5$            | $\bf 5$          | $\boldsymbol{0}$ |
| grep        | $\bf 5$            | $\bf 5$          | $\boldsymbol{0}$ |
| gunzip      | $\bf 5$            | $\bf 5$          | $\boldsymbol{0}$ |
| hostname    | $\bf 5$            | $\bf 5$          | $\boldsymbol{0}$ |
| id          | $\bf 5$            | $\bf 5$          | $\boldsymbol{0}$ |
| kill        | $\bf 5$            | $\bf 5$          | $\boldsymbol{0}$ |
| last        | $\bf 5$            | $\bf 5$          | $\boldsymbol{0}$ |
| $\ln$       | $\overline{5}$     | $\bf 5$          | $\mathbf 0$      |
| $\log$      | $\bf 5$            | $\bf 5$          | $\boldsymbol{0}$ |
| man         | $\overline{5}$     | $\overline{5}$   | $\boldsymbol{0}$ |
| mkdir       | $\overline{5}$     | $\bf 5$          | $\boldsymbol{0}$ |

ตาราง 5.43 การทดสอบระบบตรวจจับการบุกรุกโดยใชเครื่องมือกลุม system command หลัง ปรับปรุงขอมูลฝกสอนระบบ ทดสอบวันที่ 5 พฤษภาคม 2548 เวลา 8.18- 23.12 น. (ตอ)

| เครื่องมือ | จำนวนครั้งที่ทดสอบ | ทำงานถูกต้อง            | ทำงานผิดพลาด     |
|------------|--------------------|-------------------------|------------------|
| more       | $\bf 5$            | $\bf 5$                 | $\boldsymbol{0}$ |
| mv         | $\bf 5$            | $\overline{5}$          | $\boldsymbol{0}$ |
| netstat    | $\bf 5$            | $\overline{5}$          | $\boldsymbol{0}$ |
| passwd     | $\bf 5$            | $\overline{5}$          | $\boldsymbol{0}$ |
| ps         | $\bf 5$            | $\bf 5$                 | $\boldsymbol{0}$ |
| rm         | $\bf 5$            | $\bf 5$                 | $\boldsymbol{0}$ |
| mdir       | $\overline{5}$     | $\bf 5$                 | $\boldsymbol{0}$ |
| su         | $\bf 5$            | $\bf 5$                 | $\boldsymbol{0}$ |
| syslogd    | $\bf 5$            | $\bf 5$                 | $\boldsymbol{0}$ |
| tar        | $\overline{5}$     | $\bf 5$                 | $\boldsymbol{0}$ |
| top        | $\overline{5}$     | $\overline{\mathbf{4}}$ | $\mathbf 1$      |
| touch      | $\overline{5}$     | $\bf 4$                 | $\mathbf{1}$     |
| uname      | $\bf 5$            | $\bf 5$                 | $\boldsymbol{0}$ |
| useradd    | $\bf 5$            | $\bf 5$                 | $\boldsymbol{0}$ |
| vi         | $\overline{5}$     | $\bf 5$                 | $\boldsymbol{0}$ |
| wc         | $\bf 5$            | $\sqrt{5}$              | $\boldsymbol{0}$ |
| whereis    | $\bf 5$            | $\bf 5$                 | $\boldsymbol{0}$ |
| which      | $\bf 5$            | $\bf 5$                 | $\boldsymbol{0}$ |
| who        | $\bf 5$            | $\bf 5$                 | $\boldsymbol{0}$ |
| whoami     | $\bf 5$            | $\bf 5$                 | $\boldsymbol{0}$ |
| รวม        | 220                | 217                     | $\bf{3}$         |

จากผลการทดสอบระบบตรวจจับการบุกรุกในตาราง 5.36 ตาราง 5.38 ตาราง

 $5.40$  และตาราง  $5.42$  สามารถนำมาคำนวณหาร้อยละของความถูกต้องได้ตามตาราง  $5.44\,$ 

ตาราง 5.44 คารอยละของความถูกตองกอนปรับปรุงขอมูลในแฟมขอมูลฝกสอนระบบจากผล การทดสอบระบบตรวจจับการบุกรุกในตาราง 5.36 ตาราง 5.38 ตาราง 5.40 และตาราง 5.42

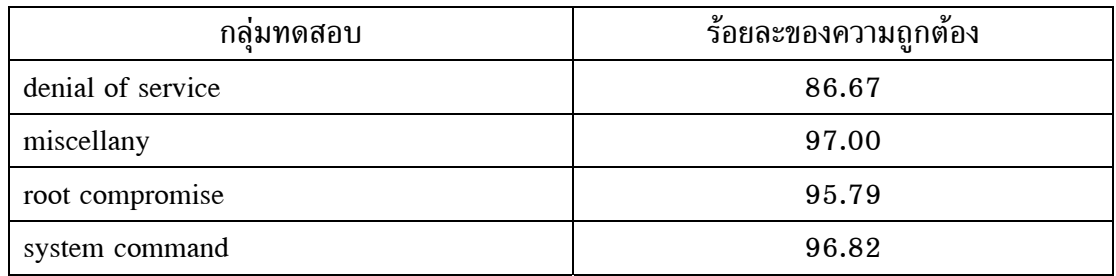

จากผลการทดสอบระบบตรวจจับการบุกรุกในตาราง 5.37 ตาราง 5.39 ตาราง  $5.41$  และตาราง  $5.43$  สามารถนำมาคำนวณหาร้อยละของความถูกต้องได้ตามตาราง  $5.45$ 

ตาราง 5.45 ค่าร้อยละของความถูกต้องหลังปรับปรุงข้อมูลในแฟ้มข้อมูลฝึกสอนระบบจากผล การทดสอบระบบตรวจจับการบุกรุกในตาราง 5.37 ตาราง 5.39 ตาราง 5.41 และตาราง 5.43

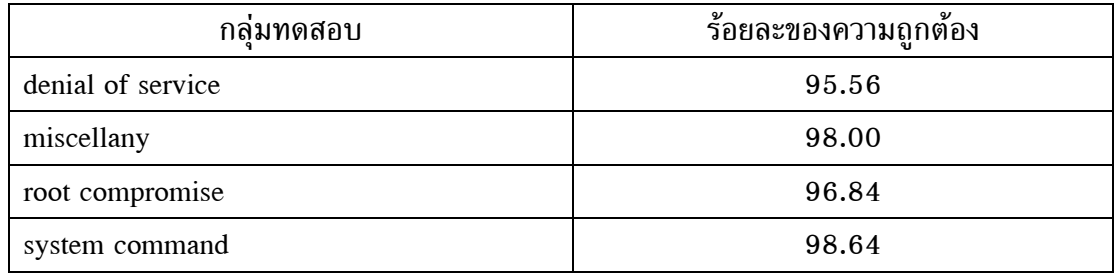

จากตาราง 5.45 จะเห็นวารอยละของความถูกตองมีคาสูงเกินกวารอยละเกาสิบ ดังนั้นจึงทดสอบความสามารถของระบบตรวจจับการบุกรุกใหมโดยใชเครื่องมือบุกรุกระบบจาก อินเทอรเน็ตที่ไมไดจัดเก็บพฤติกรรมการทํางานไวในแฟมขอมูลฝกสอนระบบ ผลการทดสอบ เปนดังตาราง 5.46 ถึงตาราง 5.49

| เครื่องมือ | จำนวนครั้งที่ทดสอบ | ทำงานถูกต้อง   | ทำงานผิดพลาด |
|------------|--------------------|----------------|--------------|
| irc        | 5                  | $\overline{5}$ | 0            |
| mmap       | $\overline{5}$     | $\overline{5}$ | 0            |
| ouc        | 5                  | $\mathbf{0}$   | 5            |
| ptr        | 5                  | 5              | 0            |
| shut       | 5                  | 4              |              |
| wts        | 5                  | 4              |              |
| ี่รวม      | 30                 | 23             | 7            |

ตาราง 5.46 การทดสอบระบบตรวจจับการบุกรุกโดยใชเครื่องมือกลุม denial of service ทดสอบวันที่ 6 พฤษภาคม 2548 เวลา 8.36-9.12 น.

ตาราง 5.47 การทดสอบระบบตรวจจับการบุกรุกโดยใชเครื่องมือกลุม miscellany ทดสอบวันที่ 6 พฤษภาคม 2548 เวลา 10.27-10.58 น.

| เครื่องมือ | จำนวนครั้งที่ทดสอบ | ทำงานถูกต้อง | ทำงานผิดพลาด |
|------------|--------------------|--------------|--------------|
| exp        | 5                  | 4            |              |
| exu        | 5                  | 5            | $\Omega$     |
| host       | 5                  | 5            | $\Omega$     |
| umnt       | 5                  | 4            |              |
| vuln       | 5                  | 4            |              |
| wtm        | 5                  | 5            | $\Omega$     |
| ี่รวม      | 30                 | 27           | 3            |

ตาราง 5.48 การทดสอบระบบตรวจจับการบุกรุกโดยใชเครื่องมือกลุม root compromise ทดสอบวันที่ 6 พฤษภาคม 2548 เวลา 13.42-14.16 น.

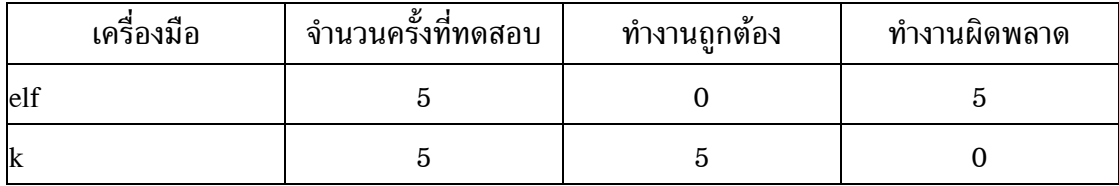

| เครื่องมือ | จำนวนครั้งที่ทดสอบ | ทำงานถูกต้อง | ทำงานผิดพลาด |
|------------|--------------------|--------------|--------------|
| km         | 5                  | 5            |              |
| mog        | 5                  | 5            |              |
| pass       | 5                  | 5            |              |
| sec        | 5                  | 4            |              |
| vul        | 5                  | 5            |              |
| รวม        | 35                 | 29           | 6            |

ตาราง 5.48 การทดสอบระบบตรวจจับการบุกรุกโดยใชเครื่องมือกลุม root compromise ทดสอบวันที่ 6 พฤษภาคม 2548 เวลา 13.42-14.16 น. (ตอ)

ตาราง 5.49 การทดสอบระบบตรวจจับการบุกรุกโดยใชเครื่องมือกลุม system command ทดสอบวันที่ 6 พฤษภาคม 2548 เวลา 14.23-23.08 น.

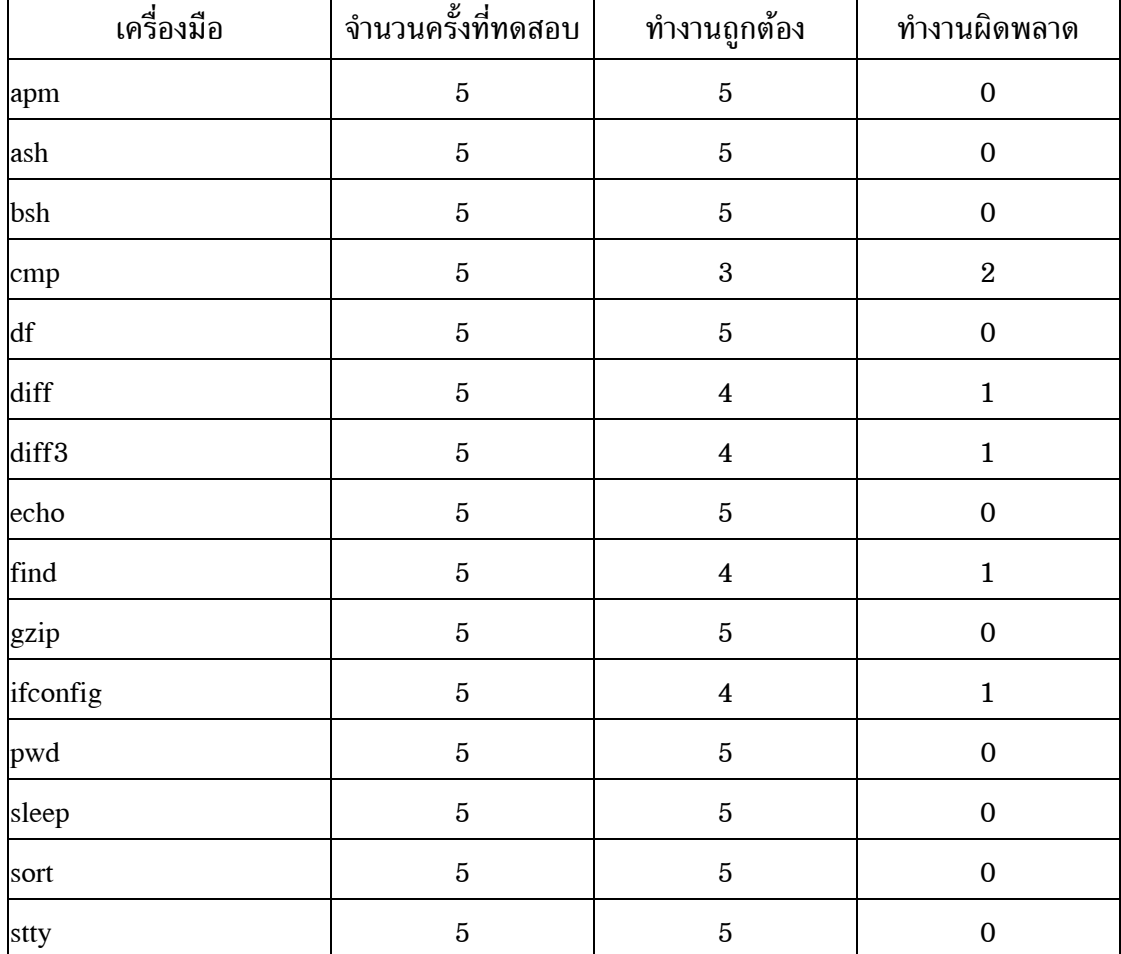

| เครื่องมือ | จำนวนครั้งที่ทดสอบ | ทำงานถูกต้อง   | ทำงานผิดพลาด |
|------------|--------------------|----------------|--------------|
| tcsh       | 5                  | 4              |              |
| unzip      | $\overline{5}$     | 5              | 0            |
| userdel    | 5                  | 5              | $\Omega$     |
| W          | 5                  | 5              | 0            |
| zcat       | $\overline{5}$     | $\overline{5}$ | 0            |
| zip        | $\overline{5}$     | 4              |              |
| ี่รวม      | 105                | 97             | 8            |

ตาราง 5.49 การทดสอบระบบตรวจจับการบุกรุกโดยใชเครื่องมือกลุม system command ทดสอบวันที่ 6 พฤษภาคม 2548 เวลา 14.23-23.08 น. (ตอ)

จากผลการทดสอบระบบตรวจจับการบุกรุกในตาราง 5.46 ถึงตาราง 5.49 สามารถนำมาคำนวณหาร้อยละของความถูกต้องได้ตามตาราง 5.50

ตาราง 5.50 คารอยละของความถูกตองโดยใชเครื่องมือบุกรุกระบบที่ไมไดเก็บพฤติกรรมการ ทํางานไวในแฟมขอมูลฝกสอนระบบในตาราง 5.46 ถึงตาราง 5.49

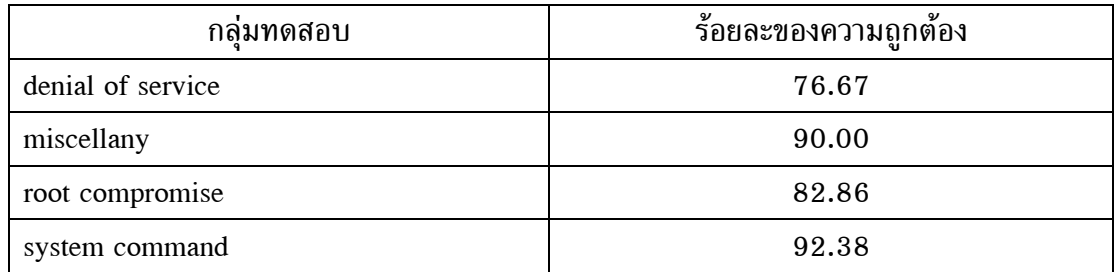

เพื่อใหเห็นประสิทธิภาพในการทํางานของระบบตรวจจับการบุกรุกที่เพิ่มมากขึ้น จึงได้นำผลการทดสอบระบบตรวจจับการบุกรุกบนลินุกซ์เรดแฮ็ท เวอร์ชัน 7.0 ก่อนและหลังปรับ ปรุงขอมูลฝกสอนระบบมาเปรียบเทียบกันในตาราง 5.51

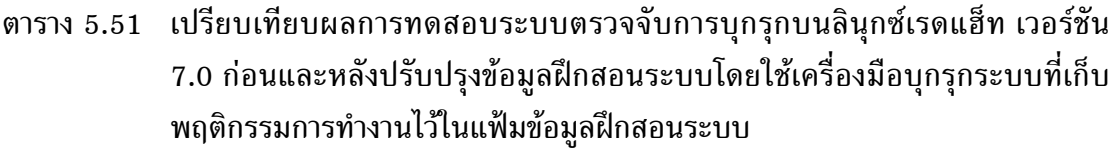

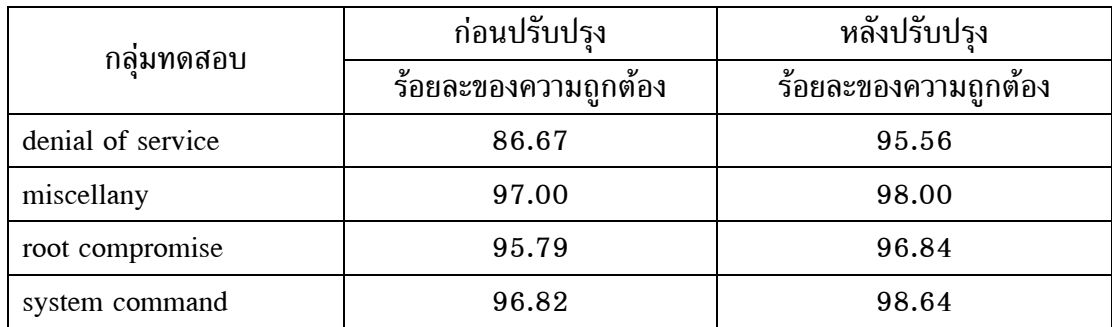

**ทดสอบระบบตรวจจับการบุกรุกบนลินุกซเรดแฮ็ท เวอรชัน 9.0** การทดสอบ ระบบตรวจจับการบุกรุกบนลินุกซ์เรดแฮ็ท เวอร์ชัน 9.0 มีวัตถุประสงค์ ขอบเขต และข้อจำกัดใน การทดสอบเหมือนกันกับการทดสอบระบบตรวจจับการบุกรุกบนลินุกซเรดแฮ็ท เวอรชัน 6.1 ้ และเวอร์ชัน 7.0 จึงขอละไว้ ณ ที่นี้

## **วิธีการทดสอบ**

 1. เปดคอมพิวเตอรเครื่องที่ใชระบบปฏิบัติการลินุกซเรดแฮ็ท เวอรชัน 9.0 และ ใหระบบตรวจจับการบุกรุกทํางาน

2. ล็อกอินเข้าทำงานเป็นผู้ใช้งานทั่วไปในระบบปฏิบัติการลินุกซ์เรดแฮ็ท เวอรชัน 9.0 ผานเครื่องคอมพิวเตอรที่ใชระบบปฏิบัติการ Microsoft Windows XP แลวทดสอบ ึการทำงานของระบบตรวจจับการบกรกตามขอบเขตการทดสอบที่ได้อธิบายไว้

การทดสอบระบบตรวจจับการบุกรุกบนลินุกซเรดแฮ็ท เวอรชัน 9.0 มีลักษณะ คลายกันกับการทดสอบระบบตรวจจับการบุกรุกบนลินุกซเรดแฮ็ท เวอรชัน 6.1 และเวอรชัน 7.0 กลาวคือเมื่อทดสอบระบบตรวจจับการบุกรุกแลวพยายามปรับปรุงแฟมขอมูลฝกสอนระบบ โดย เก็บพฤติกรรมการทํางานของโปรเซสใหครอบคลุมมากขึ้นจะทําใหประสิทธิภาพในการทํางานของ ระบบตรวจจับการบุกรุกเพิ่มมากขึ้น ผลการทดสอบระบบตรวจจับการบุกรุกบนลินุกซเรดแฮ็ท เวอรชัน 9.0 แสดงไวในตาราง 5.52 ถึงตาราง 5.59

ตาราง 5.52 การทดสอบระบบตรวจจับการบุกรุกโดยใช้เครื่องมือกลุ่ม denial of service ก่อน ปรับปรุงขอมูลฝกสอนระบบ ทดสอบวันที่ 7 พฤษภาคม 2548 เวลา 9.03- 10.22 น.

| เครื่องมือ | จำนวนครั้งที่ทดสอบ | ทำงานถูกต้อง            | ทำงานผิดพลาด     |
|------------|--------------------|-------------------------|------------------|
| dd         | $\mathbf 5$        | $\overline{4}$          | 1                |
| dns        | $\mathbf 5$        | $\overline{5}$          | $\boldsymbol{0}$ |
| inets      | $\bf 5$            | $\overline{5}$          | $\boldsymbol{0}$ |
| innetd     | $\bf 5$            | $\overline{4}$          | 1                |
| local      | $\mathbf 5$        | $\overline{5}$          | $\mathbf{0}$     |
| lohost     | $\mathbf 5$        | $\overline{\mathbf{4}}$ | $\mathbf{1}$     |
| pid        | $\mathbf 5$        | $\overline{5}$          | $\boldsymbol{0}$ |
| smack      | $\bf 5$            | $\overline{5}$          | $\boldsymbol{0}$ |
| stream     | $\bf 5$            | $\overline{5}$          | $\mathbf{0}$     |
| รวม        | 45                 | 42                      | $\mathbf{3}$     |

ตาราง 5.53 การทดสอบระบบตรวจจับการบุกรุกโดยใชเครื่องมือกลุม denial of service หลัง ปรับปรุงขอมูลฝกสอนระบบ ทดสอบวันที่ 10 พฤษภาคม 2548 เวลา 8.17- 9.41 น.

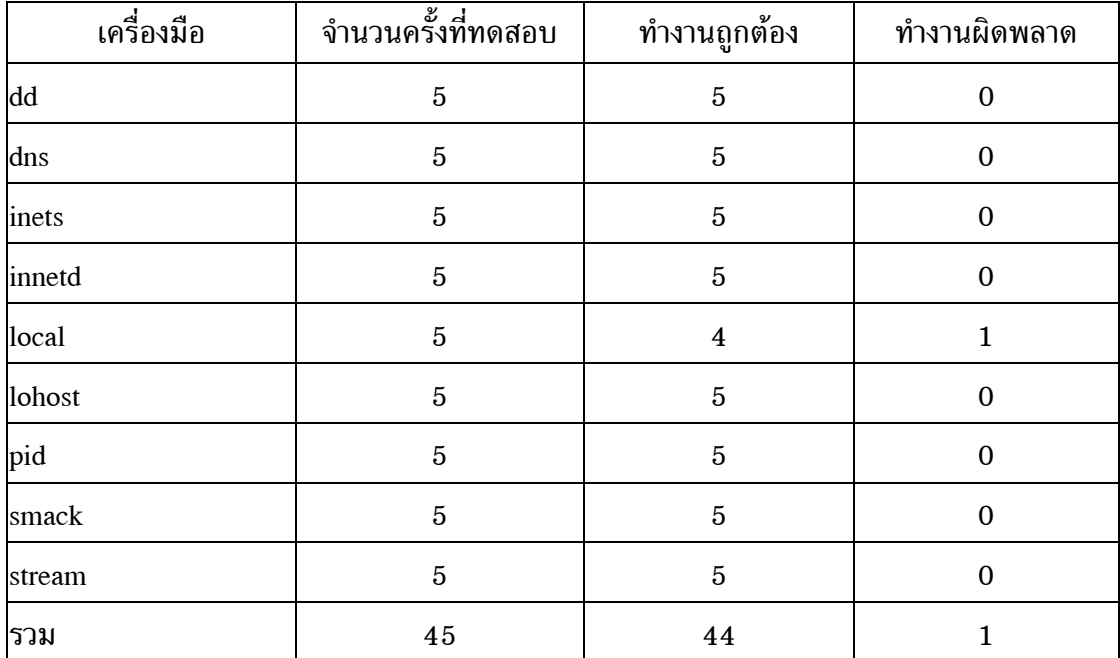

ตาราง 5.54 การทดสอบระบบตรวจจับการบุกรุกโดยใชเครื่องมือกลุม miscellany กอนปรับ ปรุงขอมูลฝกสอนระบบ ทดสอบวันที่ 7 พฤษภาคม 2548 เวลา 10.48- 12.36 น.

| เครื่องมือ | จำนวนครั้งที่ทดสอบ | ทำงานถูกต้อง            | ทำงานผิดพลาด     |
|------------|--------------------|-------------------------|------------------|
| agro       | $\bf 5$            | $\boldsymbol{4}$        | $\mathbf 1$      |
| backd      | $\bf 5$            | $\bf 5$                 | $\boldsymbol{0}$ |
| blow       | $\bf 5$            | $\bf 5$                 | $\boldsymbol{0}$ |
| cfing      | $\bf 5$            | $\overline{\mathbf{4}}$ | $\mathbf 1$      |
| chm        | $\bf 5$            | $\bf 5$                 | $\boldsymbol{0}$ |
| cwho       | $\bf 5$            | $\overline{\mathbf{4}}$ | $\mathbf{1}$     |
| dir        | $\bf 5$            | $\bf 5$                 | $\boldsymbol{0}$ |
| font       | $\bf 5$            | $\overline{\mathbf{4}}$ | $\mathbf 1$      |
| hide       | $\bf 5$            | $\boldsymbol{4}$        | $\mathbf 1$      |
| <b>lrs</b> | $\bf 5$            | $\overline{\mathbf{4}}$ | $\mathbf 1$      |
| man        | $\bf 5$            | $\overline{\mathbf{4}}$ | $\mathbf 1$      |
| mayday     | $\bf 5$            | $\bf 5$                 | $\boldsymbol{0}$ |
| md         | $\bf 5$            | $\bf 5$                 | $\boldsymbol{0}$ |
| minb       | $\bf 5$            | $\boldsymbol{4}$        | $\mathbf 1$      |
| mrem       | $\bf 5$            | $\overline{\mathbf{4}}$ | $\mathbf{1}$     |
| ovas       | $\bf 5$            | $\bf 5$                 | $\boldsymbol{0}$ |
| pingb      | $\bf 5$            | $\bf 5$                 | $\boldsymbol{0}$ |
| purg       | $\bf 5$            | $\boldsymbol{4}$        | $\mathbf 1$      |
| sms        | $\bf 5$            | $\bf 5$                 | $\boldsymbol{0}$ |
| sys        | $\bf 5$            | $\overline{\mathbf{4}}$ | $\mathbf 1$      |
| รวม        | 100                | 89                      | 11               |

ตาราง 5.55 การทดสอบระบบตรวจจับการบุกรุกโดยใช้เครื่องมือกลุ่ม miscellany หลังปรับ ปรุงขอมูลฝกสอนระบบ ทดสอบวันที่ 10 พฤษภาคม 2548 เวลา 10.02- 11.51 น.

| ้เครื่องมือ  | จำนวนครั้งที่ทดสอบ | ทำงานถูกต้อง            | ทำงานผิดพลาด     |
|--------------|--------------------|-------------------------|------------------|
| agro         | $\bf 5$            | $\bf 5$                 | $\boldsymbol{0}$ |
| backd        | $\bf 5$            | $\bf 5$                 | $\boldsymbol{0}$ |
| blow         | $\bf 5$            | $\bf 5$                 | $\boldsymbol{0}$ |
| cfing        | $\bf 5$            | $\bf 5$                 | $\boldsymbol{0}$ |
| chm          | $\bf 5$            | $\bf 5$                 | $\boldsymbol{0}$ |
| cwho         | $\bf 5$            | $\bf 4$                 | $\mathbf 1$      |
| dir          | $\bf 5$            | $\bf 5$                 | $\boldsymbol{0}$ |
| font         | $\bf 5$            | $\bf 4$                 | $\mathbf 1$      |
| hide         | $\bf 5$            | $\bf 5$                 | $\boldsymbol{0}$ |
| <sub>l</sub> | $\bf 5$            | $\bf 5$                 | $\boldsymbol{0}$ |
| man          | $\bf 5$            | $\bf 4$                 | $\mathbf 1$      |
| mayday       | $\bf 5$            | $\bf 5$                 | $\boldsymbol{0}$ |
| md           | $\bf 5$            | $\bf 5$                 | $\boldsymbol{0}$ |
| minb         | $\bf 5$            | $\bf 5$                 | $\boldsymbol{0}$ |
| mrem         | $\bf 5$            | $\overline{\mathbf{4}}$ | $\mathbf 1$      |
| ovas         | $\bf 5$            | $\bf 5$                 | $\boldsymbol{0}$ |
| pingb        | $\bf 5$            | $\bf 5$                 | $\boldsymbol{0}$ |
| purg         | $\bf 5$            | $\mathbf 5$             | $\boldsymbol{0}$ |
| sms          | $\bf 5$            | $\bf 5$                 | $\boldsymbol{0}$ |
| sys          | $\bf 5$            | $\bf 5$                 | $\boldsymbol{0}$ |
| รวม          | 100                | 96                      | $\boldsymbol{4}$ |

ตาราง 5.56 การทดสอบระบบตรวจจับการบุกรุกโดยใช้เครื่องมือกลุ่ม root compromise ก่อน ปรับปรุงขอมูลฝกสอนระบบ ทดสอบวันที่ 7 พฤษภาคม 2548 เวลา 14.12- 15.56 น.

| เครื่องมือ     | จำนวนครั้งที่ทดสอบ | ทำงานถูกต้อง            | ทำงานผิดพลาด     |
|----------------|--------------------|-------------------------|------------------|
| adv1           | $\bf 5$            | $\boldsymbol{4}$        | $\mathbf{1}$     |
| adv2           | $\bf 5$            | $\overline{\mathbf{4}}$ | $\mathbf{1}$     |
| iw             | $\bf 5$            | $\bf 5$                 | $\boldsymbol{0}$ |
| ker            | $\bf 5$            | $\overline{\mathbf{4}}$ | $\mathbf{1}$     |
| lib            | $\bf 5$            | $\bf 4$                 | $\mathbf 1$      |
| lin            | $\bf 5$            | $\bf 5$                 | $\boldsymbol{0}$ |
| $\log$         | $\bf 5$            | $\bf 5$                 | $\boldsymbol{0}$ |
| $\mathbf{lsb}$ | $\bf 5$            | $\bf 5$                 | $\boldsymbol{0}$ |
| lsof           | $\bf 5$            | $\bf 5$                 | $\boldsymbol{0}$ |
| ptrac          | $\bf 5$            | $\bf 5$                 | $\boldsymbol{0}$ |
| redman         | $\overline{5}$     | $\overline{5}$          | $\boldsymbol{0}$ |
| rh             | $\bf 5$            | $\bf 5$                 | $\boldsymbol{0}$ |
| sdi            | $\bf 5$            | $\bf 5$                 | $\boldsymbol{0}$ |
| sor            | $\bf 5$            | $\boldsymbol{4}$        | $\mathbf{1}$     |
| spider         | $\bf 5$            | $\bf 5$                 | $\boldsymbol{0}$ |
| sur            | $\bf 5$            | $\bf 5$                 | $\boldsymbol{0}$ |
| $\exp$         | $\bf 5$            | $\bf 5$                 | $\boldsymbol{0}$ |
| xwho           | $\bf 5$            | $\boldsymbol{4}$        | $\mathbf{1}$     |
| รวม            | $90\,$             | 84                      | $\boldsymbol{6}$ |

ตาราง 5.57 การทดสอบระบบตรวจจับการบุกรุกโดยใช้เครื่องมือกลุ่ม root compromise หลัง ปรับปรุงขอมูลฝกสอนระบบ ทดสอบวันที่ 10 พฤษภาคม 2548 เวลา 13.26- 15.13 น.

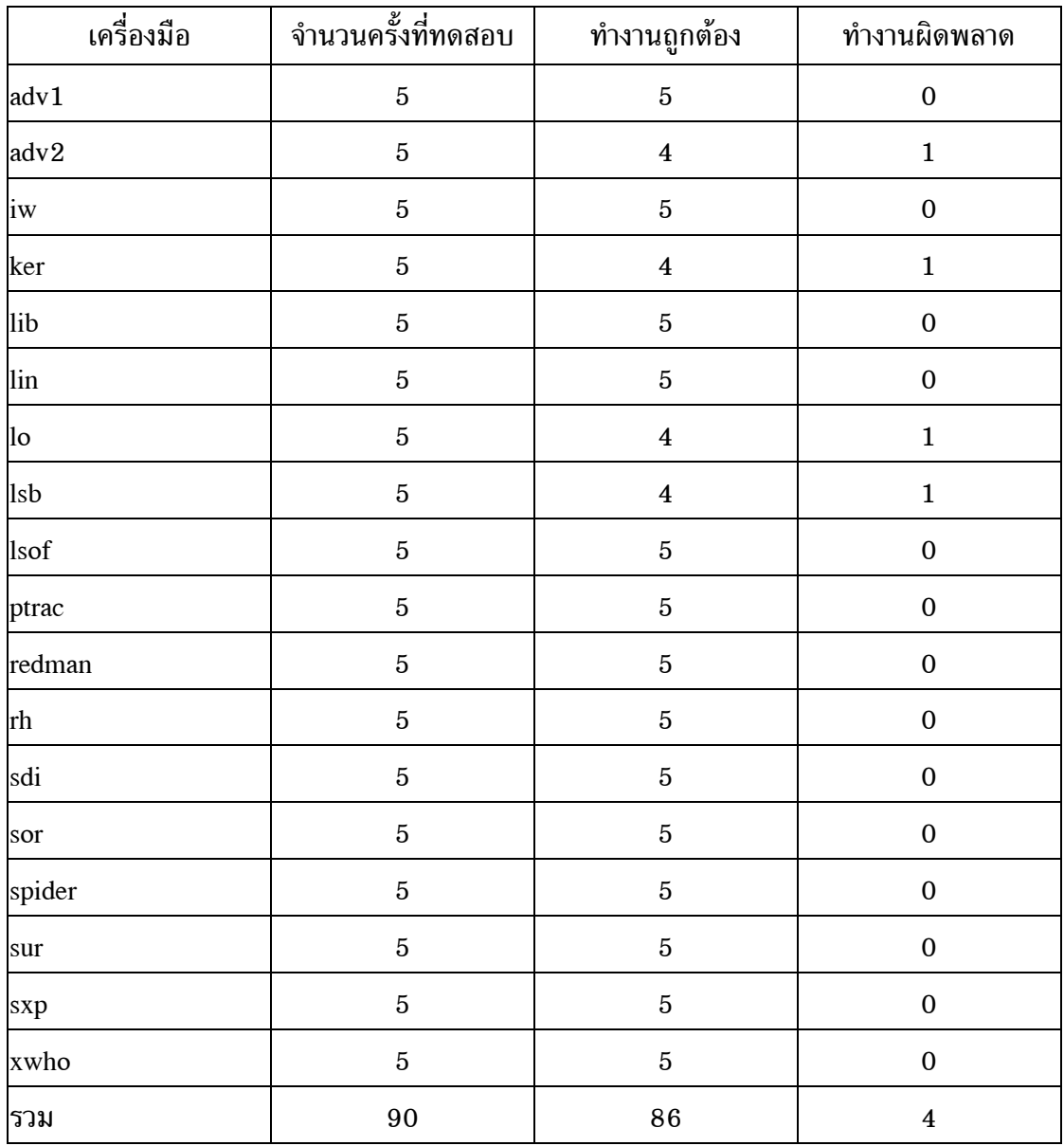

ตาราง 5.58 การทดสอบระบบตรวจจับการบุกรุกโดยใช้เครื่องมือกลุ่ม system command ก่อน ปรับปรุงขอมูลฝกสอนระบบ ทดสอบวันที่ 8 พฤษภาคม 2548 เวลา 8.28- 23.24 น.

| เครื่องมือ                                                                                             | จำนวนครั้งที่ทดสอบ | ทำงานถูกต้อง     | ทำงานผิดพลาด     |
|----------------------------------------------------------------------------------------------------|--------------------|------------------|------------------|
| bash                                                                                                   | $\bf 5$            | $\bf 5$          | $\boldsymbol{0}$ |
| $\operatorname*{bc}% \nolimits_{\mathbb{Z}}\left( \mathbb{Z}^{\Sigma\left( 1\right) }\right) ^{\ast }$ | $\bf 5$            | $\bf 5$          | $\boldsymbol{0}$ |
| cal                                                                                                    | $\bf 5$            | $\bf 5$          | $\boldsymbol{0}$ |
| cat                                                                                                    | $\bf 5$            | $\bf 5$          | $\boldsymbol{0}$ |
| cc                                                                                                    | $\bf 5$            | $\bf 5$          | $\boldsymbol{0}$ |
| chgrp                                                                                                  | $\bf 5$            | $\bf 5$          | $\boldsymbol{0}$ |
| chmod                                                                                                  | $\bf 5$            | $\bf 5$          | $\boldsymbol{0}$ |
| chown                                                                                                  | $\bf 5$            | $\bf 5$          | $\boldsymbol{0}$ |
| clear                                                                                                  | $\bf 5$            | $\bf 5$          | $\boldsymbol{0}$ |
| cp                                                                                                    | $\bf 5$            | $\bf 5$          | $\boldsymbol{0}$ |
| csh                                                                                                    | $\bf 5$            | $\bf 5$          | $\boldsymbol{0}$ |
| date                                                                                                   | $\bf 5$            | $\bf 5$          | $\boldsymbol{0}$ |
| du                                                                                                    | $\bf 5$            | $\bf 5$          | $\boldsymbol{0}$ |
| gcc                                                                                                    | $\bf 5$            | $\boldsymbol{4}$ | $\mathbf{1}$     |
| grep                                                                                                   | $\bf 5$            | $\bf 5$          | $\boldsymbol{0}$ |
| gunzip                                                                                                 | $\bf 5$            | $\mathbf 1$      | $\boldsymbol{4}$ |
| hostname                                                                                               | $\bf 5$            | $\bf 5$          | $\boldsymbol{0}$ |
| id                                                                                                    | $\bf 5$            | $\bf 5$          | $\boldsymbol{0}$ |
| kill                                                                                                   | $\overline{5}$     | $\overline{5}$   | $\boldsymbol{0}$ |
| last                                                                                                   | $\bf 5$            | $\bf 5$          | $\boldsymbol{0}$ |
| $\ln$                                                                                                  | $\overline{5}$     | $\bf 5$          | $\boldsymbol{0}$ |
| $\lg$                                                                                                  | $\overline{5}$     | $\bf 5$          | $\boldsymbol{0}$ |
| man                                                                                                    | $\overline{5}$     | $\overline{5}$   | $\boldsymbol{0}$ |
| mkdir                                                                                                  | $\overline{5}$     | $\bf 5$          | $\boldsymbol{0}$ |

ตาราง 5.58 การทดสอบระบบตรวจจับการบุกรุกโดยใช้เครื่องมือกลุ่ม system command ก่อน ปรับปรุงขอมูลฝกสอนระบบ ทดสอบวันที่ 8 พฤษภาคม 2548 เวลา 8.28-  $23.24$  น. (ต่อ)

| เครื่องมือ | จำนวนครั้งที่ทดสอบ | ทำงานถูกต้อง            | ทำงานผิดพลาด     |
|------------|--------------------|-------------------------|------------------|
| more       | $\bf 5$            | $\bf 5$                 | $\boldsymbol{0}$ |
| mv         | $\bf 5$            | $\bf 5$                 | $\boldsymbol{0}$ |
| netstat    | $\bf 5$            | $\bf 5$                 | $\boldsymbol{0}$ |
| ps         | $\bf 5$            | $\bf 5$                 | $\boldsymbol{0}$ |
| rm         | $\bf 5$            | $\bf 5$                 | $\boldsymbol{0}$ |
| rmdir      | $\bf 5$            | $\bf 5$                 | $\boldsymbol{0}$ |
| syslogd    | $\bf 5$            | $\bf 5$                 | $\boldsymbol{0}$ |
| tar        | $\bf 5$            | $\overline{\mathbf{4}}$ | $\mathbf 1$      |
| top        | $\bf 5$            | $\bf 5$                 | $\boldsymbol{0}$ |
| touch      | $\bf 5$            | $\overline{5}$          | $\boldsymbol{0}$ |
| uname      | $\bf 5$            | $\overline{5}$          | $\boldsymbol{0}$ |
| useradd    | $\overline{5}$     | $\bf 5$                 | $\boldsymbol{0}$ |
| vi         | $\bf 5$            | $\overline{5}$          | $\boldsymbol{0}$ |
| wc         | $\bf 5$            | $\bf 5$                 | $\boldsymbol{0}$ |
| whereis    | $\bf 5$            | $\bf 5$                 | $\boldsymbol{0}$ |
| which      | $\bf 5$            | $\bf 5$                 | $\boldsymbol{0}$ |
| who        | $\bf 5$            | $\bf 5$                 | $\boldsymbol{0}$ |
| whoami     | $\bf 5$            | $\bf 5$                 | $\boldsymbol{0}$ |
| รวม        | 210                | 204                     | $\bf 6$          |

ตาราง 5.59 การทดสอบระบบตรวจจับการบุกรุกโดยใช้เครื่องมือกลุ่ม system command หลัง ปรับปรุงขอมูลฝกสอนระบบ ทดสอบวันที่ 11 พฤษภาคม 2548 เวลา 8.22- 23.15 น.

| เครื่องมือ                                                                                             | จำนวนครั้งที่ทดสอบ | ทำงานถูกต้อง   | ทำงานผิดพลาด     |
|----------------------------------------------------------------------------------------------------|--------------------|----------------|------------------|
| bash                                                                                                   | $\bf 5$            | $\bf 5$        | $\boldsymbol{0}$ |
| $\operatorname*{bc}% \nolimits_{\mathbb{Z}}\left( \mathbb{Z}^{\Sigma\left( 1\right) }\right) ^{\ast }$ | $\bf 5$            | $\bf 5$        | $\boldsymbol{0}$ |
| cal                                                                                                    | $\bf 5$            | $\bf 5$        | $\boldsymbol{0}$ |
| cat                                                                                                    | $\bf 5$            | $\bf 5$        | $\boldsymbol{0}$ |
| cc                                                                                                    | $\bf 5$            | $\bf 3$        | $\,2$            |
| chgrp                                                                                                  | $\bf 5$            | $\bf 5$        | $\boldsymbol{0}$ |
| chmod                                                                                                  | $\bf 5$            | $\bf 5$        | $\boldsymbol{0}$ |
| chown                                                                                                  | $\bf 5$            | $\bf 5$        | $\boldsymbol{0}$ |
| clear                                                                                                  | $\bf 5$            | $\bf 5$        | $\boldsymbol{0}$ |
| cp                                                                                                    | $\bf 5$            | $\bf 5$        | $\boldsymbol{0}$ |
| csh                                                                                                    | $\bf 5$            | $\bf 5$        | $\boldsymbol{0}$ |
| date                                                                                                   | $\bf 5$            | $\bf 5$        | $\boldsymbol{0}$ |
| du                                                                                                    | $\bf 5$            | $\bf 5$        | $\boldsymbol{0}$ |
| gcc                                                                                                    | $\bf 5$            | $\bf 5$        | $\boldsymbol{0}$ |
| grep                                                                                                   | $\bf 5$            | $\bf 5$        | $\boldsymbol{0}$ |
| gunzip                                                                                                 | $\bf 5$            | $\bf 5$        | $\boldsymbol{0}$ |
| hostname                                                                                               | $\bf 5$            | $\bf 5$        | $\boldsymbol{0}$ |
| id                                                                                                    | $\bf 5$            | $\bf 5$        | $\boldsymbol{0}$ |
| kill                                                                                                   | $\overline{5}$     | $\overline{5}$ | $\boldsymbol{0}$ |
| last                                                                                                   | $\bf 5$            | $\bf 4$        | $\mathbf{1}$     |
| In                                                                                                    | $\overline{5}$     | $\bf 5$        | $\boldsymbol{0}$ |
| $\log$                                                                                                 | $\overline{5}$     | $\bf 5$        | $\boldsymbol{0}$ |
| man                                                                                                    | $\overline{5}$     | $\overline{5}$ | $\boldsymbol{0}$ |
| mkdir                                                                                                  | $\overline{5}$     | $\bf 5$        | $\boldsymbol{0}$ |

ตาราง 5.59  $\,$  การทดสอบระบบตรวจจับการบุกรุกโดยใช้เครื่องมือกลุ่ม system command หลัง ปรับปรุงขอมูลฝกสอนระบบ ทดสอบวันที่ 11 พฤษภาคม 2548 เวลา 8.22- 23.15 น. (ตอ)

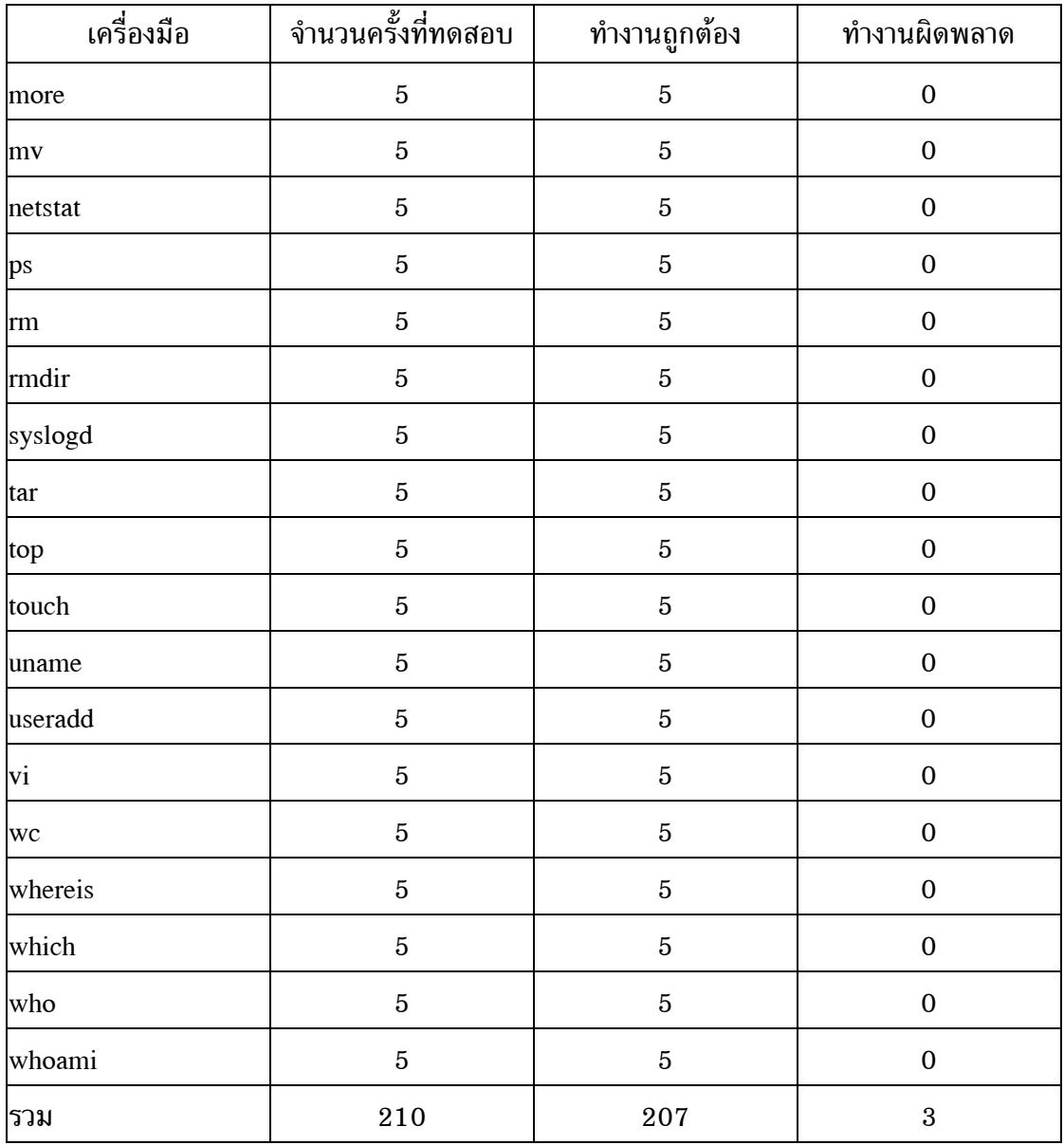

จากผลการทดสอบระบบตรวจจับการบุกรุกในตาราง 5.52 ตาราง 5.54 ตาราง 5.56 และตาราง 5.58 สามารถนํามาคํานวณหารอยละของความถูกตองไดตามตาราง 5.60

ตาราง 5.60 ค่าร้อยละของความถูกต้องก่อนปรับปรุงข้อมูลในแฟ้มข้อมูลฝึกสอนระบบจากผล การทดสอบระบบตรวจจับการบุกรุกในตาราง 5.52 ตาราง 5.54 ตาราง 5.56 และตาราง 5.58

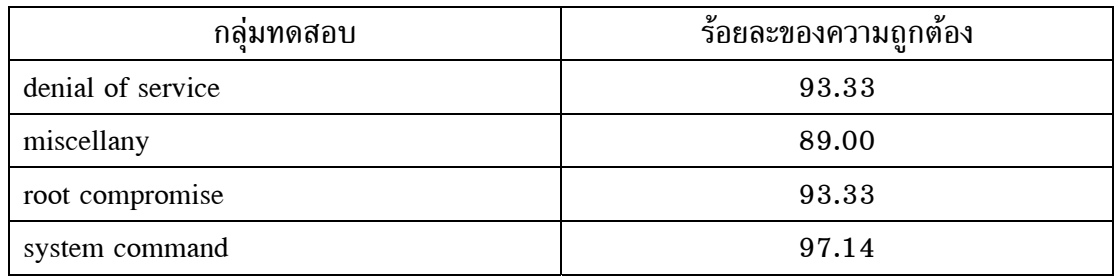

จากผลการทดสอบระบบตรวจจับการบุกรุกในตาราง 5.53 ตาราง 5.55 ตาราง  $5.57$  และตาราง  $5.59$  สามารถนำมาคำนวณหาร้อยละของความถูกต้องได้ตามตาราง  $5.61$ 

ตาราง 5.61 คารอยละของความถูกตองหลังปรับปรุงขอมูลในแฟมขอมูลฝกสอนระบบจากผล การทดสอบระบบตรวจจับการบุกรุกในตาราง 5.53 ตาราง 5.55 ตาราง 5.57 และตาราง 5.59

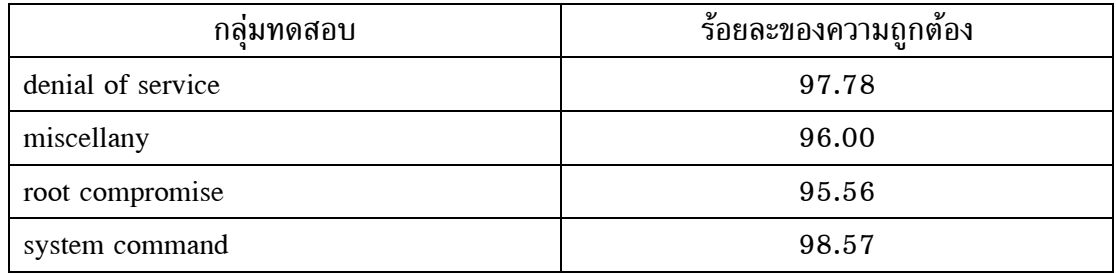

จากผลการทดสอบที่ไดในตาราง 5.61 จะเห็นวารอยละของความถูกตองมีคา มากกวารอยละเกาสิบ ดังนั้นจึงทดสอบความสามารถของระบบตรวจจับการบุกรุกใหม โดยใช เครื่องมือบุกรุกระบบจากอินเทอรเน็ตที่ไมไดจัดเก็บพฤติกรรมการทํางานไวในแฟมขอมูลฝก-สอนระบบ ผลการทดสอบเปนดังตาราง 5.62 ถงตาราง ึ 5.65

| เครื่องมือ | จำนวนครั้งที่ทดสอบ | ทำงานถูกต้อง | ทำงานผิดพลาด |
|------------|--------------------|--------------|--------------|
| mmap       | 5                  | 5            |              |
| ouc        | 5                  |              |              |
| ptr        | 5                  | 5            |              |
| shut       | 5                  | 5            |              |
| wts        | 5                  | 5            |              |
| รวม        | 25                 | 21           |              |

ตาราง 5.62 การทดสอบระบบตรวจจับการบุกรุกโดยใชเครื่องมือกลุม denial of service ทดสอบวันที่ 12 พฤษภาคม 2548 เวลา 8.21-8.58 น.

ตาราง 5.63 การทดสอบระบบตรวจจับการบุกรุกโดยใชเครื่องมือกลุม miscellany ทดสอบวันที่ 12 พฤษภาคม 2548 เวลา 9.12-9.42 น.

| เครื่องมือ | จำนวนครั้งที่ทดสอบ | ทำงานถูกต้อง   | ทำงานผิดพลาด   |
|------------|--------------------|----------------|----------------|
| exp        | 5                  | 4              |                |
| exu        | $\overline{5}$     | $\overline{5}$ | $\mathbf{0}$   |
| host       | 5                  | 5              | $\Omega$       |
| umnt       | 5                  | 4              |                |
| vuln       | $\overline{5}$     | 5              | 0              |
| wtm        | 5                  | $\overline{5}$ | $\Omega$       |
| รวม        | 30                 | 28             | $\overline{2}$ |

ตาราง 5.64 การทดสอบระบบตรวจจับการบุกรุกโดยใชเครื่องมือกลุม root compromise ทดสอบวันที่ 12 พฤษภาคม 2548 เวลา 13.17-13.52 น.

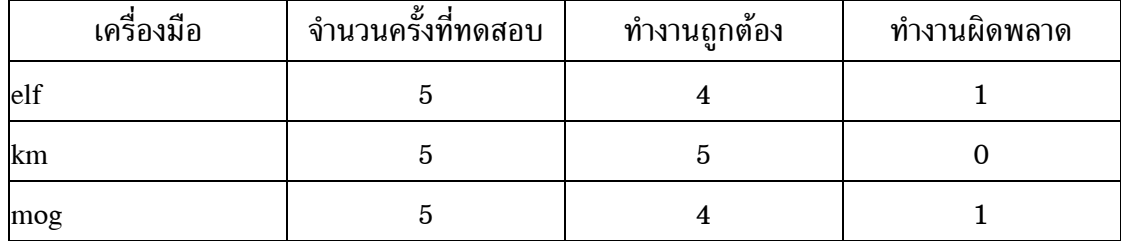

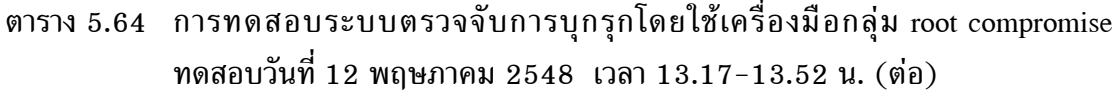

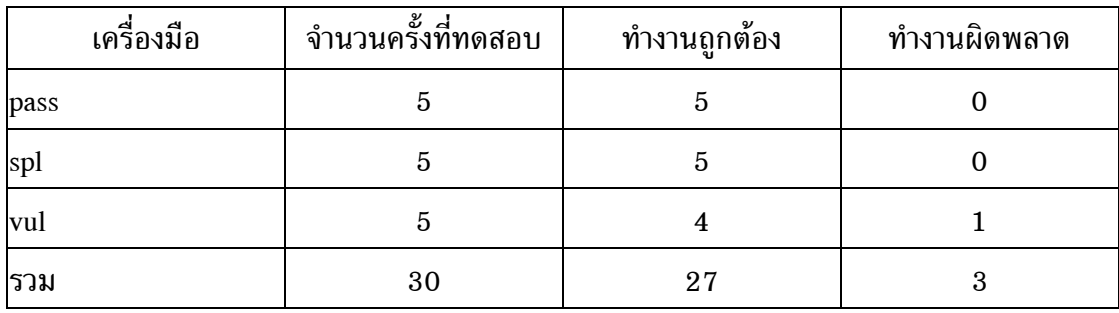

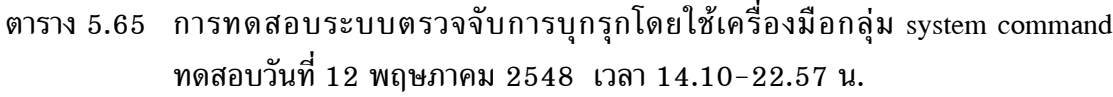

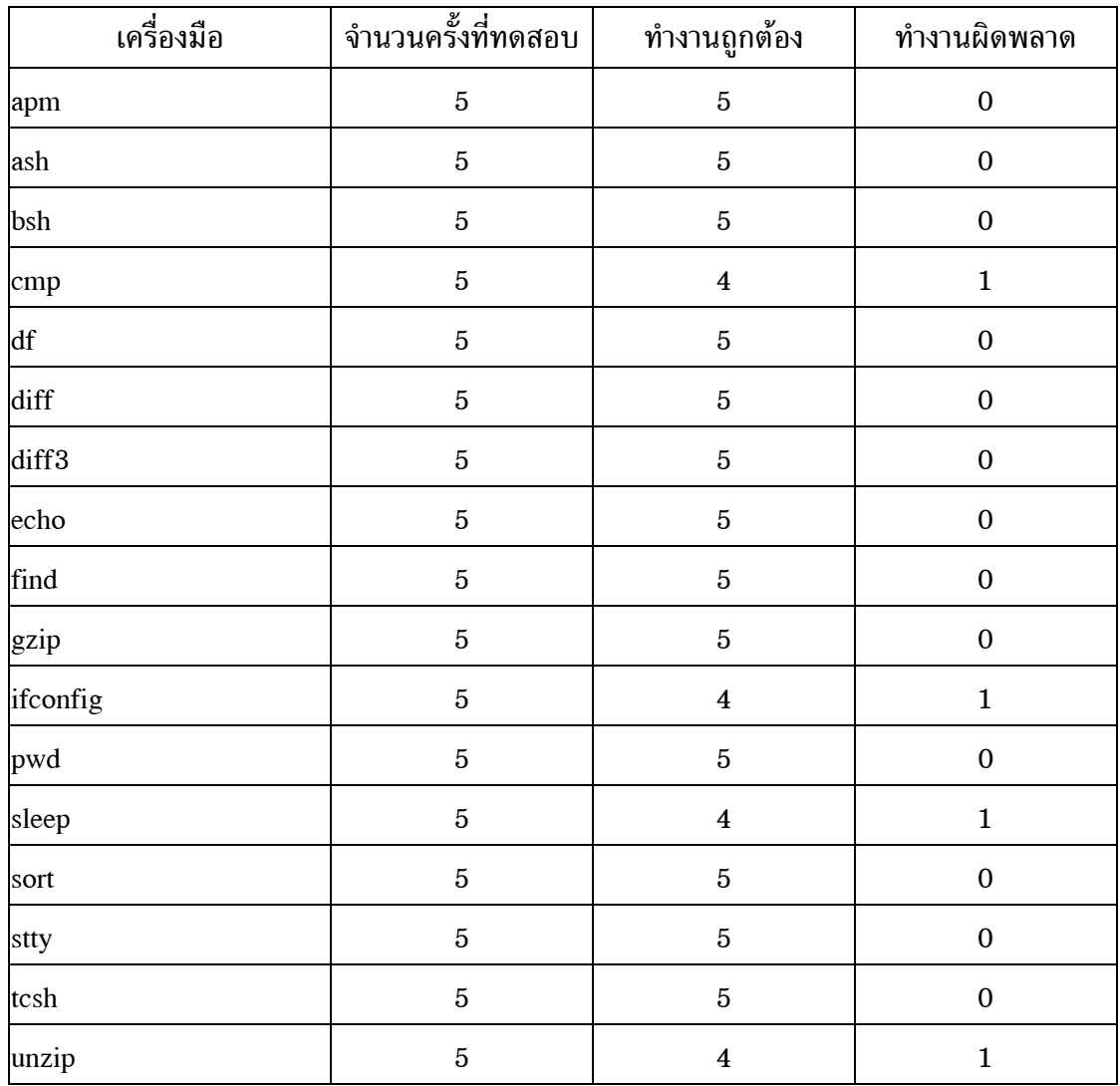

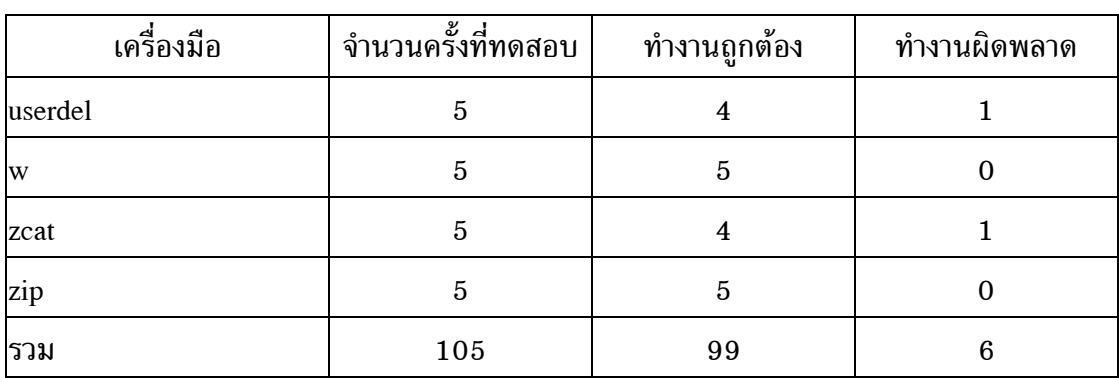

ตาราง 5.65 การทดสอบระบบตรวจจับการบุกรุกโดยใชเครื่องมือกลุม system command ทดสอบวันที่ 12 พฤษภาคม 2548 เวลา 14.10-22.57 น. (ต่อ)

จากผลการทดสอบระบบตรวจจับการบุกรุกในตาราง 5.62 ถึงตาราง 5.65 สามารถนำมาคำนวณหาร้อยละของความถูกต้องได้ตามตาราง 5.66

ตาราง 5.66 คารอยละของความถูกตองโดยใชเครื่องมือบุกรุกระบบที่ไมไดเก็บพฤติกรรมการ ทํางานไวในแฟมขอมูลฝกสอนระบบในตาราง 5.62 ถึงตาราง 5.65

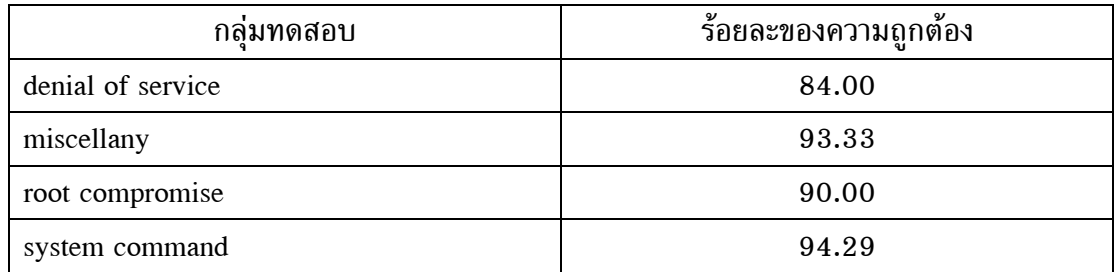

เพื่อใหเห็นความสามารถในการทํางานของระบบตรวจจับการบุกรุกบนระบบ ีปฏิบัติการลินุกซ์เรดแฮ็ท เวอร์ชัน 9.0 ที่เพิ่มมากขึ้นจึงได้นำผลการทดสอบระบบตรวจจับการ บุกรุกกอนและหลังปรับปรุงแฟมขอมูลฝกสอนระบบมาเปรียบเทียบกันในตาราง 5.67

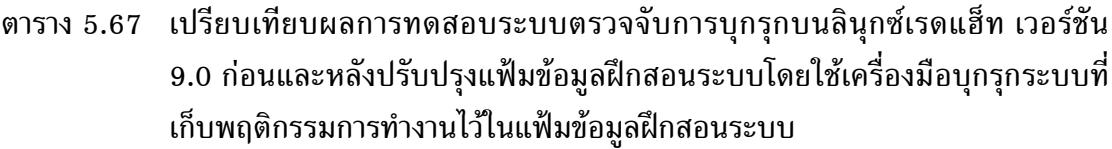

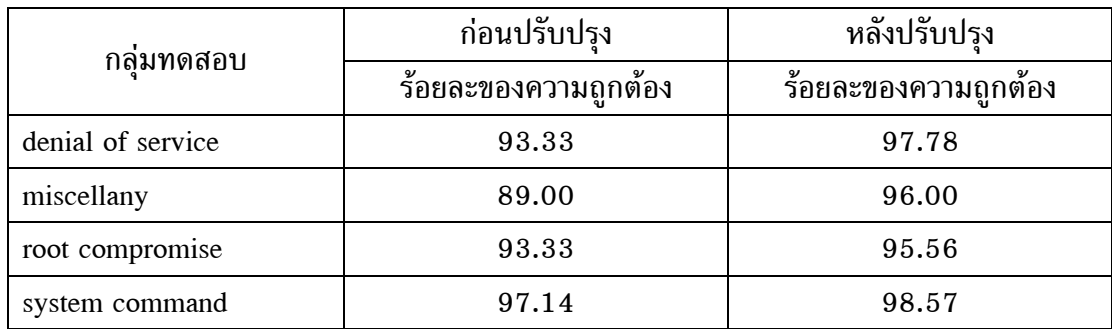

่ ในส่วนนี้ได้นำเสนอการปรับปรุงระบบตรวจจับการบุกรุกให้สามารถทำงานได้กับ ระบบปฏิบัติการลินุกซเรดแฮ็ทในเวอรชันที่สูงขึ้นไดแลว ในหัวขอถัดไปจะนําผลการทดสอบ ระบบตรวจจับการบุกรุกมานําเสนอในรูปแบบของกราฟเพื่อใหเห็นประสิทธิภาพในการทํางาน ของระบบตรวจจับการบุกรุกไดงายยิ่งขึ้น

### **5.4 กราฟแสดงผลการทดสอบ**

กอนที่จะนําเสนอผลการทดสอบระบบตรวจจับการบุกรุกในรูปแบบของกราฟจะ รวบรวมผลการทดสอบการทํางานของระบบตรวจจับการบุกรุกมาแสดงไวในตารางเดียวกัน แยกตามเวอรชันของระบบปฏิบัติการลินุกซเรดแฮ็ทดังตอไปนี้

ตารพ 5.68 ผลการพดสอบระบบตรวจจับการบุกรุกพังพมดบนระบบปฏิบัติการสินุกซ์เรตแฮ็พ เวอร์ชัน 6.1

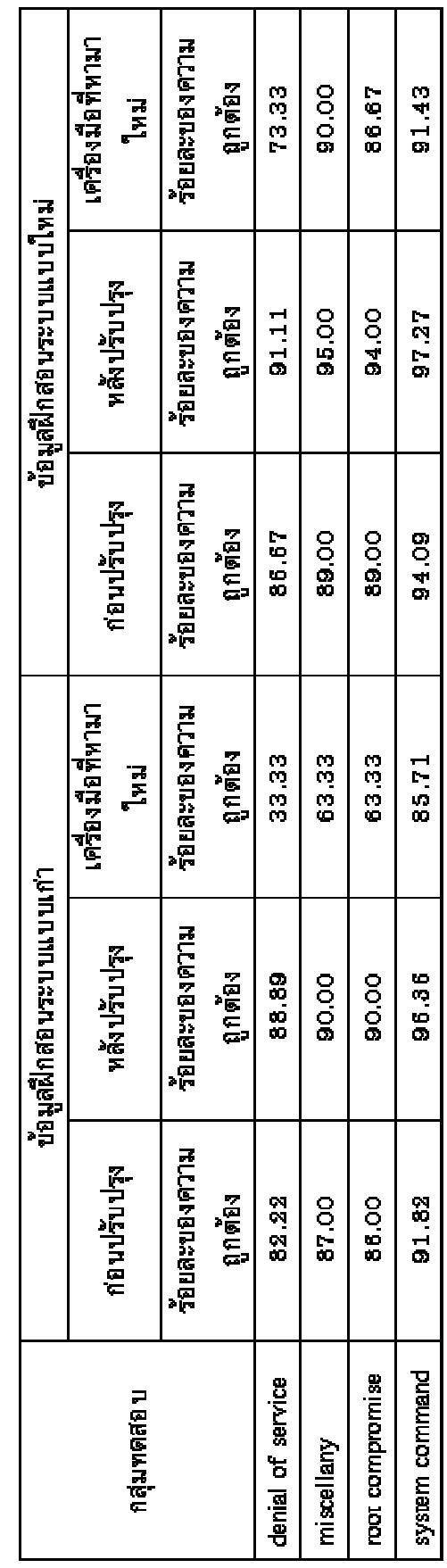

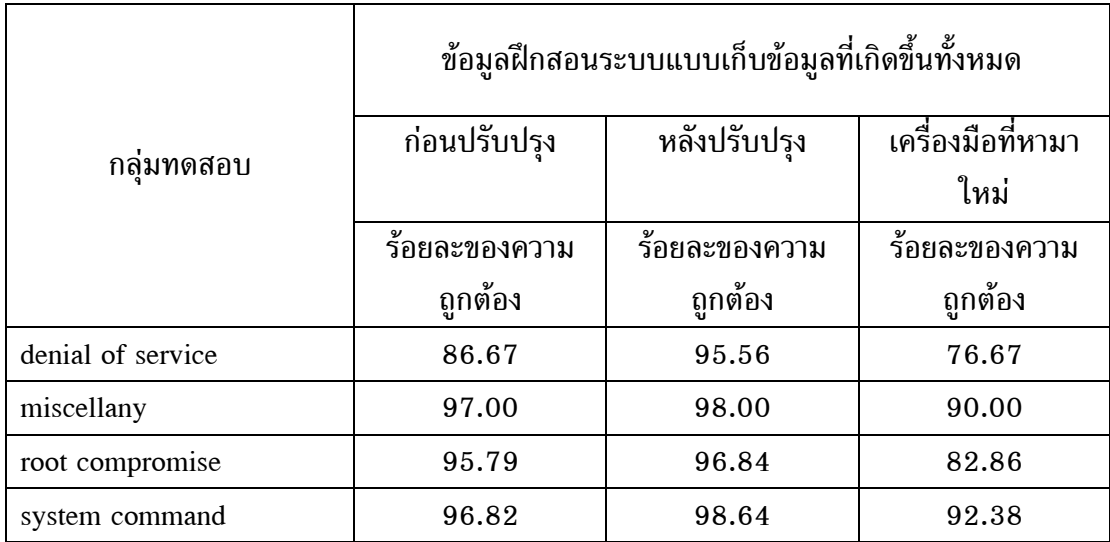

# ตาราง 5.69 ผลการทดสอบระบบตรวจจับการบุกรุกทั้งหมดบนระบบปฏิบัติการลินุกซเรดแฮ็ท เวอรชัน 7.0

ตาราง 5.70 ผลการทดสอบระบบตรวจจับการบุกรุกทั้งหมดบนระบบปฏิบัติการลินุกซเรดแฮ็ท เวอรชัน 9.0

|                   | ข้อมูลฝึกสอนระบบแบบเก็บข้อมูลที่เกิดขึ้นทั้งหมด |               |                   |  |
|-------------------|-------------------------------------------------|---------------|-------------------|--|
| กล่มทดสอบ         | ก่อนปรับปรุง                                    | หลังปรับปรุง  | เครื่องมือที่หามา |  |
|                   |                                                 |               | ใหม่              |  |
|                   | ร้อยละของความ                                   | ร้อยละของความ | ร้อยละขอความ      |  |
|                   | ถกต้อง                                          | ถกต้อง        | ถูกต้อง           |  |
| denial of service | 93.33                                           | 97.78         | 84.00             |  |
| miscellany        | 89.00                                           | 96.00         | 93.33             |  |
| root compromise   | 93.33                                           | 95.56         | 90.00             |  |
| system command    | 97.14                                           | 98.57         | 94.29             |  |

**กราฟแสดงผลการทดสอบบนระบบปฏิบัติการลินุกซเรดแฮ็ท เวอรชัน 6.1** กราฟแสดงผลการทดสอบในสวนนี้เปนขอมูลจากตาราง 5.68

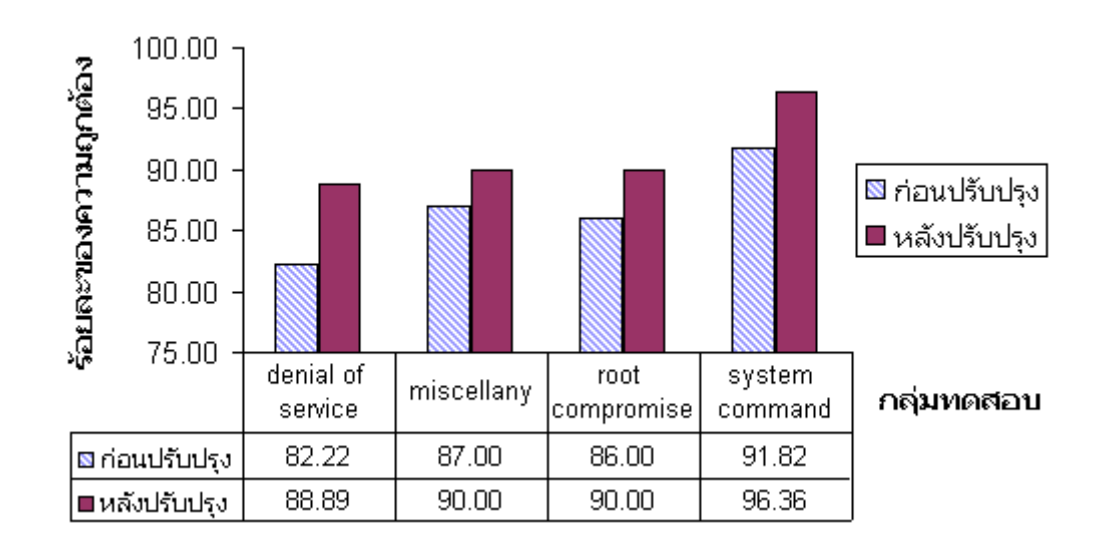

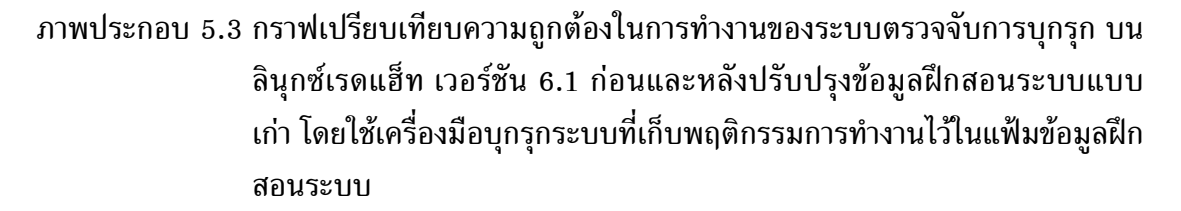

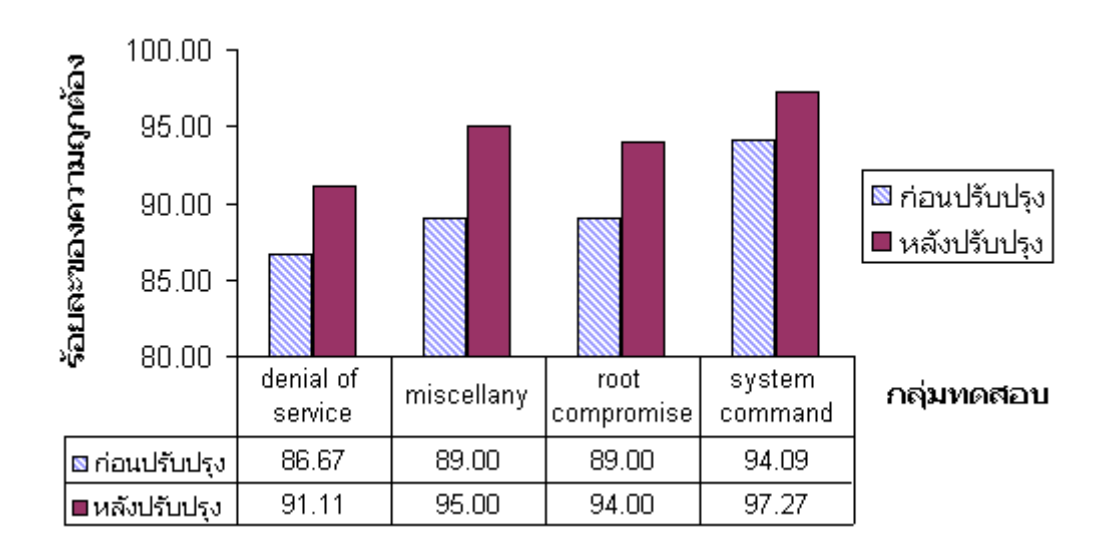

ภาพประกอบ 5.4 กราฟเปรียบเทียบความถูกตองในการทํางานของระบบตรวจจับการบุกรุก บน ลินุกซเรดแฮ็ท เวอรชัน 6.1 กอนและหลังปรับปรุงขอมูลฝกสอนระบบแบบ ใหม โดยใชเครื่องมือบุกรุกระบบที่เก็บพฤติกรรมการทํางานไวในแฟมขอมูล ฝกสอนระบบ

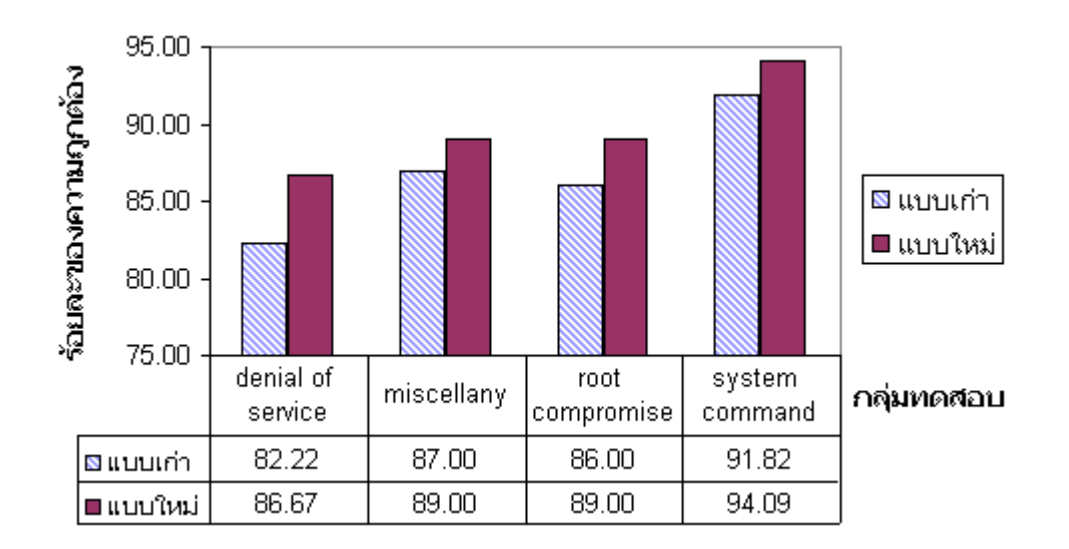

ภาพประกอบ 5.5 กราฟเปรียบเทียบความถูกตองในการทํางานของระบบตรวจจับการบุกรุก บน ลินุกซเรดแฮ็ท เวอรชัน 6.1 กอนปรับปรุงขอมูลฝกสอนระบบแบบเกากับแบบ ใหม โดยใชเครื่องมือบุกรุกระบบที่เก็บพฤติกรรมการทํางานไวในแฟมขอมูล ฝึกสอนระบบ

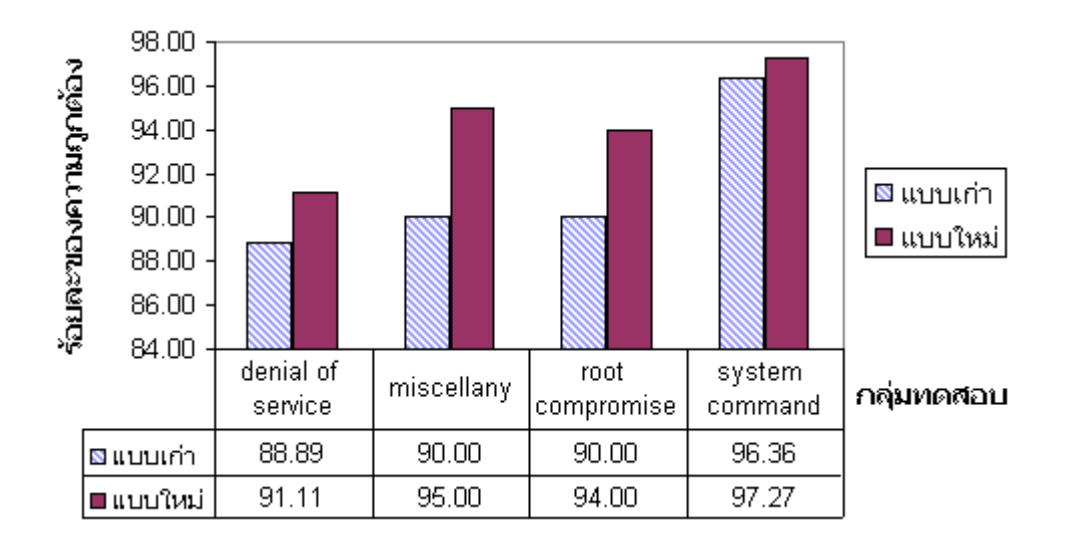

ภาพประกอบ 5.6 กราฟเปรียบเทียบความถูกตองในการทํางานของระบบตรวจจับการบุกรุก บน ลินุกซเรดแฮ็ท เวอรชัน 6.1 หลังปรับปรุงขอมูลฝกสอนระบบแบบเกากับแบบ ใหม โดยใชเครื่องมือบุกรุกระบบที่เก็บพฤติกรรมการทํางานไวในแฟมขอมูล ฝึกสอนระบบ

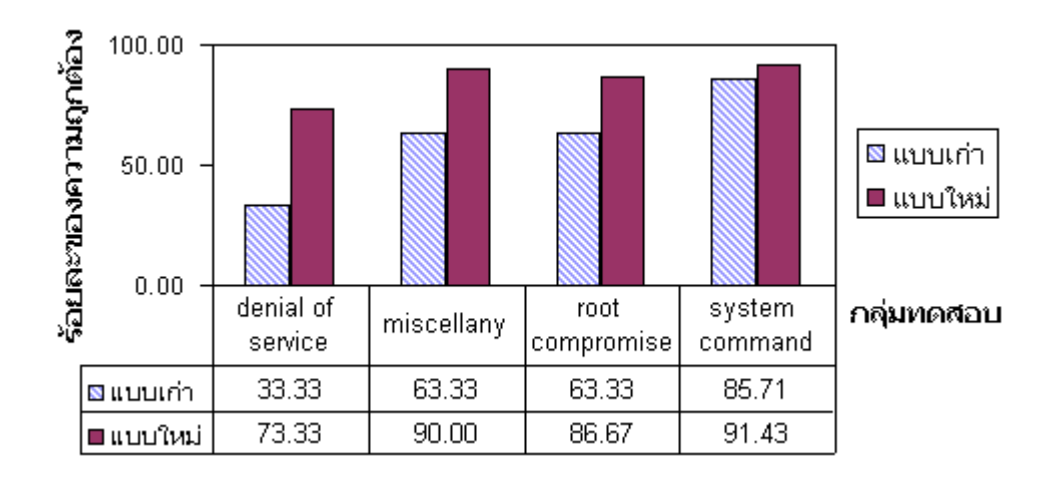

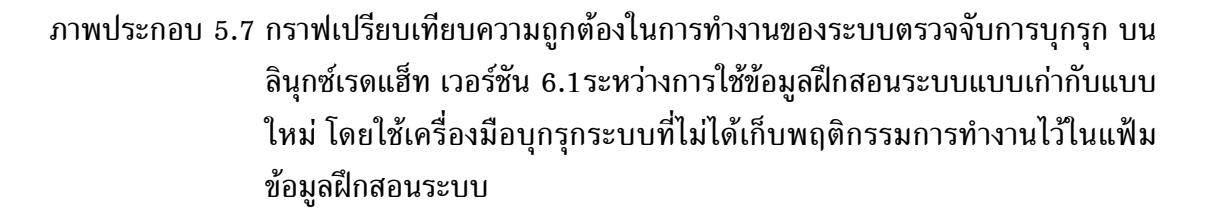

**กราฟแสดงผลการทดสอบบนระบบปฏิบัติการลินุกซเรดแฮ็ท เวอรชัน 7.0** กราฟแสดงผลการทดสอบในสวนนี้เปนขอมูลจากตาราง 5.69

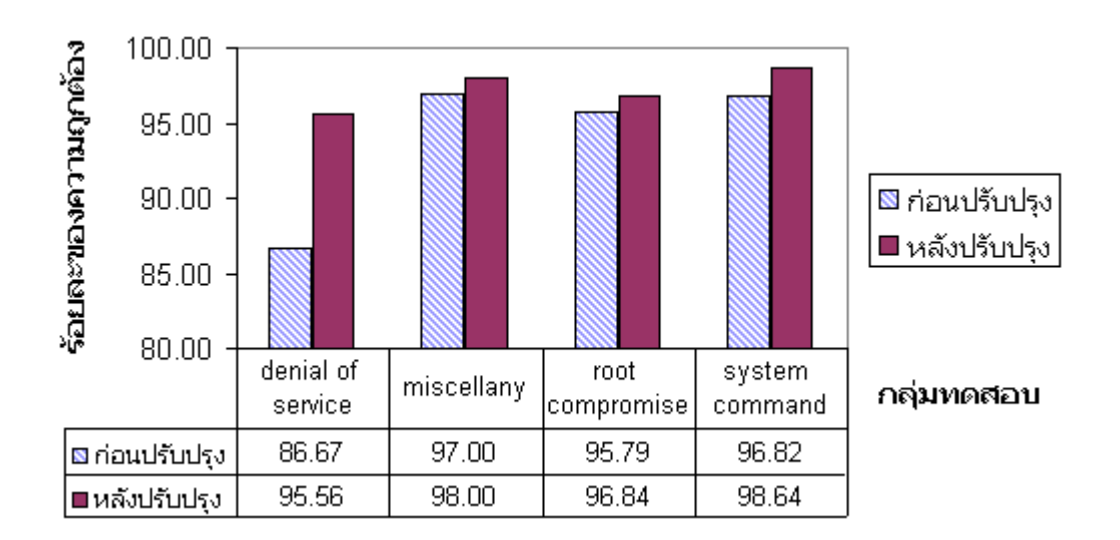

ภาพประกอบ 5.8 กราฟเปรียบเทียบความถูกตองในการทํางานของระบบตรวจจับการบุกรุก บน ลินุกซเรดแฮ็ท เวอรชัน 7.0 กอนและหลังปรับปรุงขอมูลฝกสอนระบบ โดยใช เครื่องมือบุกรุกระบบที่เก็บพฤติกรรมการทํางานไวในแฟมขอมูลฝกสอนระบบ

# **กราฟแสดงผลการทดสอบบนระบบปฏิบัติการลินุกซเรดแฮ็ท เวอรชัน 9.0** กราฟแสดงผลการทดสอบในสวนนี้เปนขอมูลจากตาราง 5.70

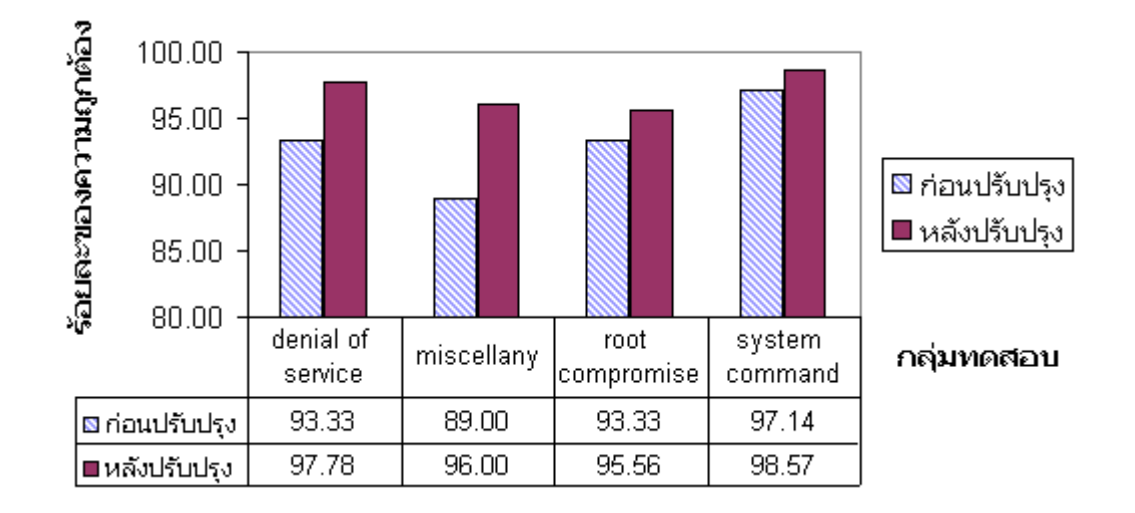

ภาพประกอบ 5.9 กราฟเปรียบเทียบความถูกตองในการทํางานของระบบตรวจจับการบุกรุก บน ลินุกซเรดแฮ็ท เวอรชัน 9.0 กอนและหลังปรับปรุงขอมูลฝกสอนระบบ โดยใช เครื่องมือบุกรุกระบบที่เก็บพฤติกรรมการทํางานไวในแฟมขอมูลฝกสอนระบบ

#### **5.5 ประสิทธิภาพ**

ในการทดสอบประสิทธิภาพของระบบตรวจจับการบุกรุกบนระบบปฏิบัติการลิ- นุกซเรดแฮ็ท เวอรชัน 6.1 เวอรชัน 7.0 และเวอรชัน 9.0 ไดใชโปรแกรม "top" เพื่อแสดงการใช ึงานหน่วยความจำและการใช้งานซีพียู (CPU) เปรียบเทียบกันระหว่างในขณะที่มีระบบตรวจจับ การบุกรุกทํางานอยูกับในขณะที่ไมมีระบบตรวจจับการบุกรุกทํางาน ผลการทดสอบแสดงไวใน ิตาราง 5.71 ถึงตาราง 5.73 ตามลำดับ เมื่อนำข้อมูลจากตาราง 5.71 ในส่วนของการใช้งาน ซีพียูมาสรางกราฟเปรียบเทียบการทํางานในขณะที่ระบบตรวจจับการบุกรุกทํางานอยูกับในขณะที่ ระบบตรวจจับการบุกรุกไม่ได้ทำงานอยู่บนระบบปฏิบัติการลินุกซ์เรดแฮ็ท เวอร์ชัน 6.1 จะเป็นไป ิตามภาพประกอบ 5.10 และเมื่อนำข้อมูลจากตาราง 5.71 ในส่วนของการใช้งานหน่วยความจำ มาสรางกราฟเปรียบเทียบการทํางานในขณะที่ระบบตรวจจับการบุกรุกทํางานอยูกับในขณะที่ ระบบตรวจจับการบุกรุกไม่ได้ทำงานอยู่บนระบบปฏิบัติการลินุกซ์เรดแฮ็ท เวอร์ชัน 6.1 จะเป็นไป ี่ ตามภาพประกอบ 5.11 เมื่อนำข้อมูลจากตาราง 5.72 ในส่วนของการใช้งานซีพียูมาสร้างกราฟ เปรียบเทียบการทํางานในขณะที่ระบบตรวจจับการบุกรุกทํางานอยูกับในขณะที่ระบบตรวจจับการ บุกรุกไมไดทํางานอยูบนระบบปฏิบัติการลินุกซเรดแฮ็ท เวอรชัน 7.0 จะเปนไปตามภาพประกอบ 5.12 และเมื่อนำข้อมูลจากตาราง 5.72 ในส่วนของการใช้งานหน่วยความจำมาสร้างกราฟ

เปรียบเทียบการทํางานในขณะที่ระบบตรวจจับการบุกรุกทํางานอยูกับในขณะที่ระบบตรวจจับการ บุกรุกไมไดทํางานอยูบนระบบปฏิบัติการลินุกซเรดแฮ็ท เวอรชัน 7.0 จะเปนไปตามภาพประกอบ 5.13 เมื่อนําขอมูลจากตาราง 5.73 ในสวนของการใชงานซีพียูมาสรางกราฟเปรียบเทียบการ ทํางานในขณะที่ระบบตรวจจับการบุกรุกทํางานอยูกับในขณะที่ระบบตรวจจับการบุกรุกไมได ทํางานอยูบนระบบปฏิบัติการลินุกซเรดแฮ็ท เวอรชัน 9.0 จะเปนไปตามภาพประกอบ 5.14 และ เมื่อนำข้อมูลจากตาราง 5.73 ในส่วนของการใช้งานหน่วยความจำมาสร้างกราฟเปรียบเทียบการ ทํางานในขณะที่ระบบตรวจจับการบุกรุกทํางานอยูกับในขณะที่ระบบตรวจจับการบุกรุกไมได ทํางานอยูบนระบบปฏิบัติการลินุกซเรดแฮ็ท เวอรชัน 9.0 จะเปนไปตามภาพประกอบ 5.15

ดาราง 5.71 แสดงการใช้งานชีพียูและหน่วยความจำบนระบบไฎ้บัติการลินุกซ์เรดแฮ็ท เวอร์ชัน 6.1 ขณะที่ไม่มีระบบดรวจจับการบุกรุกทำงานกับขณะที่ ระบบตรวจจับการบุกรุกทำงานอยู่

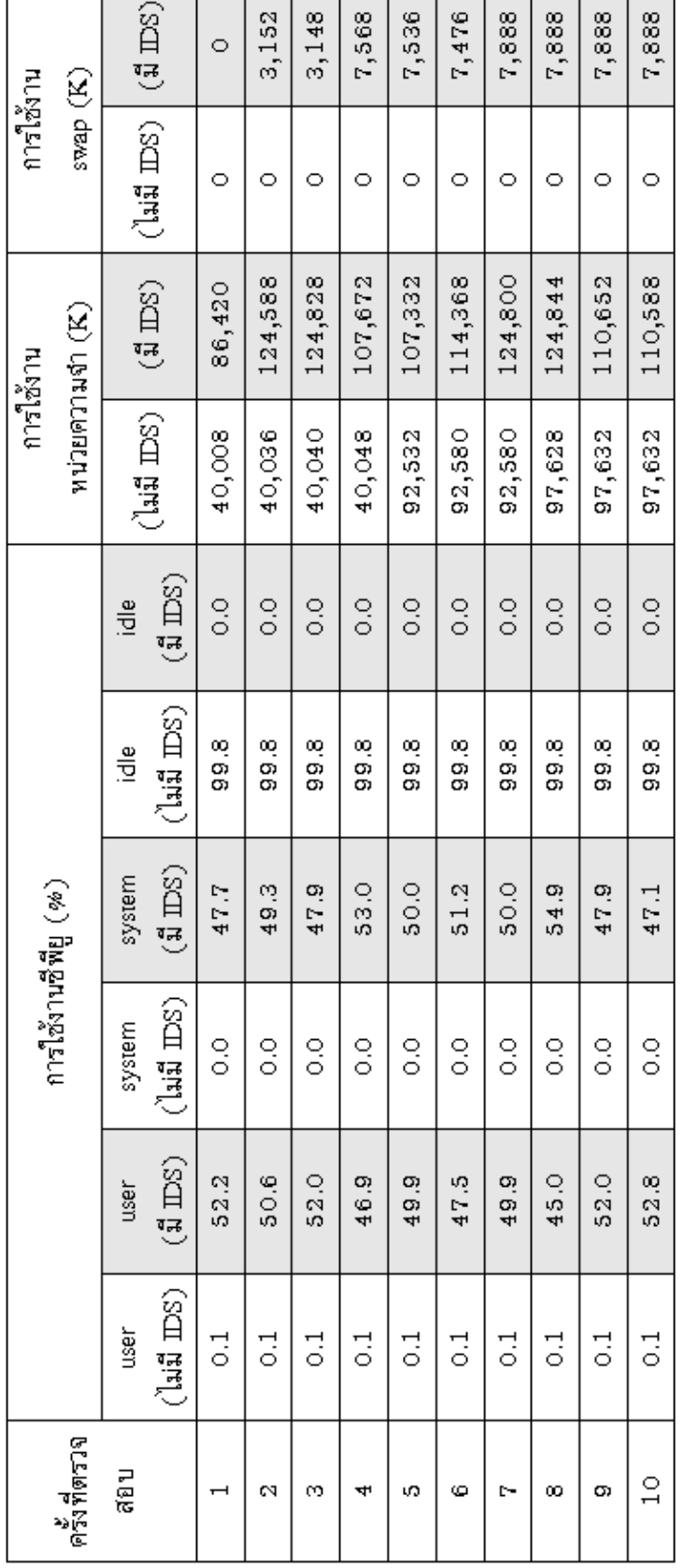

т

т

т

т ℸ ℸ ℸ

> หมายเหตุ ฮาร์ดแวร์ : เครื่องไมโครดอมพิวเตอร์ ซีพียู Imel Pentium III 950 MHz หน่วยความจำ 128 MB ระบบปฏิบัติการ: Linux RedHar release 6.1, release name Carrman, kernel version 2.2.12-20
ตาราง 5.72 แสดงการใช้งานชีพียูและหน่วยความจำบนระบบไฎ้บัติการลินุกซ์เรดแฮ็ท เวอร์ชัน 7.0 ขณะที่ไม่มีระบบตรวจจับการบุกรุกทำงานกับขณะที่ ระบบตรวจจับการบุกรุกทำงานอยู่

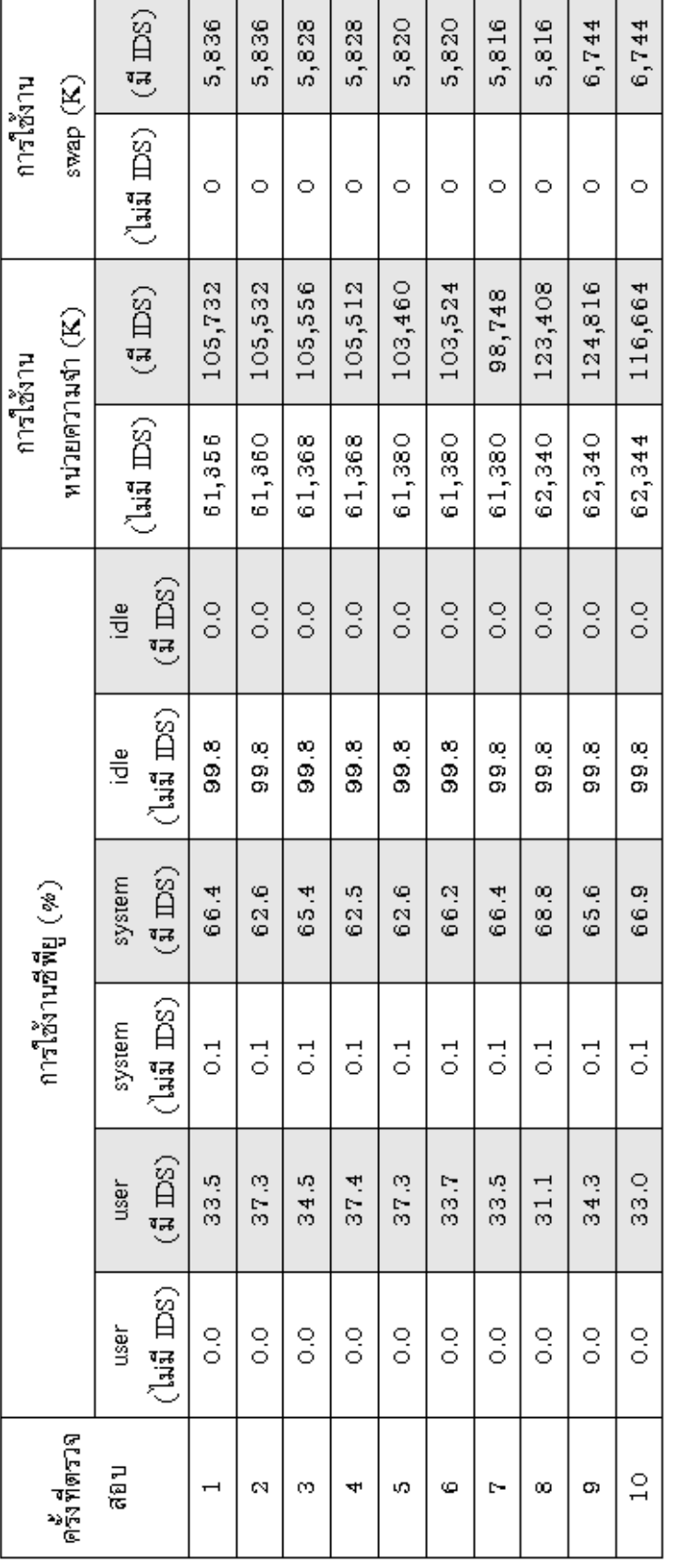

ระบบปฏิบัติการ: Linux RedHar release 7.0, release name Guinness, kernel version 2.2.16-22 หมายเหตุ ฮาร์ตแวร์ : เครื่องไมโครคอมพิวเตอร์ ซีพียู Imel Pemium III 950 MHz หน่วยความจำ 128 MB

156

ตาราง 5.73 แสดงการใช้งานชีพียูและหน่วยความจำบนระบบผู้บัติการลินุกซ์เรดแฮ็ท เวอร์ชัน 9.0 ขณะที่ไม่มีระบบตรวจจับการบุกรุกทำงานกับขณะที่ ระบบตรวจจับการบุกรุกทำงานอยู่

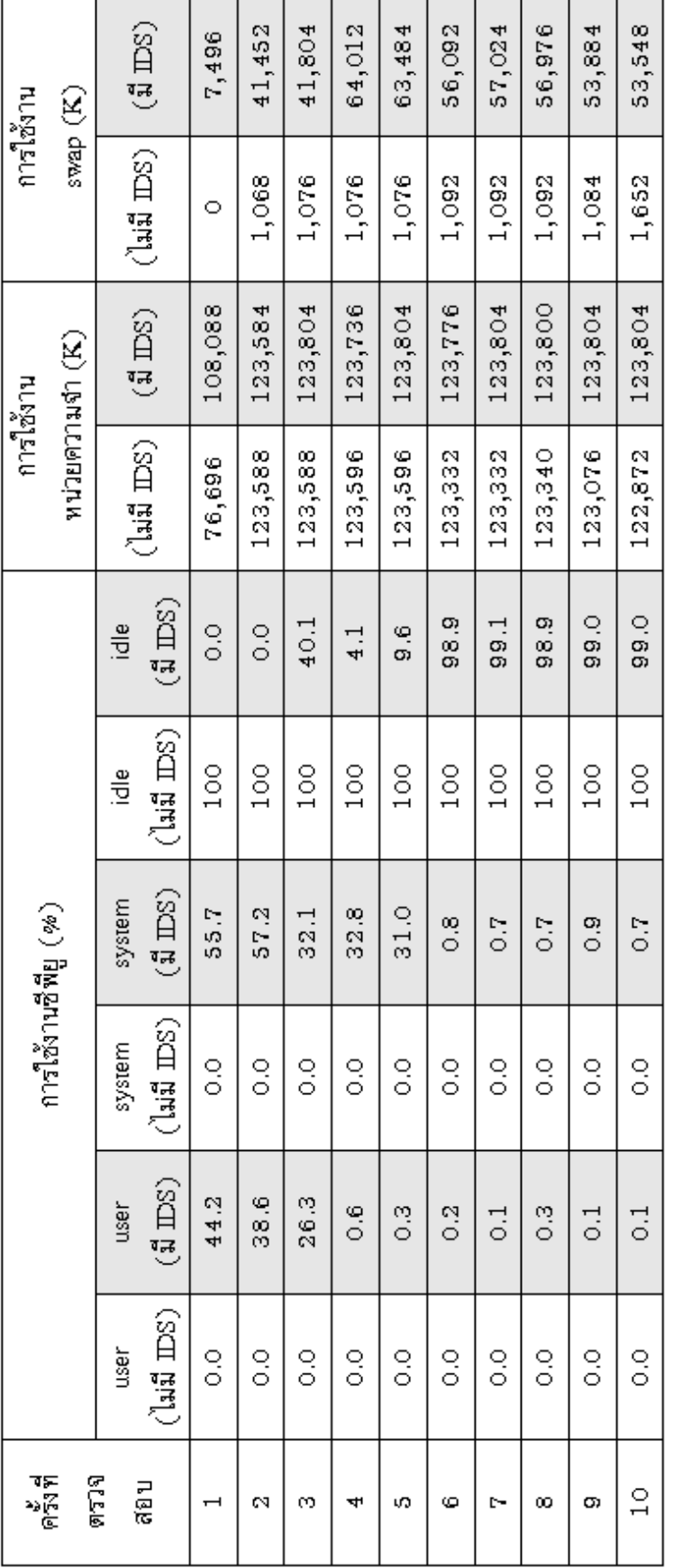

หมายเหตุ ฮาร์ดแวร์ : เครื่องไมโครคอมพิวเตอร์ ซีพียู Intel Pentium III 950 MHz หน่วยความจำ 128 MB ระบบปฏิบัติการ : Linux RedHar release 9.0, release name Shrike, kernel version 2.4.20-8

157

### การใช้งาน CPU บน Linux RedHat 6.1

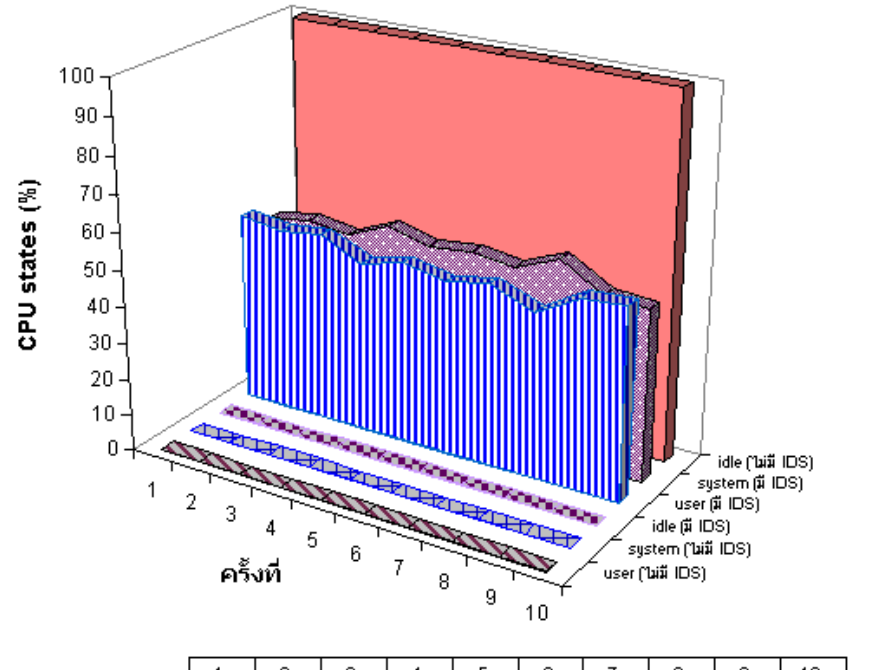

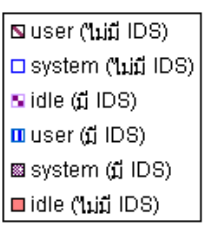

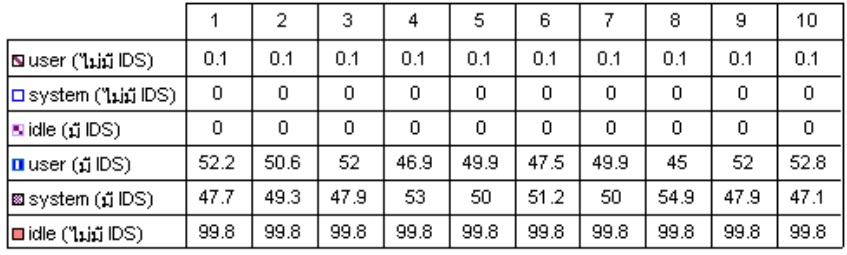

ภาพประกอบ 5.10 กราฟแสดงการใช้งานซีพียูในขณะที่ระบบตรวจจับการบุกรุกทำงานอยู่กับ ในขณะที่ไมมีระบบตรวจจับการบุกรุกทํางานอยูบนระบบปฏิบัติการลินุกซ เรดแฮ็ท เวอรชัน 6.1

#### การใช้งานหน่วยความจำบน Linux RedHat 6.1

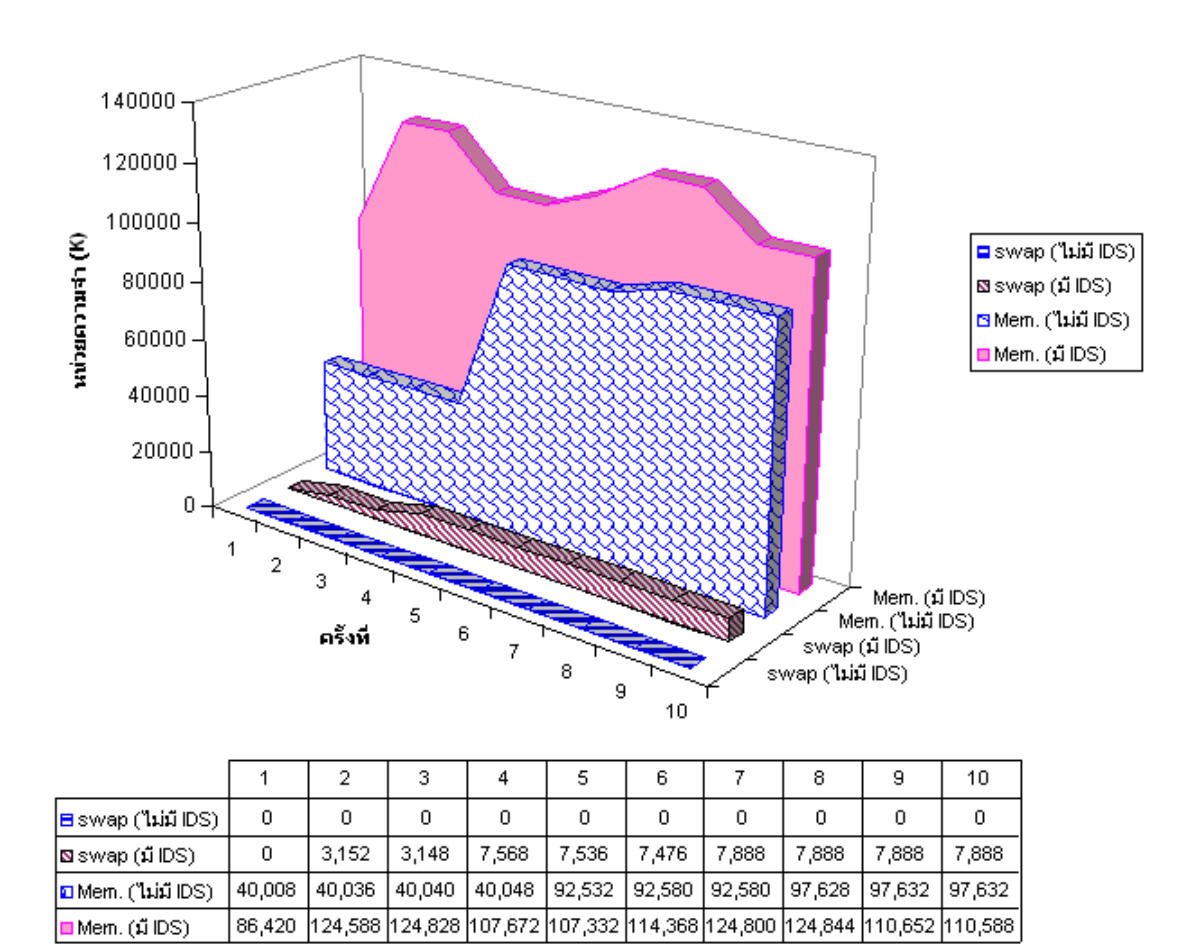

ภาพประกอบ 5.11 กราฟแสดงการใช้งานหน่วยความจำในขณะที่ระบบตรวจจับการบุกรุก ทํางานอยูกับในขณะที่ไมมีระบบตรวจจับการบุกรุกทํางานอยูบนระบบ ปฏิบัติการลินุกซเรดแฮ็ท เวอรชัน 6.1

#### การใช้งาน CPU บน Linux RedHat 7.0

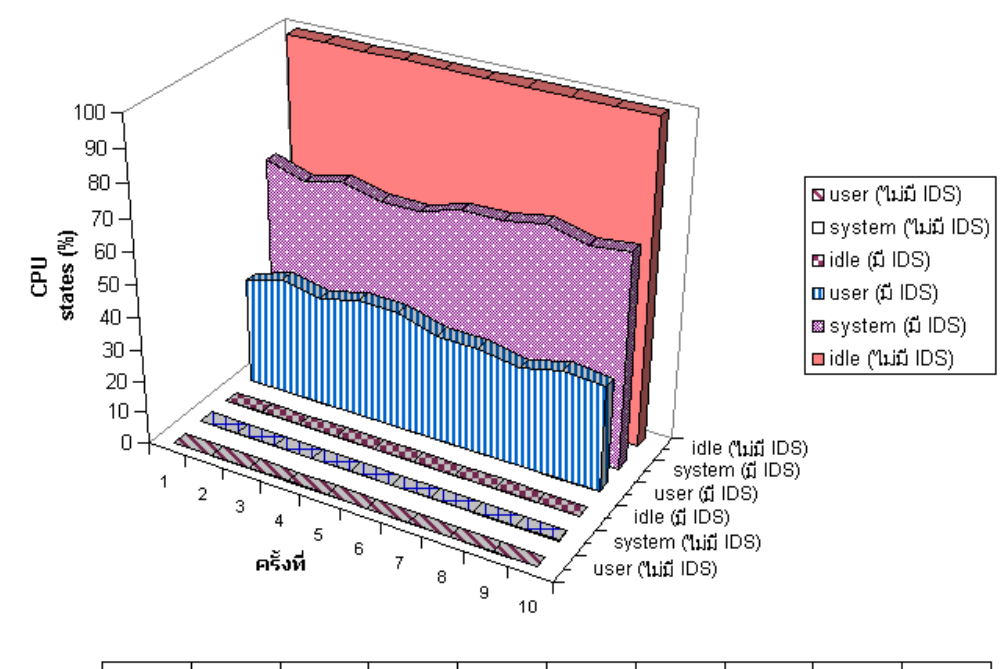

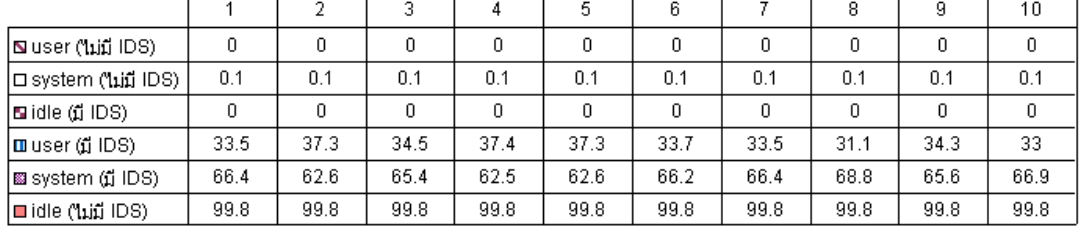

# ภาพประกอบ 5.12 กราฟแสดงการใช้งานซีพียูในขณะที่ระบบตรวจจับการบุกรุกทำงานอยู่กับ ในขณะที่ไมมีระบบตรวจจับการบุกรุกทํางานอยูบนระบบปฏิบัติการลินุกซ เรดแฮ็ท เวอรชัน 7.0

#### การใช้งานหน่วยความจำบน Linux RedHat 7.0

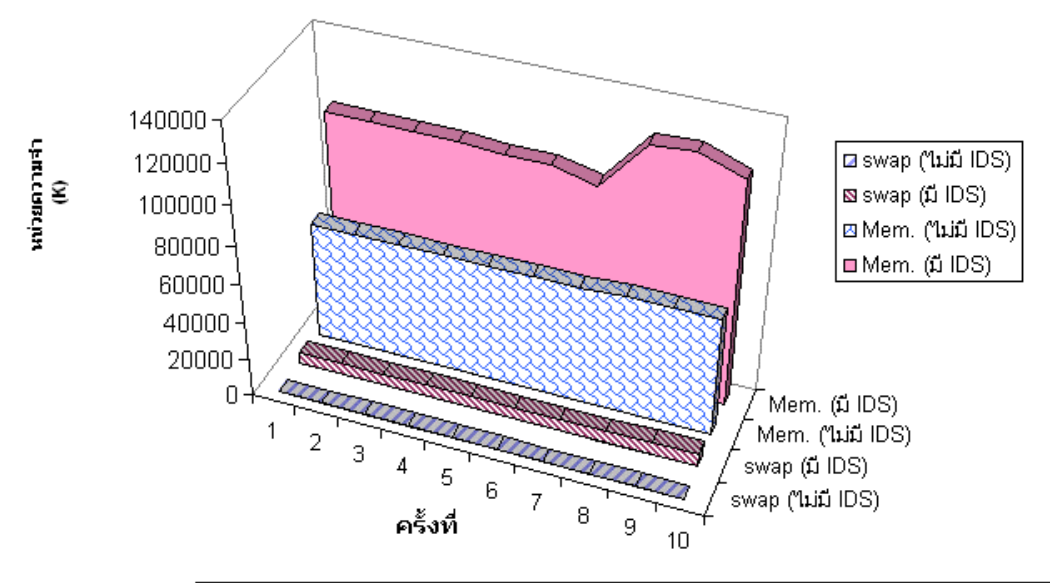

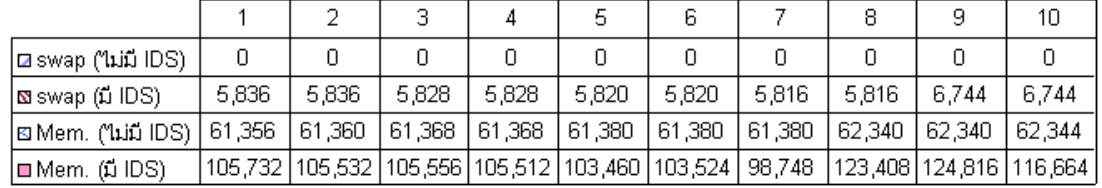

ภาพประกอบ 5.13 กราฟแสดงการใช้งานหน่วยความจำในขณะที่ระบบตรวจจับการบุกรุก ทํางานอยูกับในขณะที่ไมมีระบบตรวจจับการบุกรุกทํางานอยูบนระบบ ปฏิบัติการลินุกซเรดแฮ็ท เวอรชัน 7.0

## การใช้งาน CPU บน Linux Red Hat 9.0

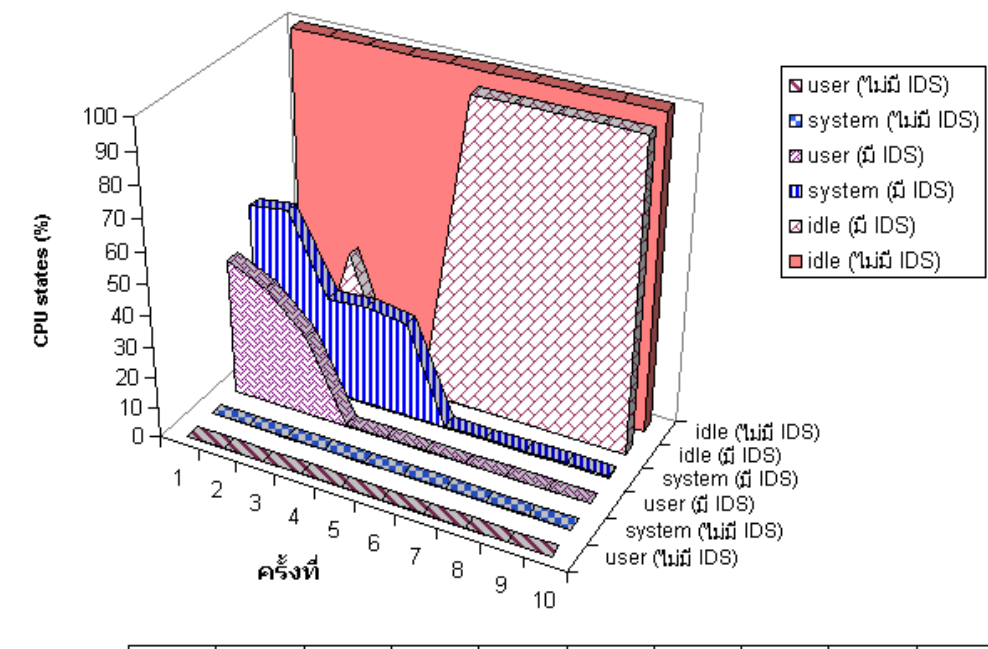

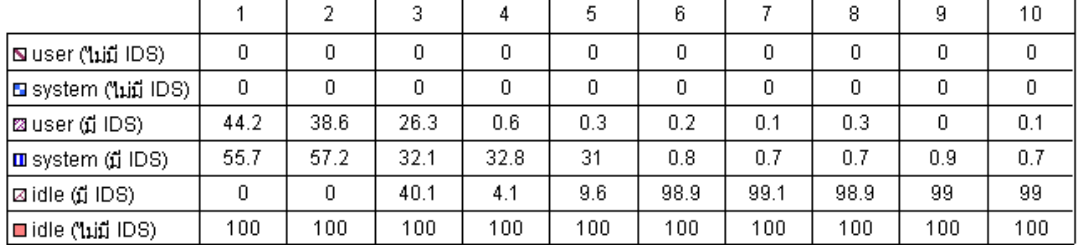

ภาพประกอบ 5.14 กราฟแสดงการใช้งานซีพียูในขณะที่ระบบตรวจจับการบุกรุกทำงานอยู่กับ ในขณะที่ไมมีระบบตรวจจับการบุกรุกทํางานอยูบนระบบปฏิบัติการลินุกซ เรดแฮ็ท เวอรชัน 9.0

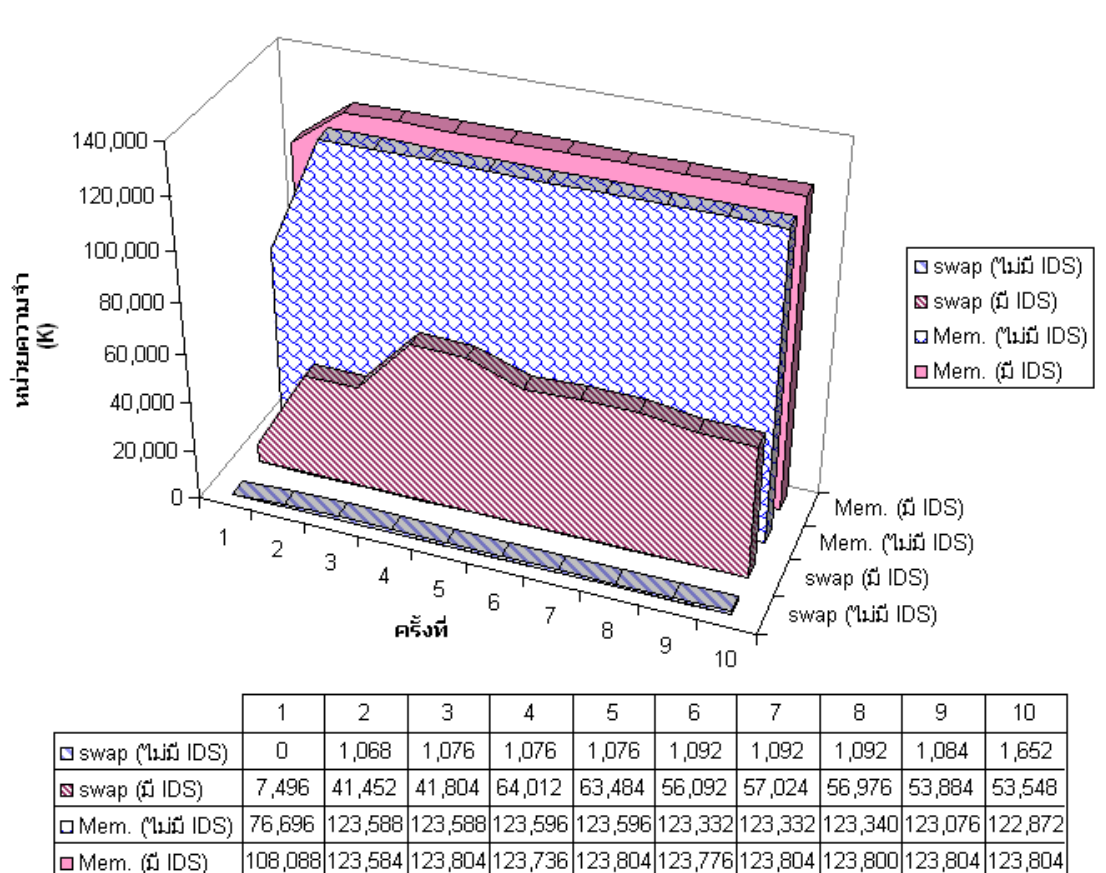

#### การใช้งานหน่วยความจำบน Linux Red Hat 9.0

ภาพประกอบ 5.15 กราฟแสดงการใช้งานหน่วยความจำในขณะที่ระบบตรวจจับการบกรก ทํางานอยูกับในขณะที่ไมมีระบบตรวจจับการบุกรุกทํางานอยูบนระบบ ปฏิบัติการลินุกซเรดแฮ็ท เวอรชัน 9.0

## **5.6 สรุป**

เมื่อพิจารณากราฟแสดงความถูกตองที่เปรียบเทียบการทํางานของระบบตรวจ จับการบุกรุกกอนและหลังปรับปรุงขอมูลฝกสอนระบบแยกตามเวอรชันของระบบปฏิบัติการลิ- นุกซเรดแฮ็ทจะเห็นวา เมื่อปรับปรุงการเก็บขอมูลพฤติกรรมการทํางานของโปรเซสในแฟมขอมูล ้ฝึกสอนระบบแล้วระบบตรวจจับการบุกรุกจะทำงานตรวจสอบได้ดีขึ้นซึ่งจะเห็นได้จากค่าร้อยละ ของความถูกตองในการตรวจสอบมีคามากขึ้นทั้งขอมูลฝกสอนระบบแบบเกาและขอมูลฝกสอน ระบบแบบใหม ดังในภาพประกอบ 5.3 และภาพประกอบ 5.4 สําหรับการทดสอบบนลินุกซ เรดแฮ็ท เวอรชัน 6.1 ภาพประกอบ 5.8 สําหรับการทดสอบบนลินุกซเรดแฮ็ท เวอรชัน 7.0 และภาพประกอบ 5.9 สําหรับการทดสอบบนลินุกซเรดแฮ็ท เวอรชัน 9.0 การเปลี่ยนแปลงรูป-

แบบการเก็บขอมูลในแฟมขอมูลฝกสอนระบบทําใหความถูกตองในการทํางานของระบบตรวจจับ การบุกรุกเพิ่มมากขึ้นซึ่งแสดงไวในภาพประกอบ 5.5 ถึงภาพประกอบ 5.7

เมื่อพิจารณาการใช้งานซีพียูและหน่วยความจำบนระบบปฏิบัติการลินุกซ์เรด-แฮ็ทจะเห็นว่า ในขณะที่ระบบตรวจจับการบุกรุกทำงานอยู่จะมีการใช้งานซีพียูและหน่วยความจำ มากขึ้นดังที่ไดแสดงไวในตาราง 5.71 ถึงตาราง 5.73 จากภาพประกอบ 5.10 เมื่อระบบ ตรวจจับการบุกรุกทํางานอยูบนระบบปฏิบัติการลินุกซเรดแฮ็ท เวอรชัน 6.1 โปรเซสของผูใช  $\,$  (user) เข้าใช้งานซีพียูเพิ่มขึ้นประมาณ 52.8% โปรเซสของระบบ (system) เข้าใช้งานซีพียูเพิ่ม ขึ้นประมาณ 54.9% โดยที่ไมมีการหยุดพัก (idle) เลย และเมื่อพิจารณาภาพประกอบ 5.11 ซึ่ง แสดงการใช้งานหน่วยความจำในขณะที่ระบบตรวจจับการบุกรุกทำงานอยู่บนระบบปฏิบัติการลิ-นุกซ์เรดแฮ็ท เวอร์ชัน 6.1 จะเห็นว่ามีการใช้งานหน่วยความจำแบบสับเปลี่ยน (swap memory) เพิ่มขึ้นประมาณ 2.98% และมีการใช้งานหน่วยความจำเพิ่มขึ้นประมาณ 21.28% บนระบบ ปฏิบัติการลินุกซ์เรดแฮ็ท เวอร์ชัน 7.0 สามารถพิจารณาการใช้งานซีพียได้จากภาพประกอบ 5.12 จะเห็นว่าในขณะที่ระบบตรวจจับการบุกรุกทำงานอยู่โปรเซสของผู้ใช้เข้าใช้งานซีพียูเพิ่มขึ้น ประมาณ 37% โปรเซสของระบบเข้าใช้งานซีพียูเพิ่มขึ้นประมาณ 68.8% โดยที่ไม่มีการหยุดพัก เลย และจากภาพประกอบ 5.13 แสดงใหเห็นวาเมื่อระบบตรวจจับการบุกรุกทํางานอยู มีการใช งานหน่วยความจำแบบสับเปลี่ยนเพิ่มขึ้นประมาณ 2.54% และมีการใช้งานหน่วยความจำเพิ่มขึ้น ประมาณ 48.9% และบนระบบปฏิบัติการลินุกซ์เรดแฮ็ท เวอร์ชัน 9.0 เมื่อพิจารณาการใช้งาน ซีพียูจากภาพประกอบ 5.14 จะเห็นว่าเมื่อระบบตรวจจับการบุกรุกทำงานอยู่โปรเซสของผู้ใช้เข้า ใช้งานซีพียูเพิ่มขึ้นประมาณ 44.2% โปรเซสของระบบเข้าใช้งานซีพียูเพิ่มขึ้นประมาณ 57.2% มี ช่วงการหยุดพักประมาณ 99% ลดลงจากปกติประมาณ 1% เมื่อพิจารณาการใช้งานหน่วย ้ความจำจากภาพประกอบ 5.15 พบว่าเมื่อระบบตรวจจับการบกรกทำงานจะมีการใช้งานหน่วย ความจําแบบสับเปลี่ยนเพิ่มขึ้นประมาณ 23.5% และมีการใชงานหนวยความจําเพิ่มขึ้นประมาณ 0.2%

โดยภาพรวมแล้วระบบตรวจจับการบุกรุกทำให้มีการใช้งานทรัพยากรของระบบ ้มากขึ้น ในด้านของการตรวจจับการบุกรุก ระบบตรวจจับการบุกรุกมีความสามารถในการ ตรวจจับเปนที่นาพอใจเนื่องจากเกิดความผิดพลาดในการตรวจจับเพียงเล็กนอย ในบทถัดไป จะเปนการอภิปรายและสรุปผลเกี่ยวกับระบบตรวจจับการบุกรุกที่นําเสนอนี้